#### Qrious

## **Pandas for** "Dummies"\*

The title is clearly a lie - Pandas is quite tricky

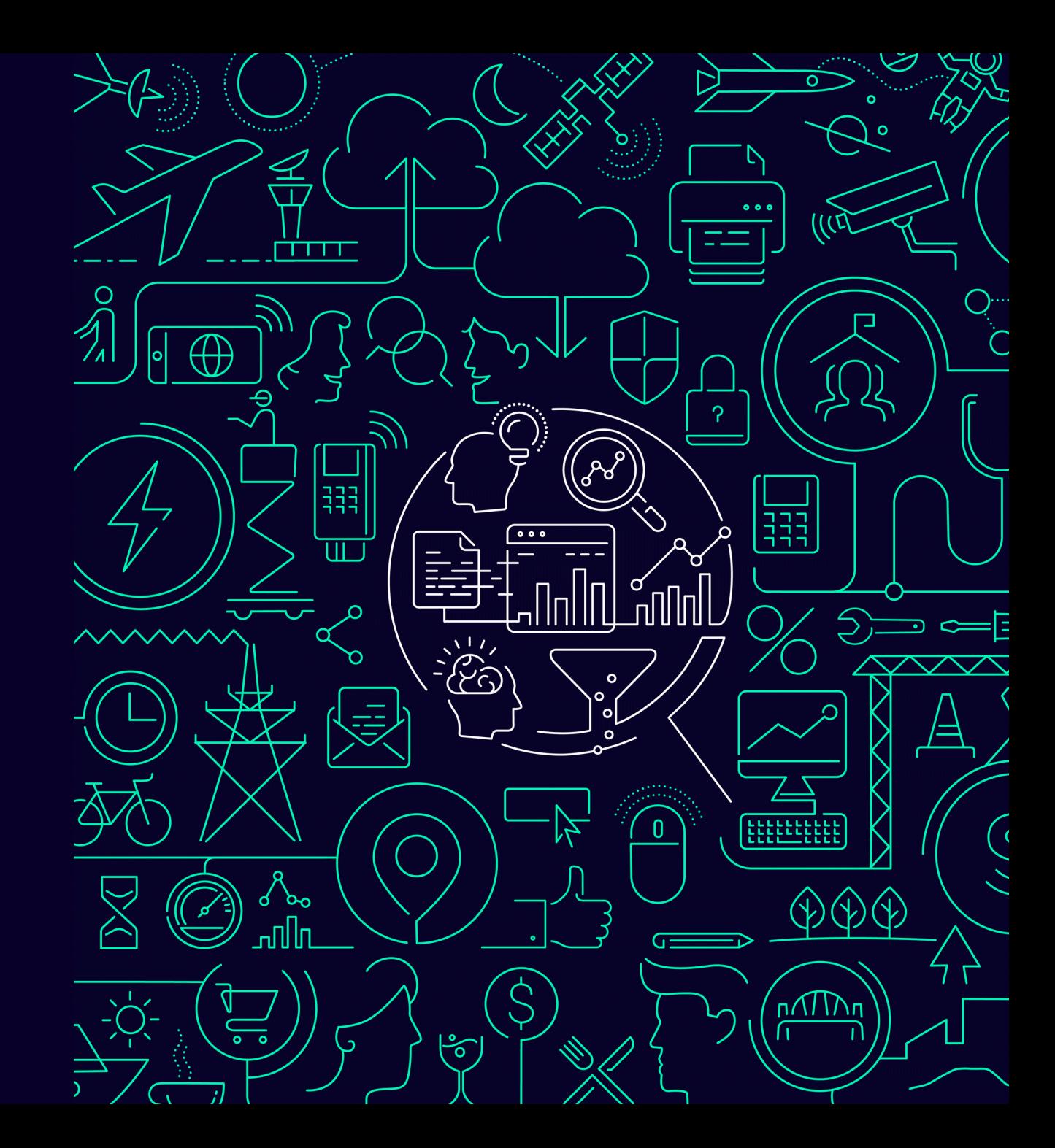

## **Why Pandas?**

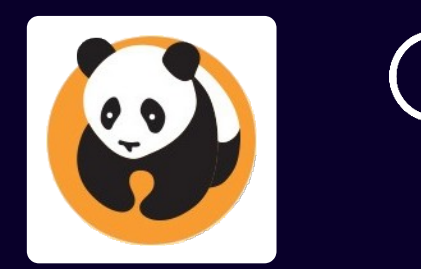

- You need a specialised toolkit for data analysis
- It's a Python library so it's easy to integrate other Python goodness
	- custom functions
	- other Python libraries
	- plotting etc

## **Why not Pandas?**

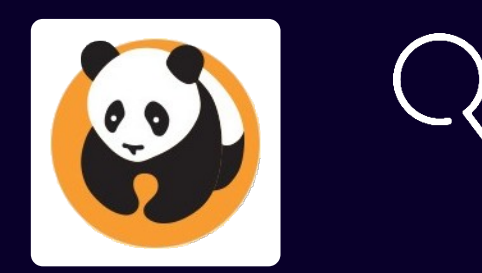

- Pure Python might be better Pandas might be overkill in your case
- SQL might be better in your case
	- SQL is sufficient for the analysis you are conducting
	- You might be more familiar with SQL
	- Other people in your team are more familiar with SQL

# Is Pandas easy to learn?

# Is Pandas easy to learn?

#### **Short answer: No**

# Is Pandas easy to learn?

The long answer is the rest of the presentation :-)

## "Pandas is powerful but difficult to use"

Ted Petrou https://medium.com/dunder-data/minimally-sufficient-pandas

"[In Python] There should be one-- and preferably only one --obvious way to do it"

Tim Peters – The Zen of Python

But in Pandas there are often many ways of achieving the same result – typically only obvious to experienced Pandas practitioners

"I find that the Pandas library disobeys this [obviousness] guidance more than any other library I have encountered"

Ted Petrous – Minimally Sufficient Pandas

## "Pandas is powerful but difficult to use"

**Ted Petrou** https://medium.com/dunder-data/minimally-sufficient-pandas

#### **Pandas may or may not be intuitive to you**

- Numpy or matrices experience? Pandas is built on Numpy so Numpy is a good starting point
- SQL experience? Very different but some great resources\*
- R data frame experience? Helps and hurts.
- Python experience? Helps and hurts.

A very different approach but there is good help for the transition. See: https://medium.com/jbennetcodes/how-to-rewrite-your-sql-queries-in-pandas-and-more-149d341fc53e

## "Pandas is powerful but difficult to use"

**Ted Petrou** https://medium.com/dunder-data/minimally-sufficient-pandas

## **80/20 rule**

- Pandas has a very rich and expressive syntax
- But it is like learning a completely new language
	- even if you already know Python
	- sometimes contradicts Python conventions
- The 80/20 rule applies you can get 80% done knowing only 20%
- But what a 20% it is! The minimum amount of understanding required to be comfortable with Pandas is reasonably high
- Dangerous being a "Stack Overflow" Pandas coder

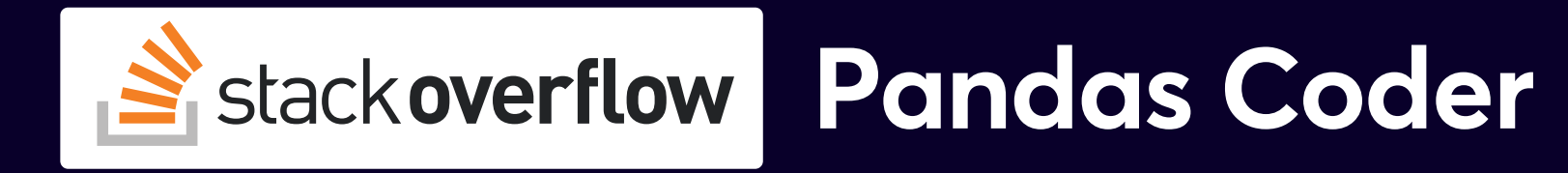

Moto - "Hmmmm - I wonder if this will work?"

Symptoms

- Never sure why code actually works
- Actually, not even sure if code does work
- Will try random changes (adding brackets, removing brackets, axis=0 becomes 1 and back again etc) in hope it will fix things
- Unable to safely change Pandas code without lots of checking
- Code riddled with non-obviousness resulting in bewildering bugs

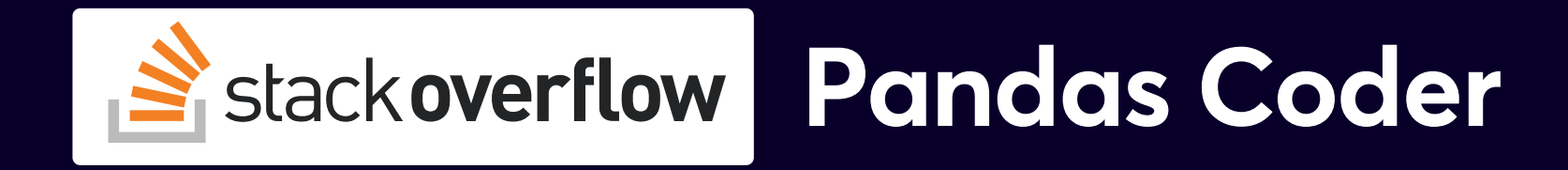

- Possibly safe when:
	- Checking results in Jupyter Notebook as you go
	- Small datasets where errors are easy to see
	- Nobody else has to work on the code later
- But not safe for production code

#### **Key Pandas concepts are your pitons**

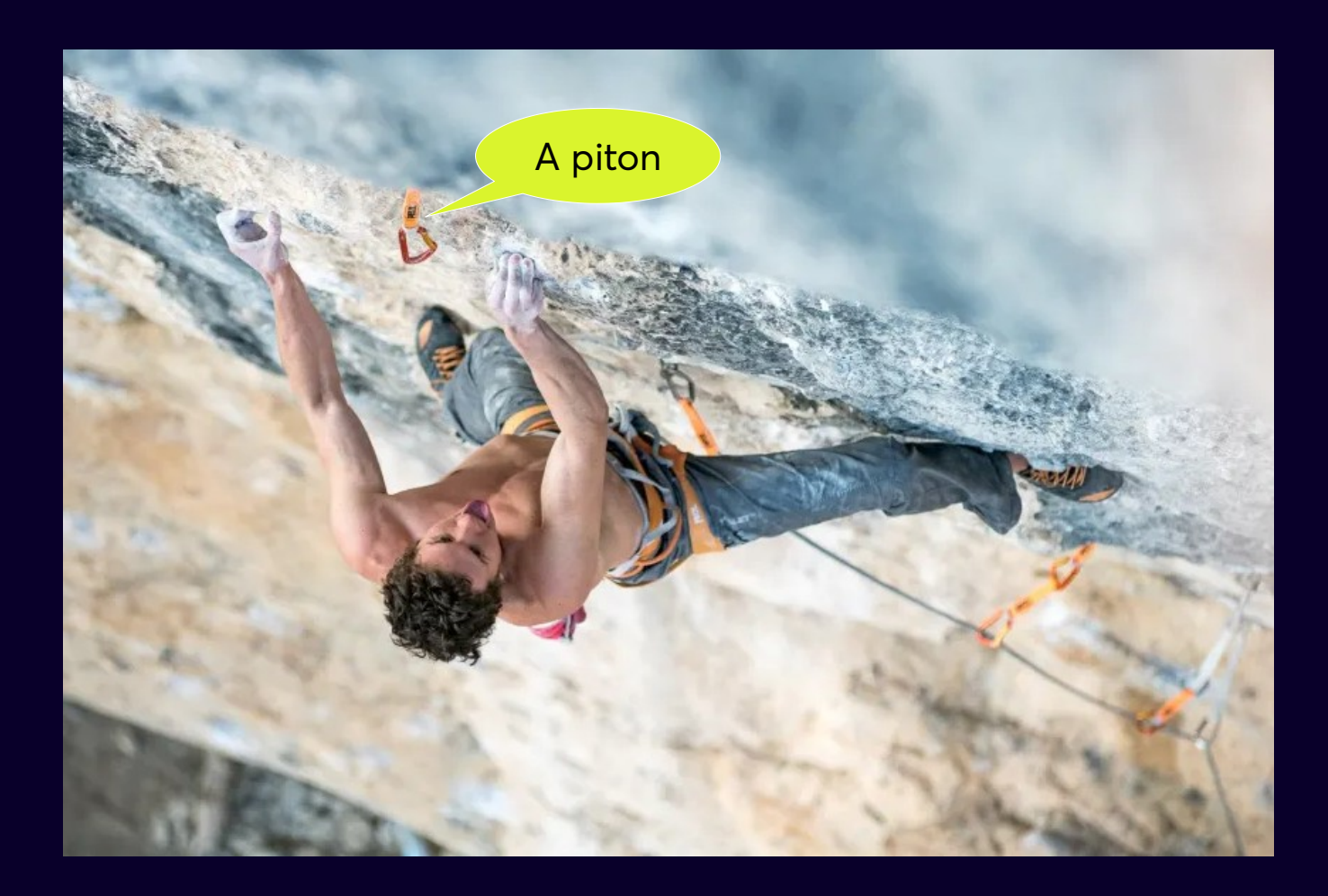

- Don't hope your code is doing the right thing
- Know your code is correct through confident reasoning from solid knowledge
- Pandas has gotchas which make this challenging

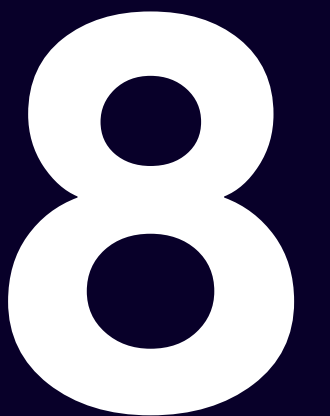

#### aspects of Pandas it pays to properly understand\*\*

i.e. have such a rock-solid understanding of the concepts that you can reason about what your code will do with confidence

#### **Key insights**

• You won't remember most of this

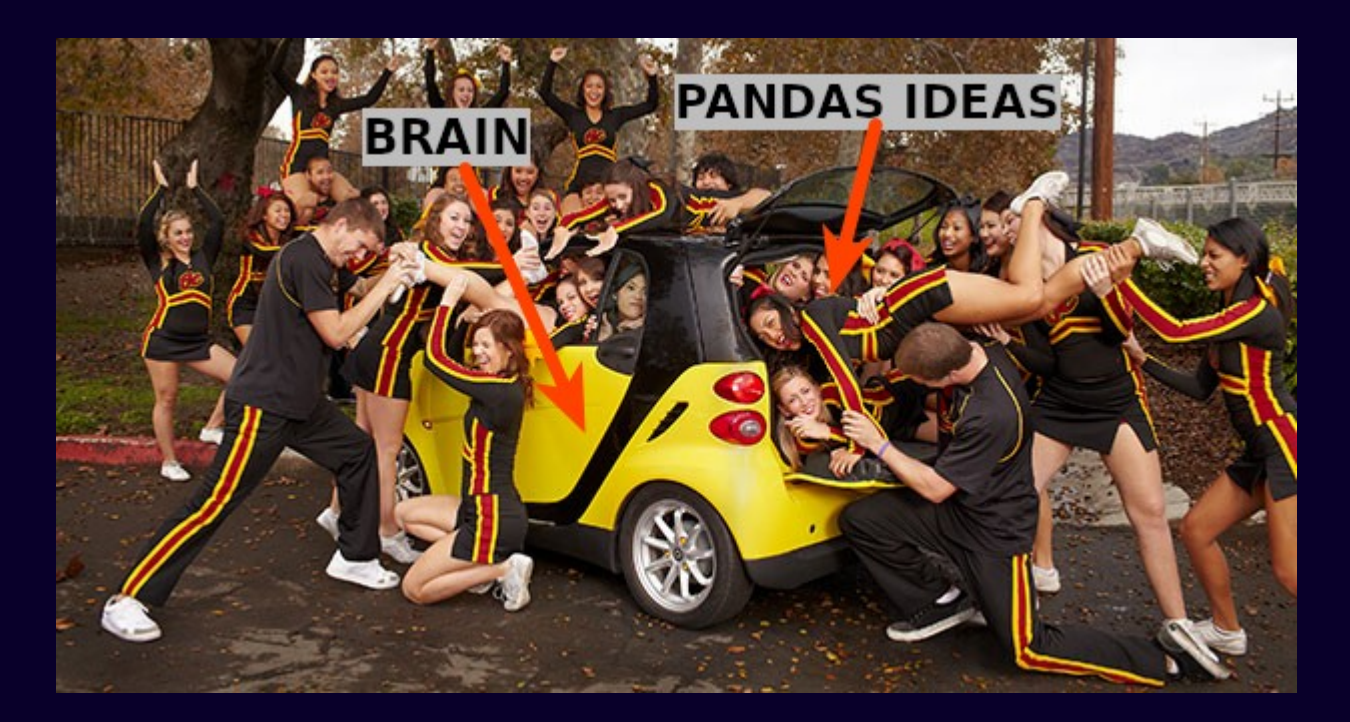

• Focus on general concepts / terms so you can look up details later and refresh your memory

#### DataFrames are tables on steroids

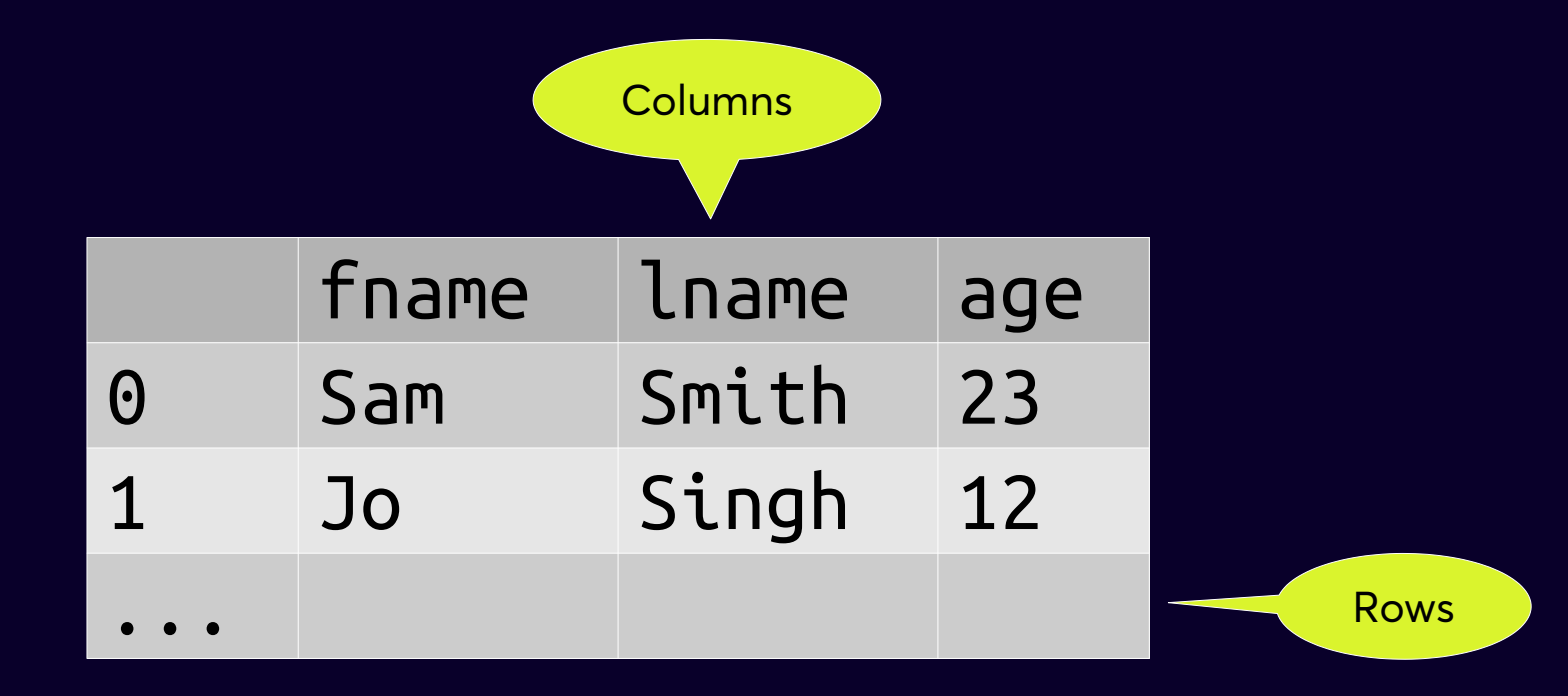

#### DataFrames are tables on steroids

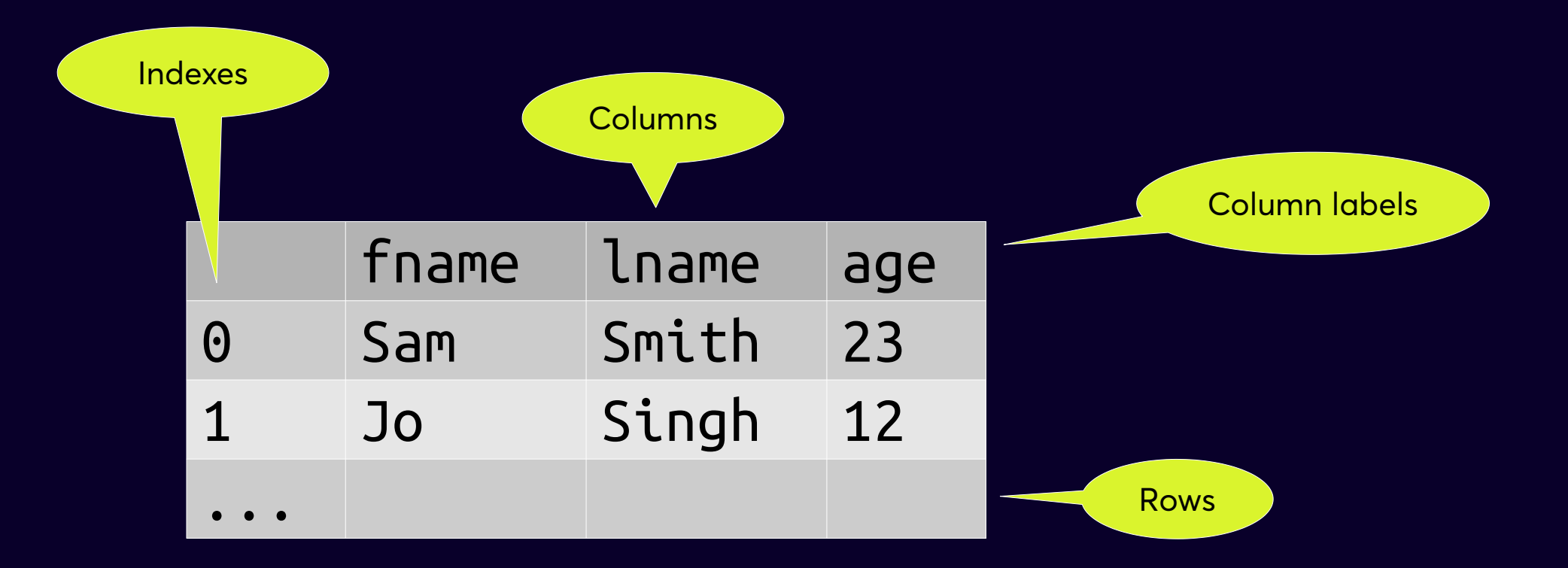

#### **DataFrames are tables on steroids**

**1**

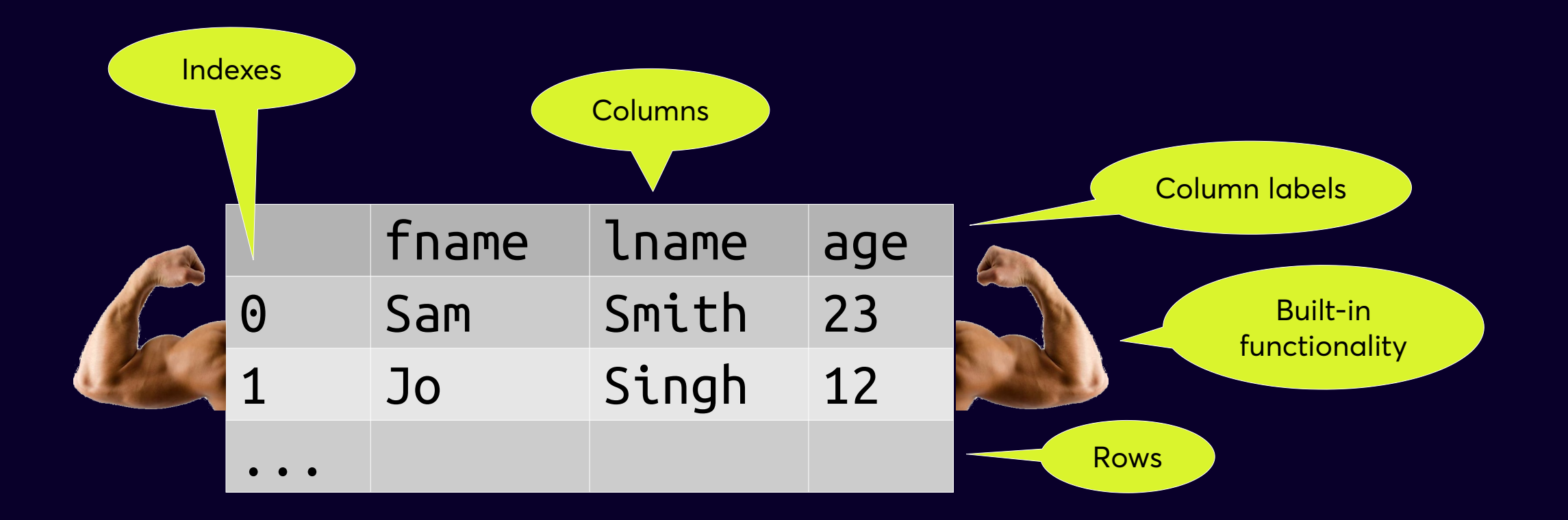

### **Using DataFrames**

Lots of handy, built-in methods e.g.

.groupby() .to  $\textsf{csv}()$ .multiply() .fillna() .transpose() .pivot()

Tricky operation made easy and semantic in Pandas – you don't have to work through the code to understand what is happening

### **Creating DataFrames**

Multiple ways to create data frames e.g.

• List of row tuples

df = pd.DataFrame( $[(1,2), (3,4)]$ , columns= $['a', 'b']$ )

See docs on pd.DataFrame.from records()

• Dict of columns

df =  $pd.DataFrame({'a': (1,2), 'b': (3,4)})$ 

See docs on pd.DataFrame.from\_dict()

- Read a CSV file
	- $df = pd.read.csv('data.csv')$

#### **DataFrames are a collection of labelled Series** Jo Sam Raj Moana name 23 45 12 67 age Auckland **Christchurch** Dunedin **Wellington** city  $df =$  $df.age = 23 | 45 | 12 | 67$ Each column is a labelled Series A Series is like a list on steroids

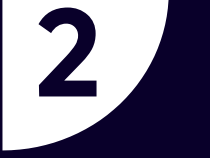

## Your assumptions about row indexes & coll labels are probably false

## **No guarantee of uniqueness**

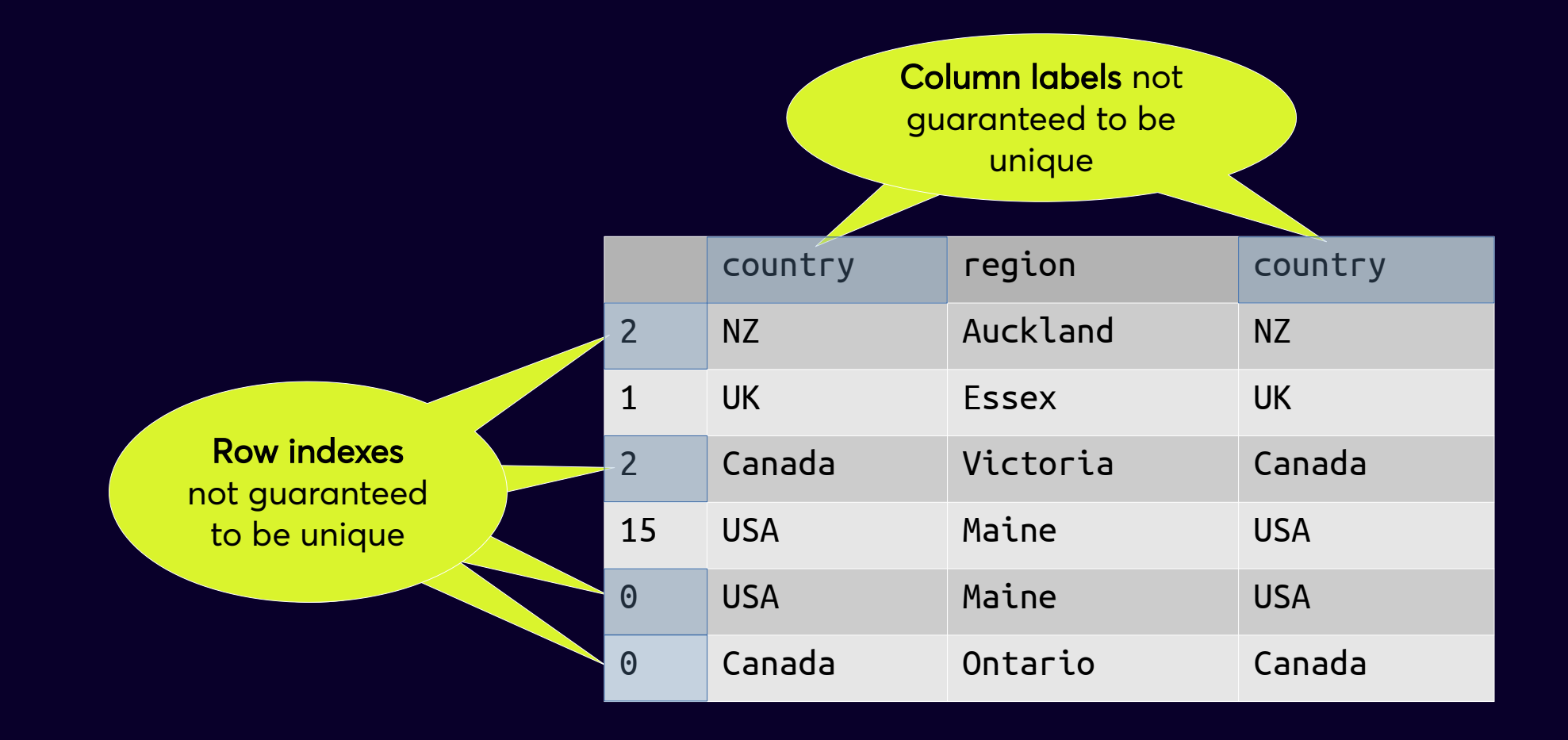

## **No guarantee of order**

Legitimate, but unordered index

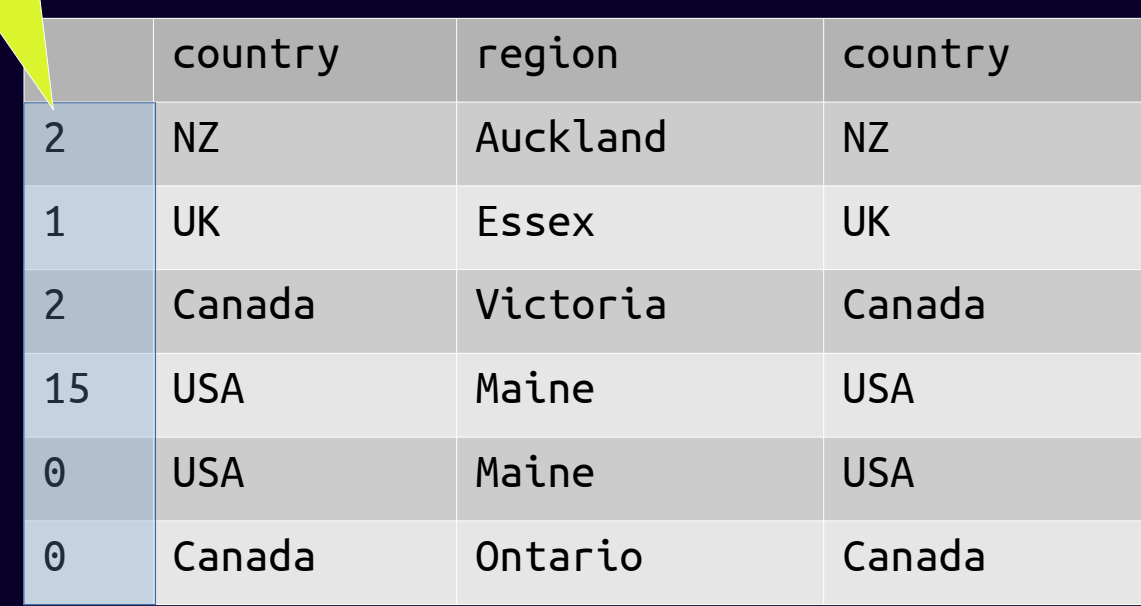

## **No guarantee of order**

Indexes 2, 1, 2, 15, 0, 0 ! df.loc[0] isn't the first row?! And it's actually two rows?! I thought Pandas was like Python! Come back SQL – all is forgiven!

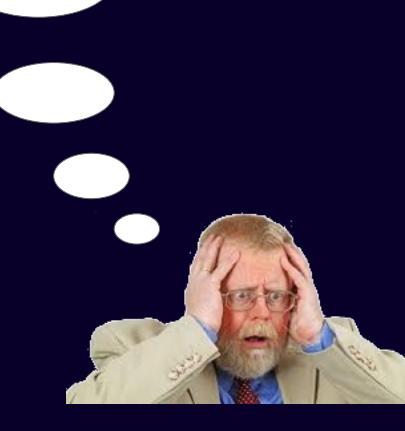

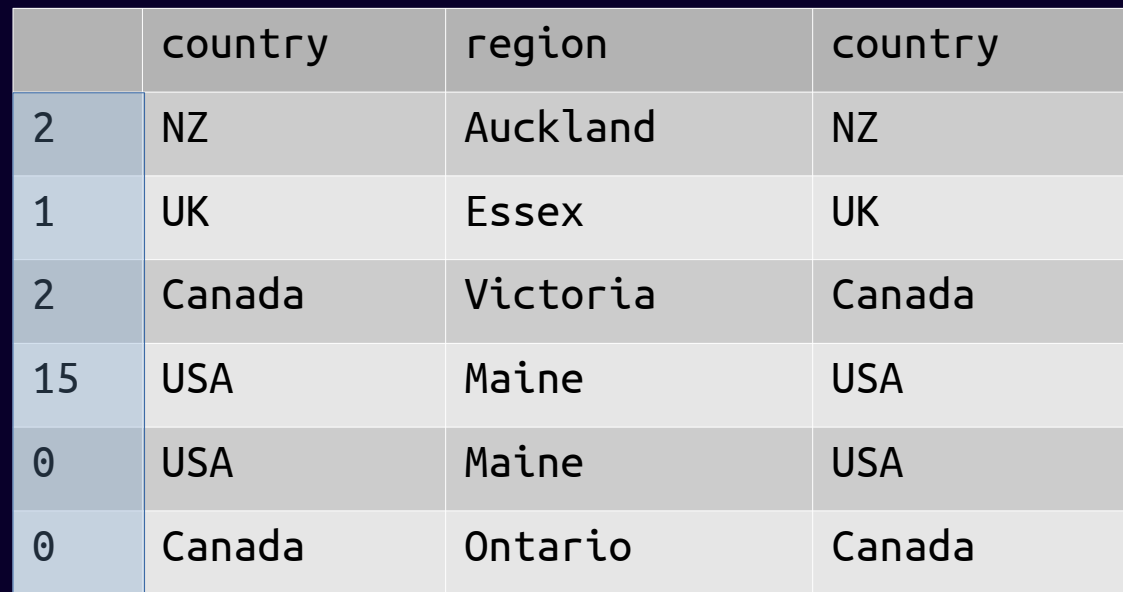

### **Default behaviour misleading**

Default indexes and column labels are zero-based indexes e.g.

df = pd.DataFrame( $[('a', 'b', 'c'), ('d', 'e', 'f')])$ 

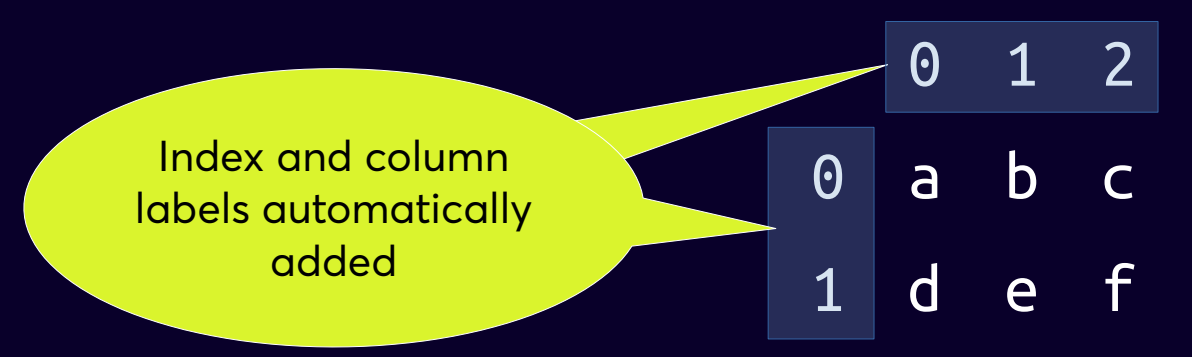

Not explicitly defining an index or column labels

But once defined they are arbitrary labels and can be put out of order, repeated etc. E.g. df = df.append( $[(x', y', 'z'),])$ 

$$
\begin{array}{c|c|c|c|c|c|c|c|c} \hline \text{O again!} & & \text{O} & \text{X} & \text{Y} & \text{Z} \\ \hline \end{array}
$$

#### **Training often correct but misleading**  $\bigcup$

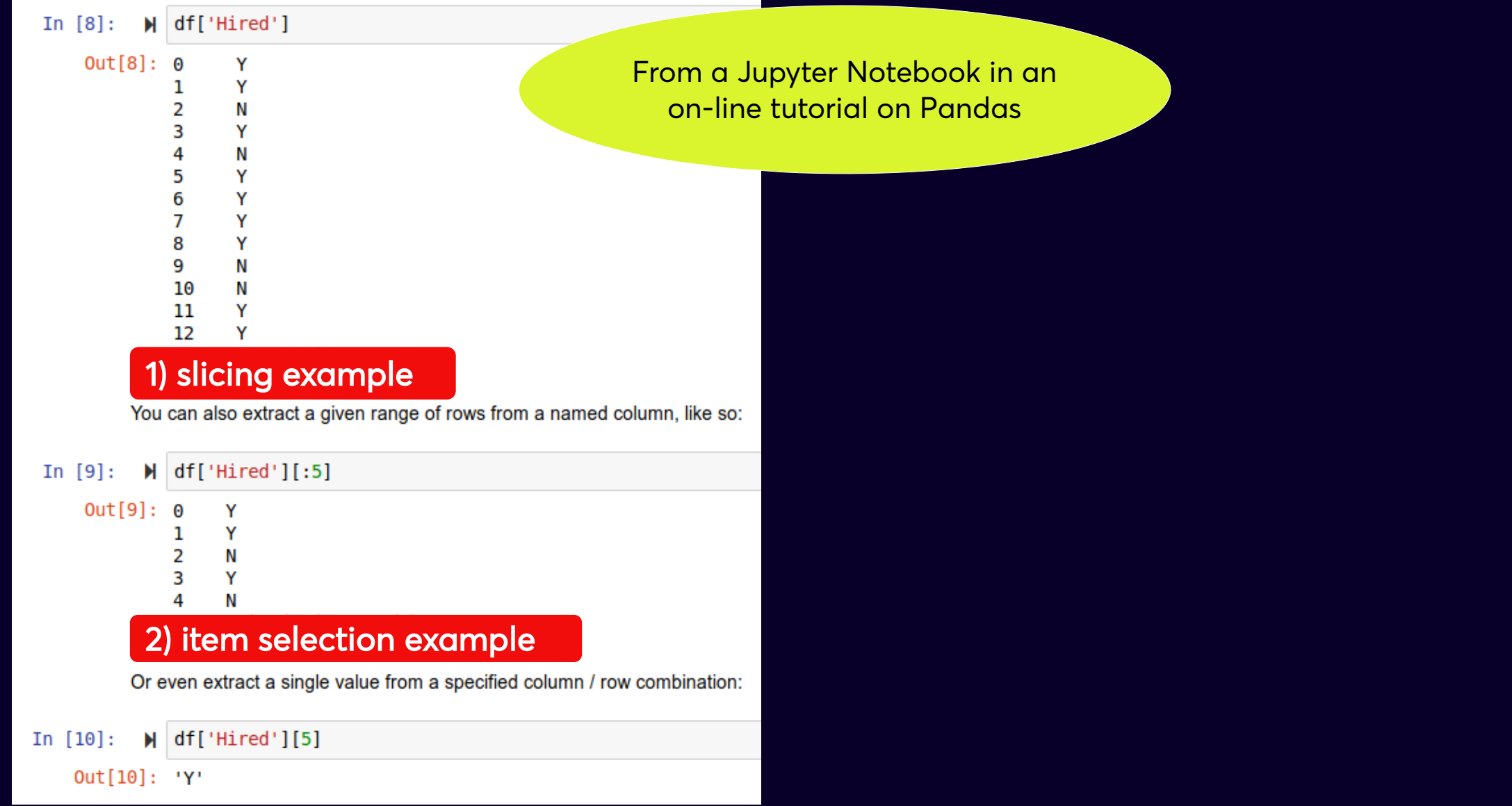

### **Training often correct but misleading**

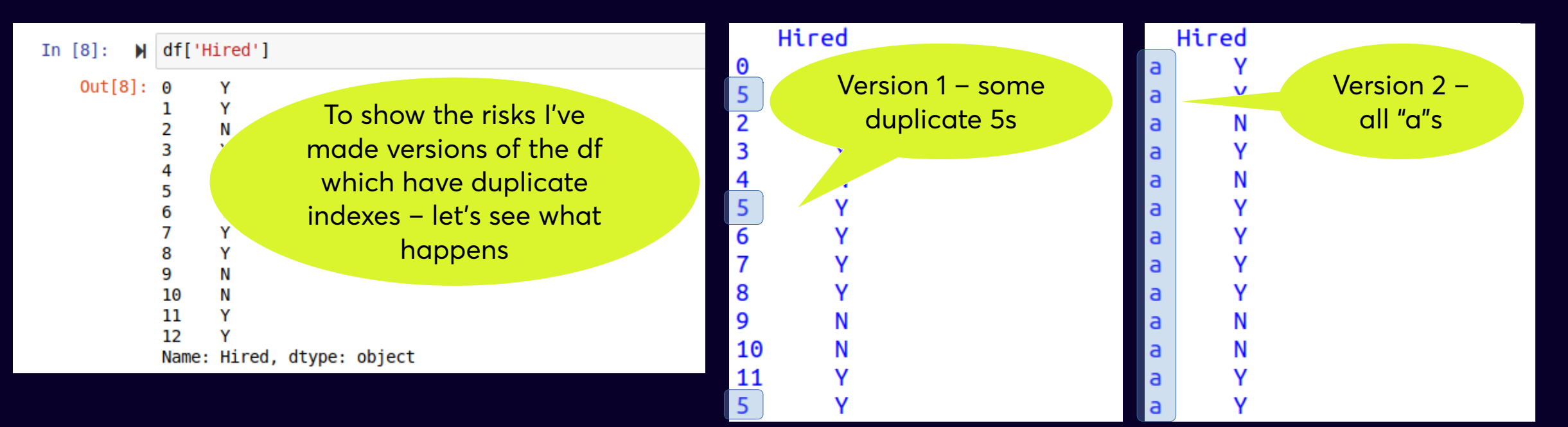

## Training often correct but misleading

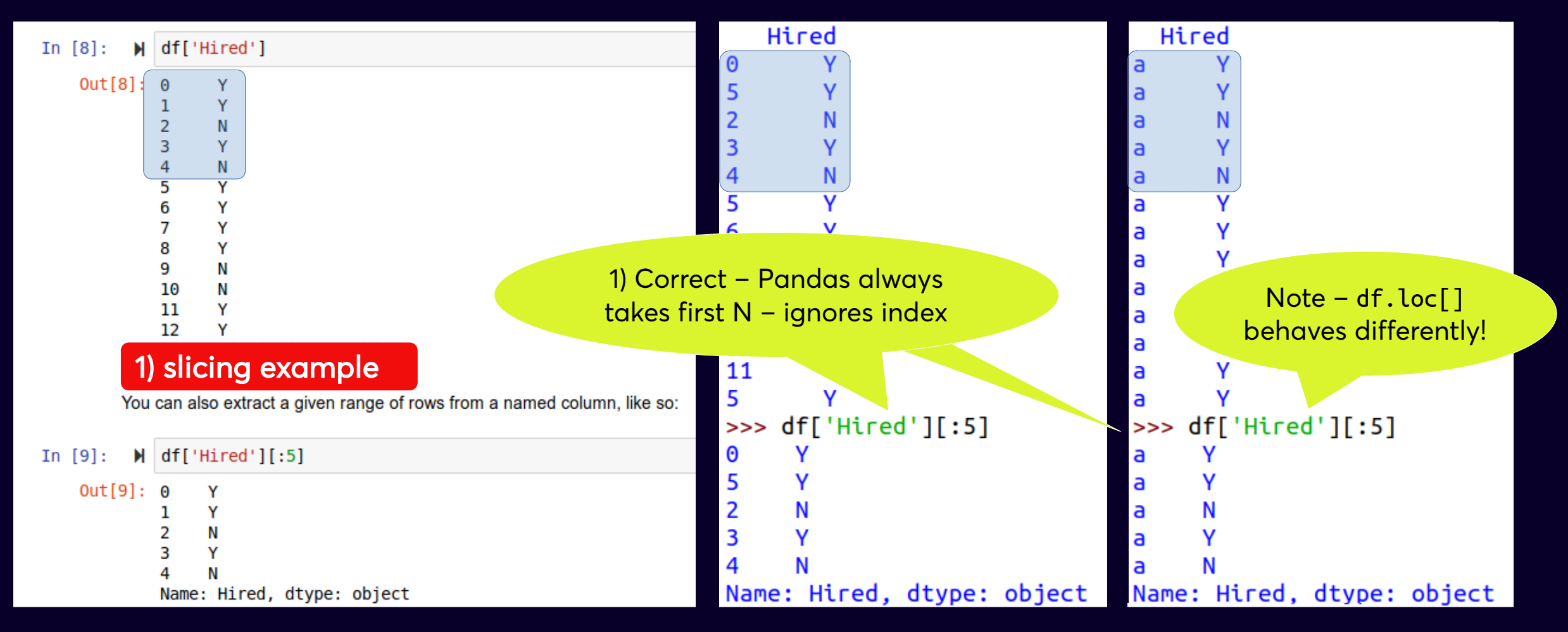

### **Training often correct but misleading**

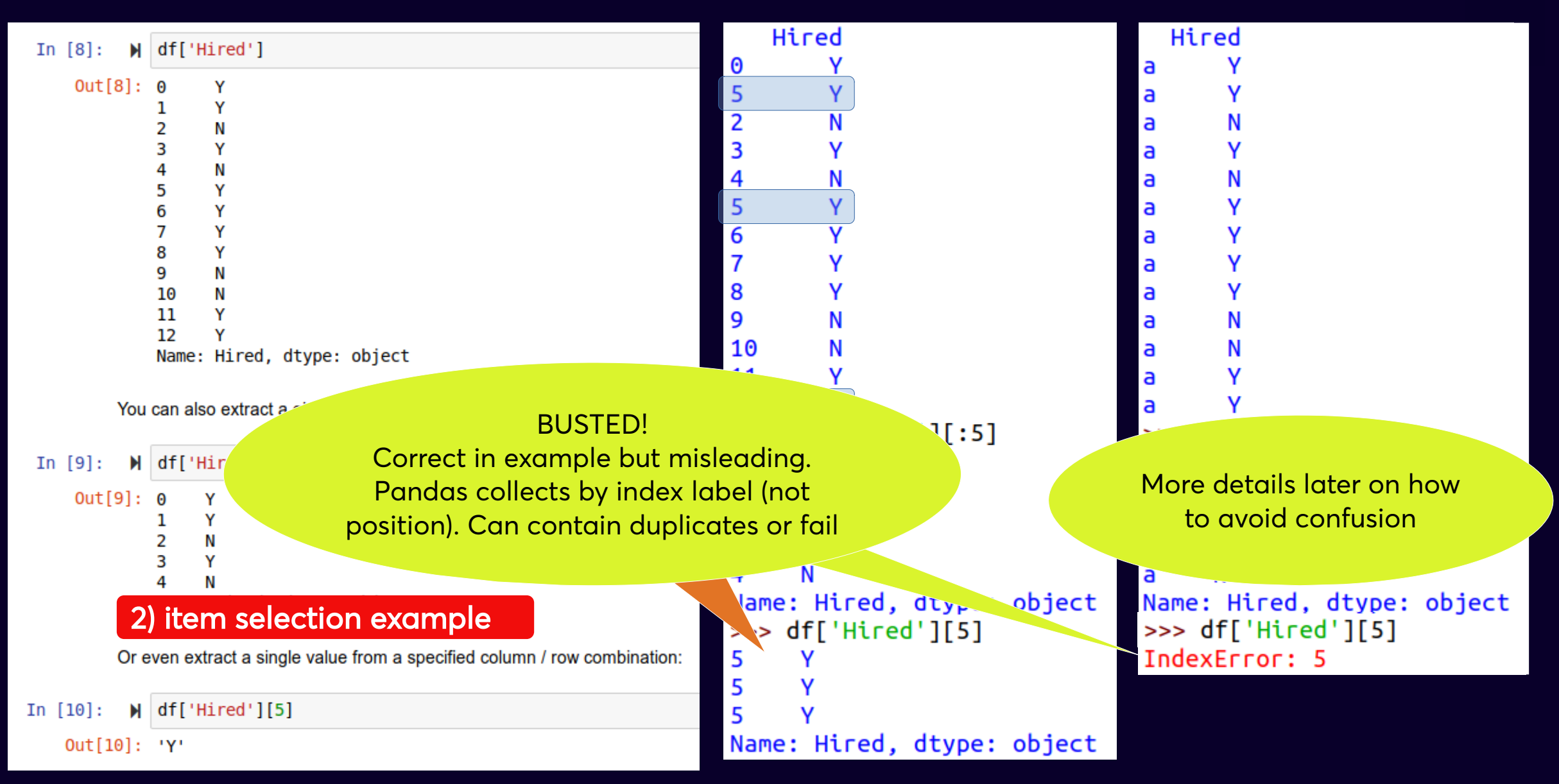

## Indexing not like Python

- Totally unlike sequences in Python where 0 ALWAYS refers to the first item
- Thinking in Python can actually mislead you in Pandas

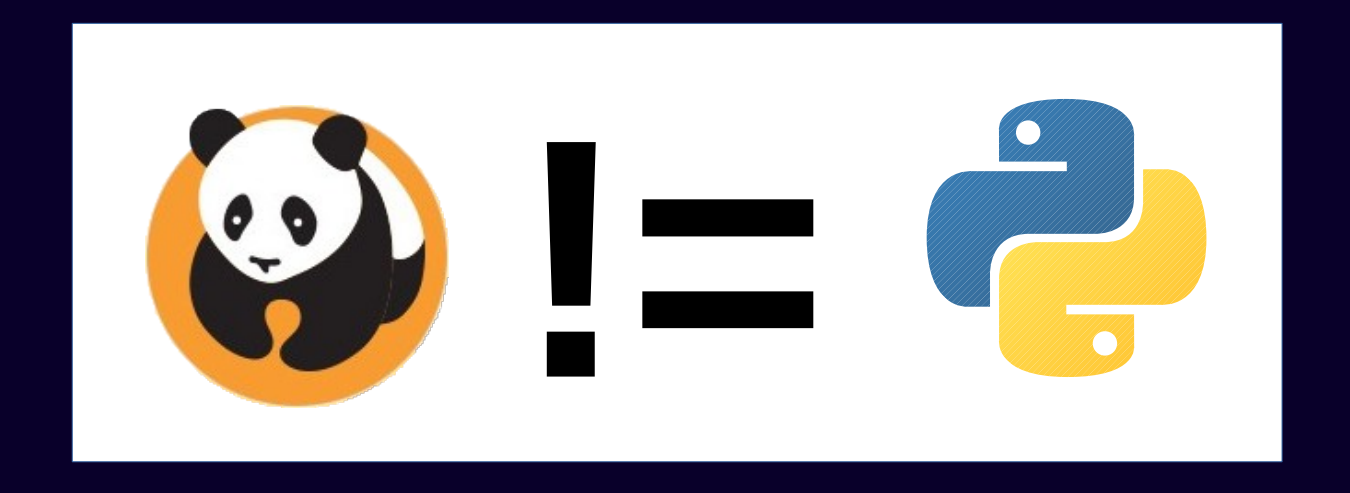

### **What to do?**

df.reset index() will set new zero-based index Or when concatenating or appending, use ignore\_index=True But most importantly,

always remember: there are no guarantees about uniqueness or order

#### Axis 0 is downwards; Axis 1 is across

3

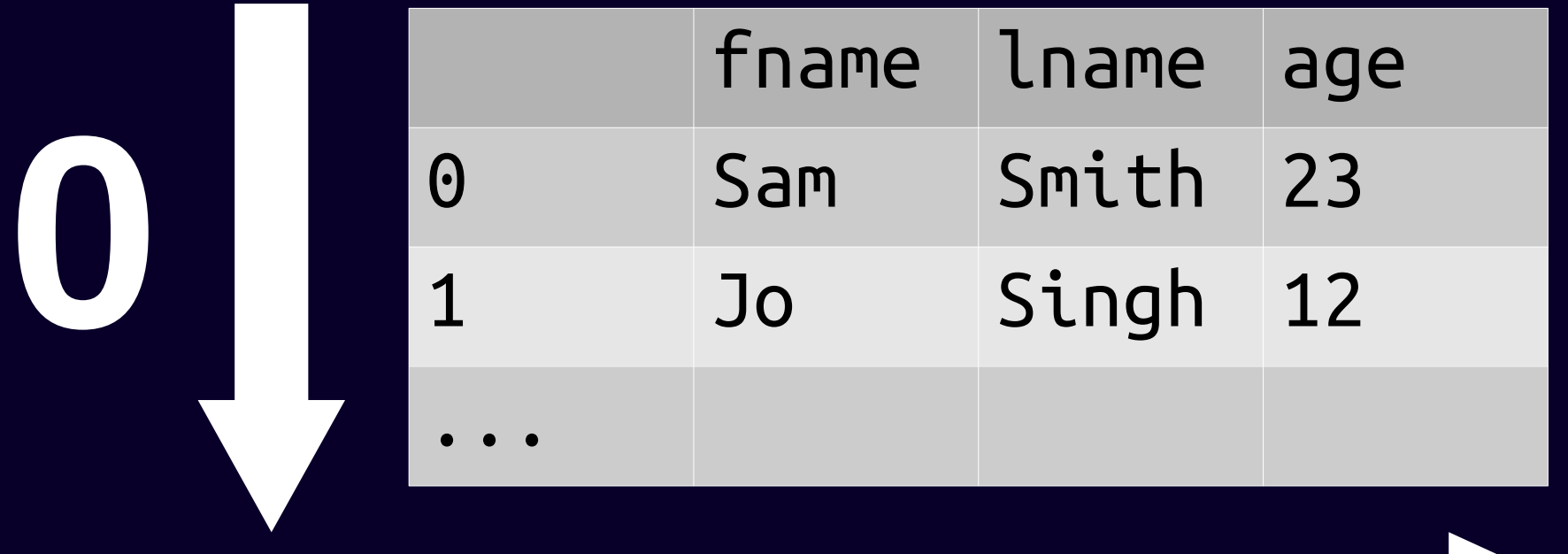

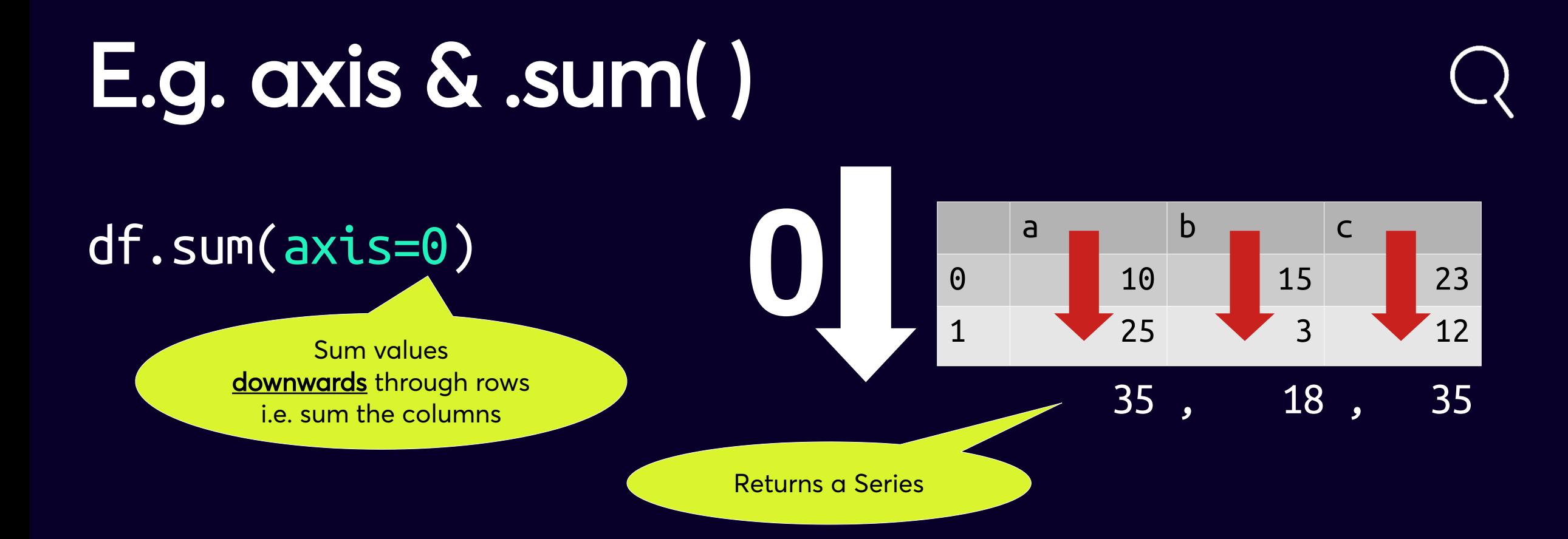
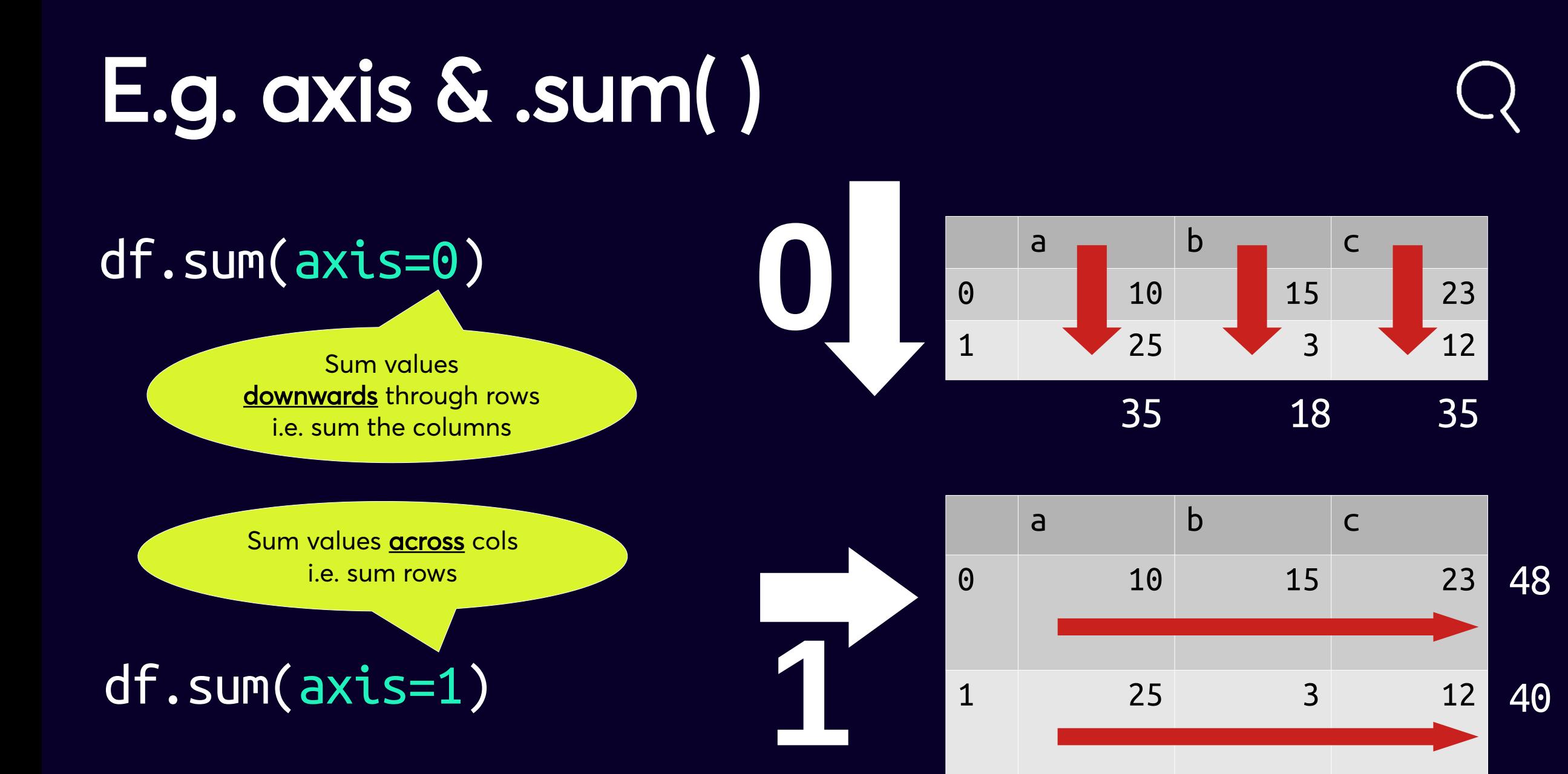

## Same with axis & .apply( )

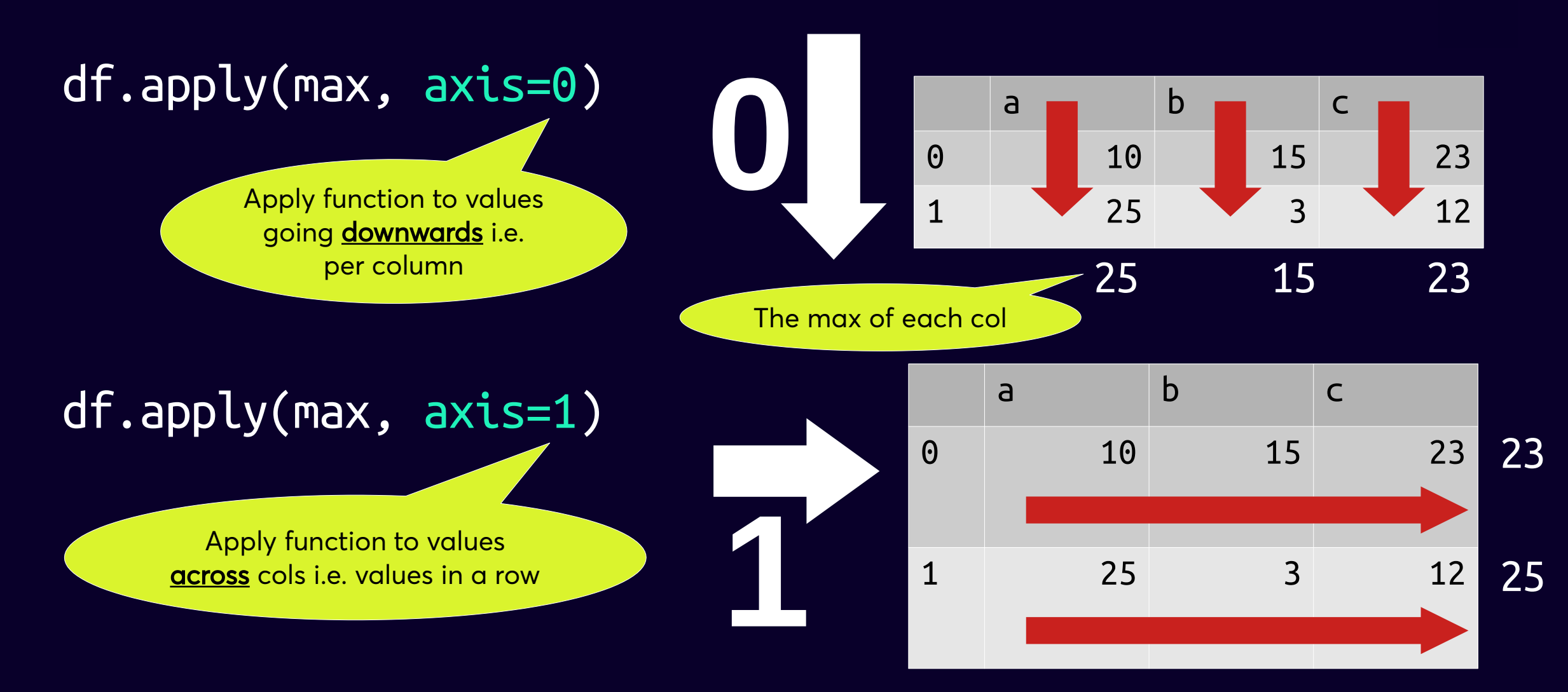

# 0 downwards

# Lecross

### **Operations can apply to multiple values at once**

Can make a change to all elements in a table at once without looping through rows and columns E.g. multiplying everything by 10 all at once

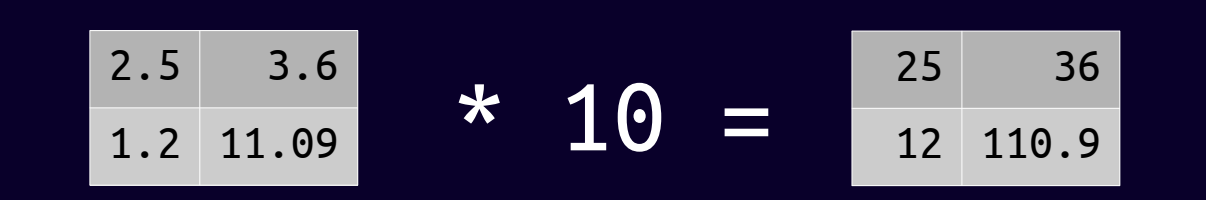

**4**

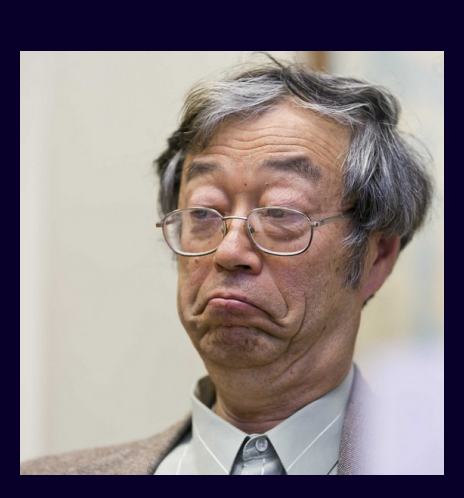

### **Key insights**

- Multi-element operations are one of the coolest things about Pandas
- But with great power comes great pain ;-)
- Code can be hard to interpret
- Fortunately, a clear understanding of key concepts really helps

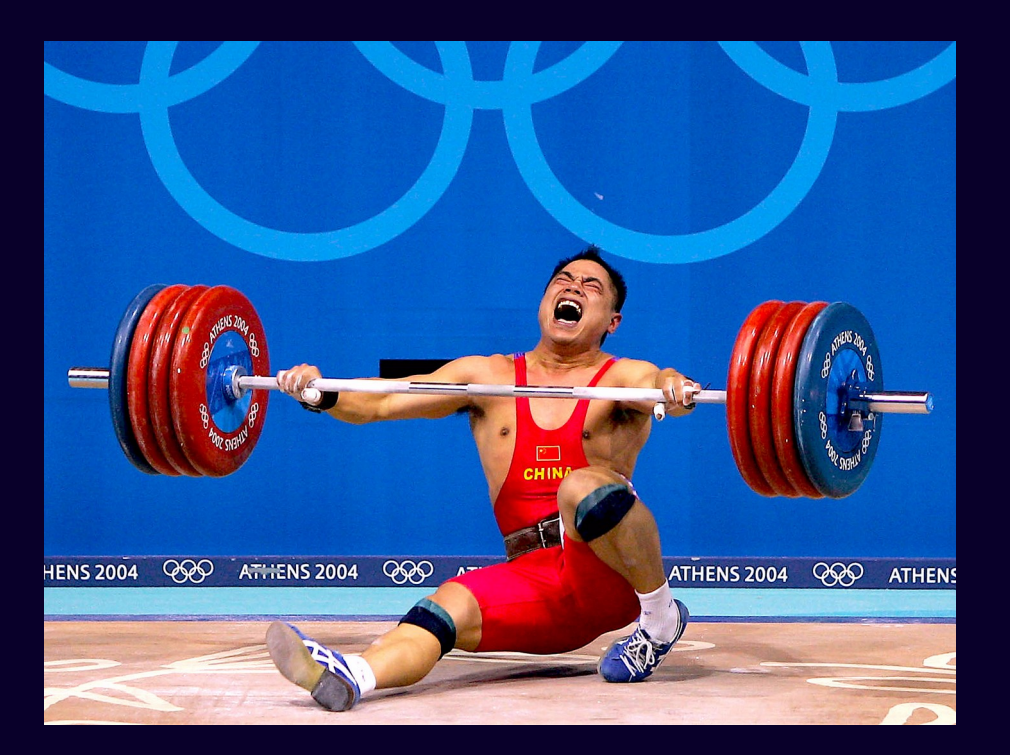

# **Terminology**

- Pandas has vector operations
	- about super-efficient, all-at-once operations
	- about what happens under the hood not just a synonym for operations which propagate across axes or elements
- Changes propagate (whether across an axis or individual elements in an axis / series)
- We broadcast changes across an axis (specifically about operations between Series and Data Frames in Pandas)
- Element-wise operations process every indiv value

### **Element-wise functions**

• Element-wise functions operate on every individual element e.g. Numpy's absolute value function:

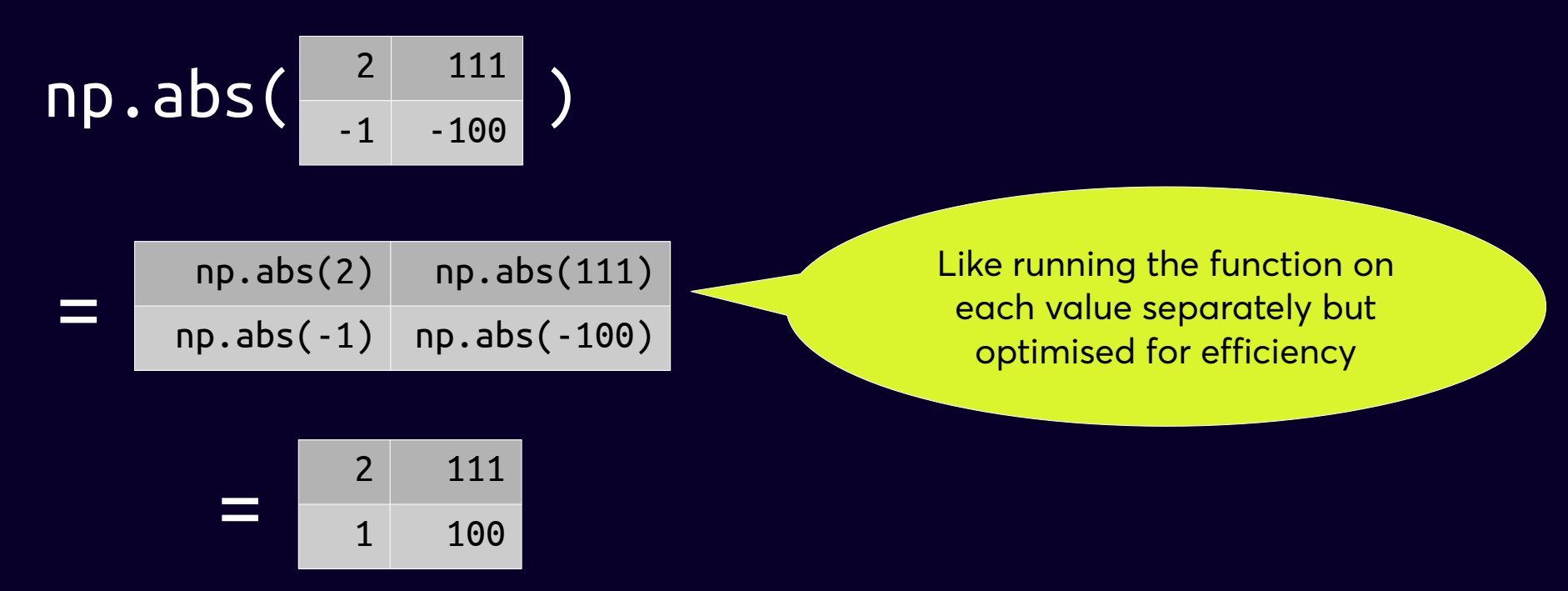

• Pandas also has a syntax for applying functions to entire columns or rows

### **Standard row or col functions**

. sum(), for example, automatically sums per column

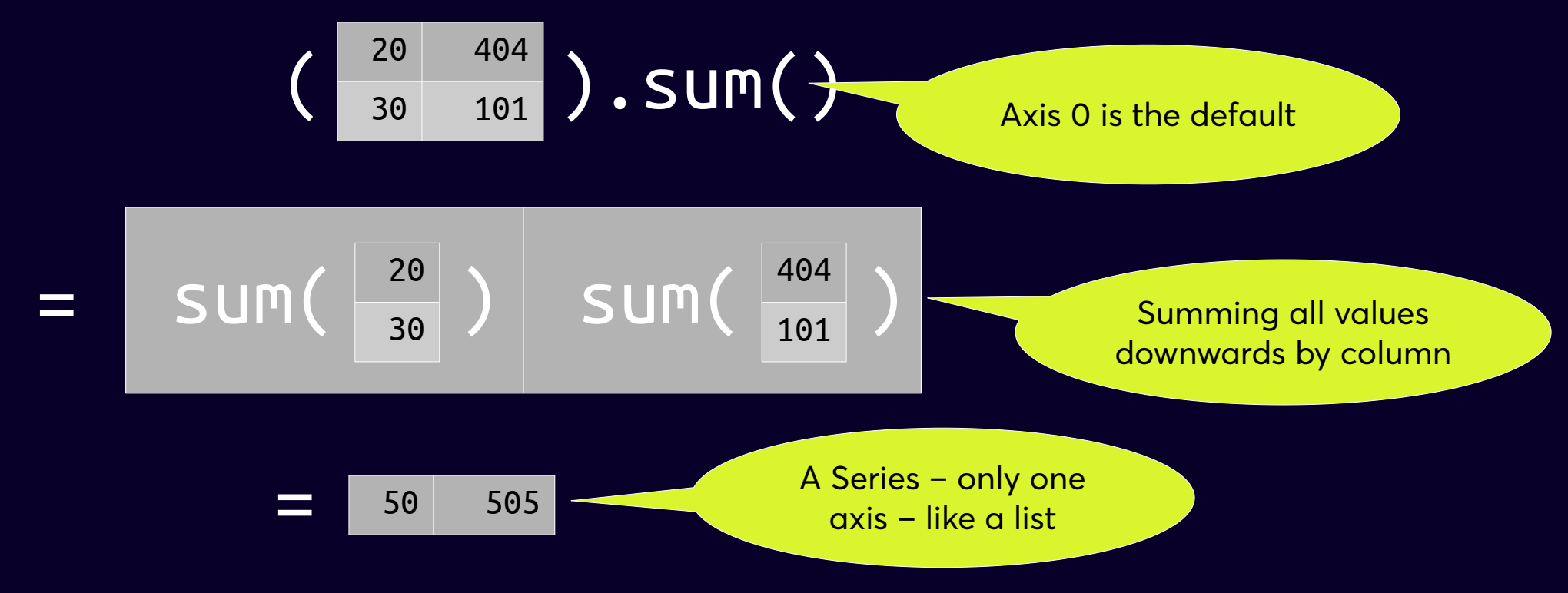

.sum() also totals rows if axis  $= 1$  e.g. .sum(axis=1)

### **Pandas can combine individual values & aggregates through vectorisation**

- df / df.sum() does something interesting and useful
- Every column in df is divided by the sum of that column
- And because division is vectorised, it is like dividing every value in the column by the sum of that column
- Nice we have a column  $\%$  :-)

### **Pandas can combine individual values & aggregates through vectorisation**

- df / df.sum() does something interesting and useful
- Every column in df is divided by the sum of that column
- And because division is vectorised, it is like dividing every value in the column by the sum of that column
- Nice we have a column  $% : \cdot$ )
- Confused? Once again with pictures!

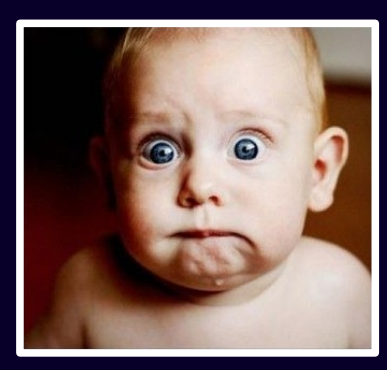

1)  $df / df.sum()$  $(same as df / df.sum(axis=0)$ 

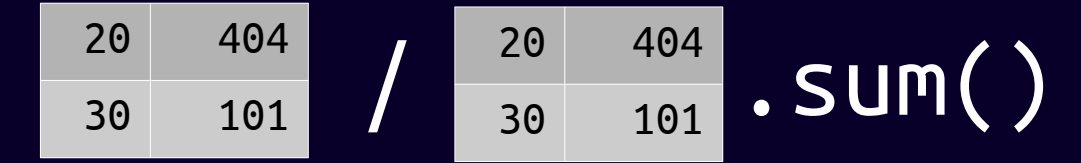

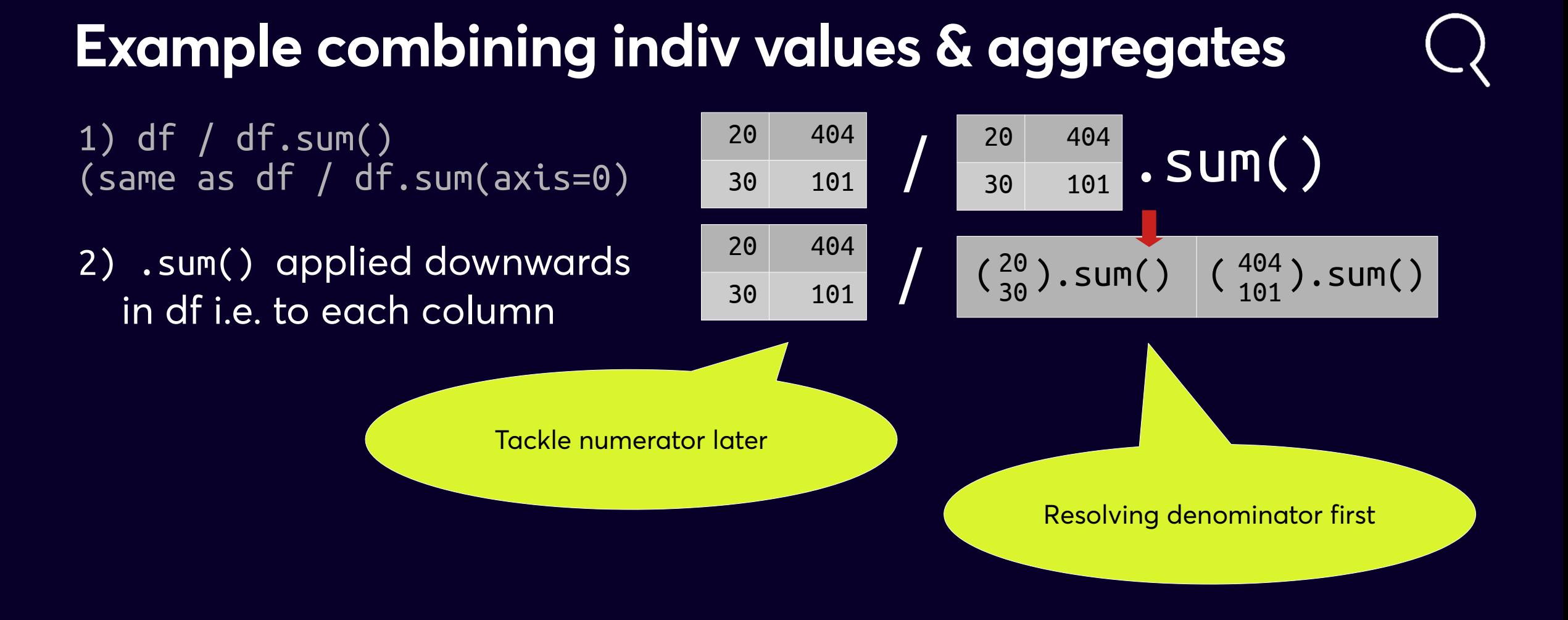

- 1) df / df.sum() (same as df / df.sum(axis=0)
- 2) .sum() applied downwards in df i.e. to each column
- 3) Series returned

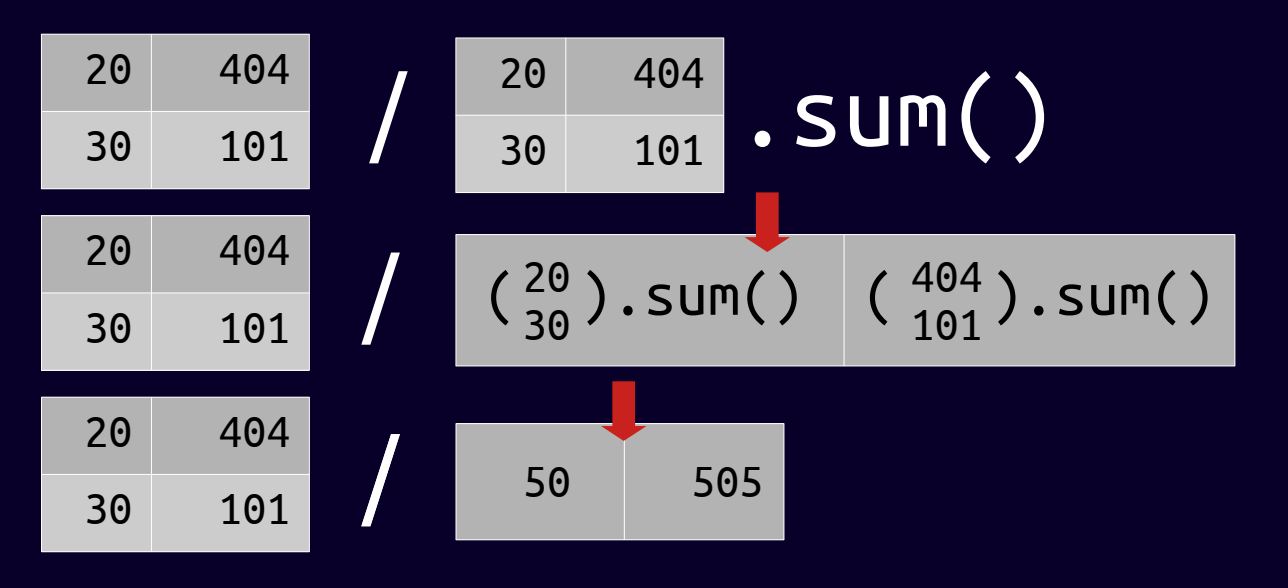

- 1) df / df.sum() (same as df / df.sum(axis=0)
- 2) .sum() applied downwards in df i.e. to each column
- 3) Series returned
- 4) Division of each col by matching sum val in series

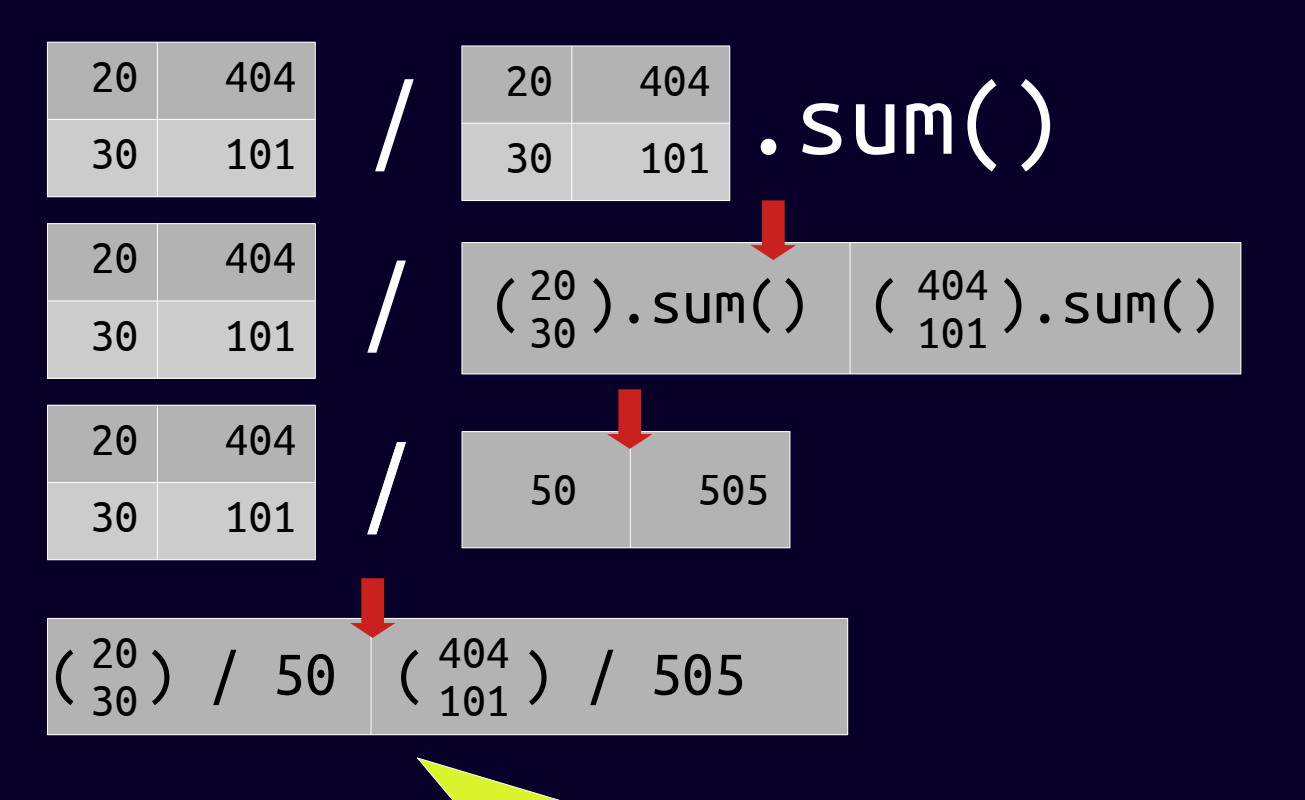

We broadcast the Series [50, 505] across the df columns. More on broadcasting later.

- 1) df / df.sum() (same as df / df.sum(axis=0)
- 2) .sum() applied downwards in df i.e. to each column
- 3) Series returned
- 4) Division of each col by matching sum val in series
- 5) Same as div of each val in col by matching sum val in series

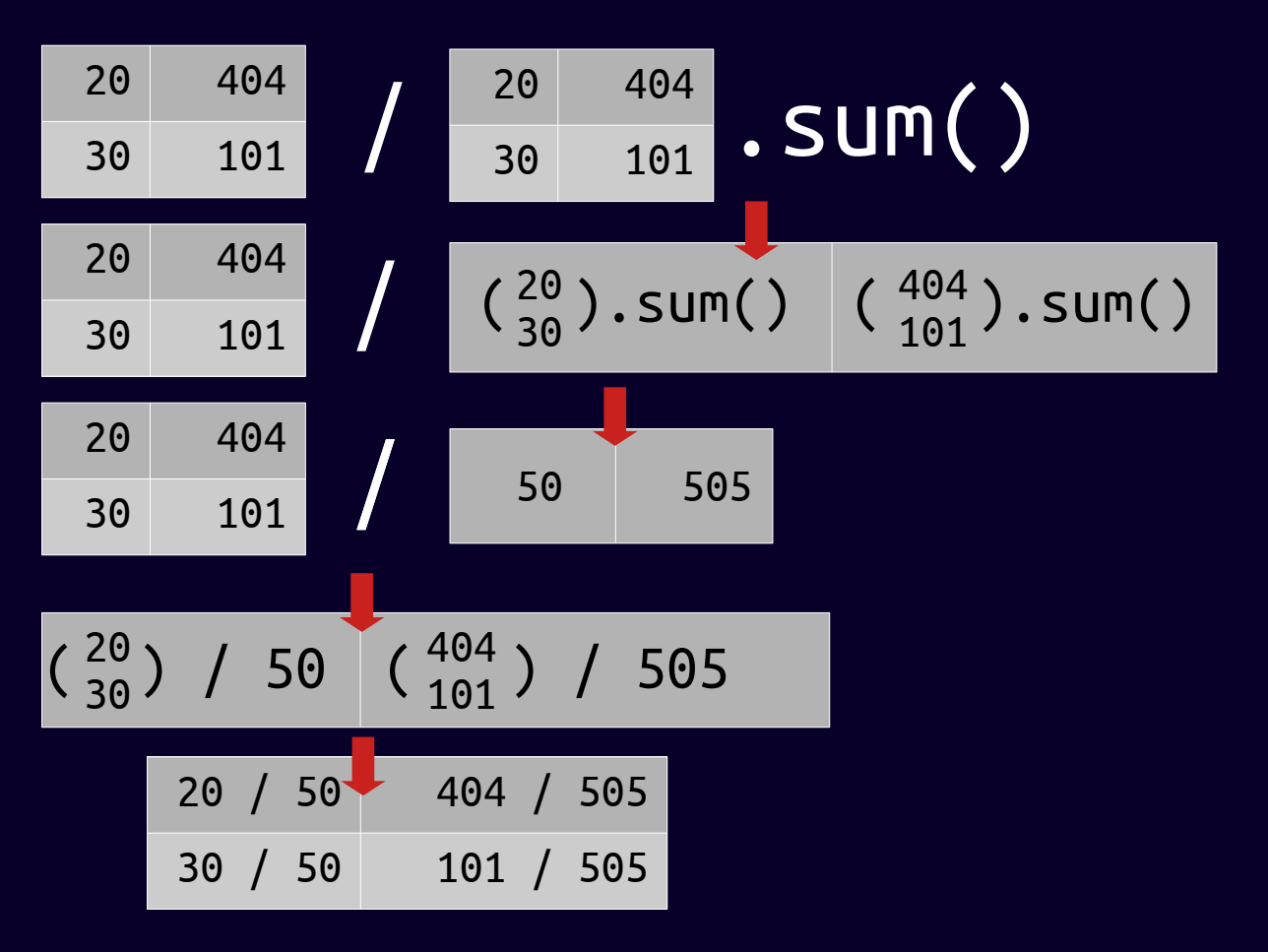

- 1) df / df.sum() (same as df / df.sum(axis=0)
- 2) .sum() applied downwards in df i.e. to each column
- 3) Series returned
- 4) Division of each col by matching sum val in series
- 5) Same as div of each val in col by matching sum val in series

6) SUCCESS!!

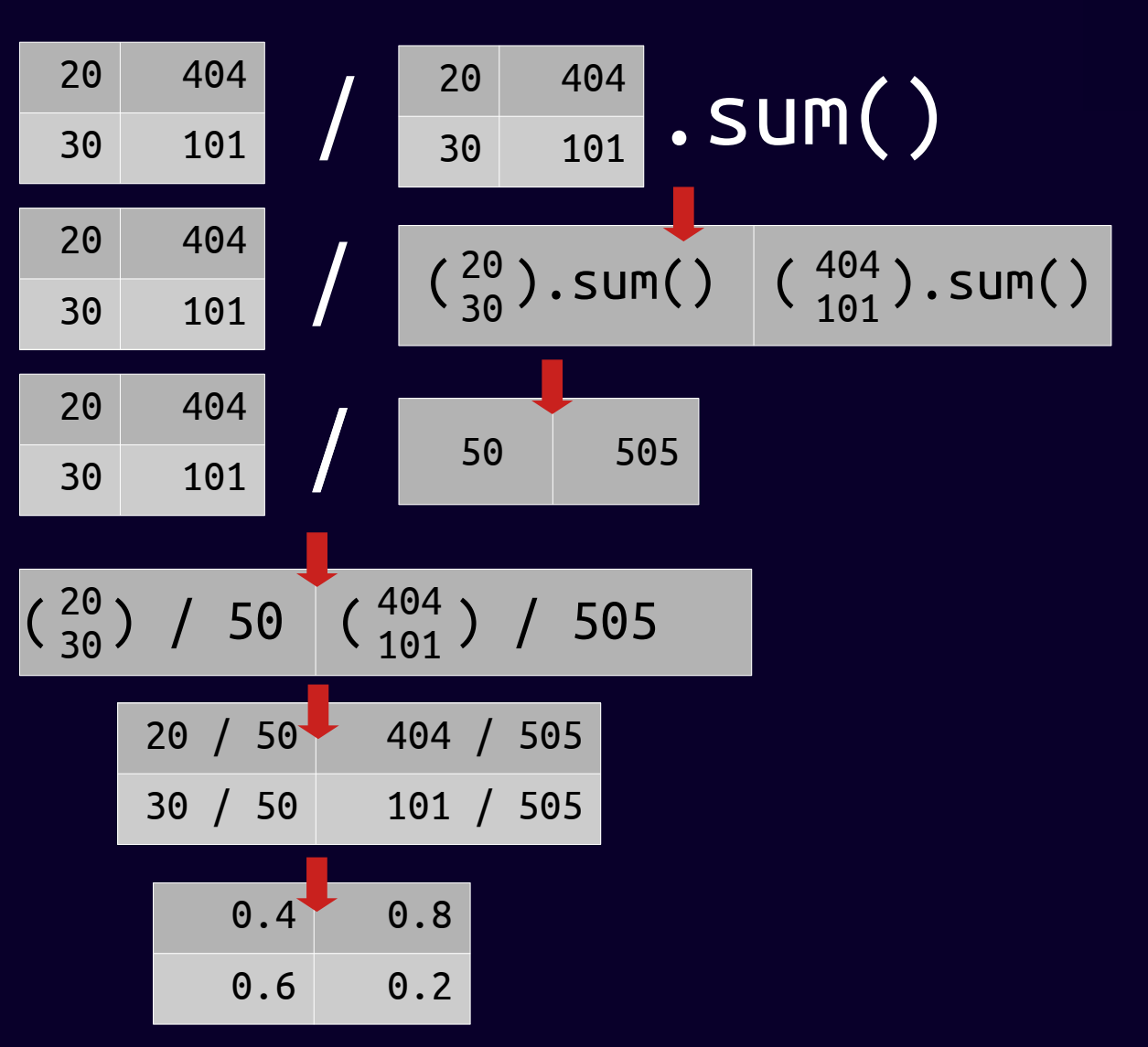

df / df.sum()

Note - there is a safer and more readable way of writing this I'll demonstrate soon

You'll find lots of code like this in Stack Overflow so you might as well be a little bit familiar with it

# **Broadcasting safety**

### message

Refresher – broadcasting is applying an operation (e.g. addition) between a Series and a Data Frame

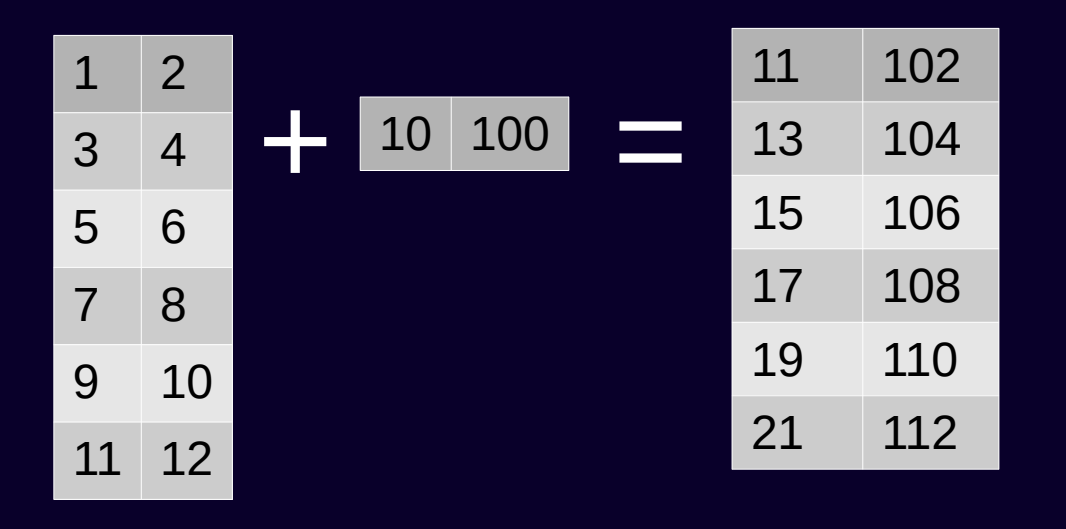

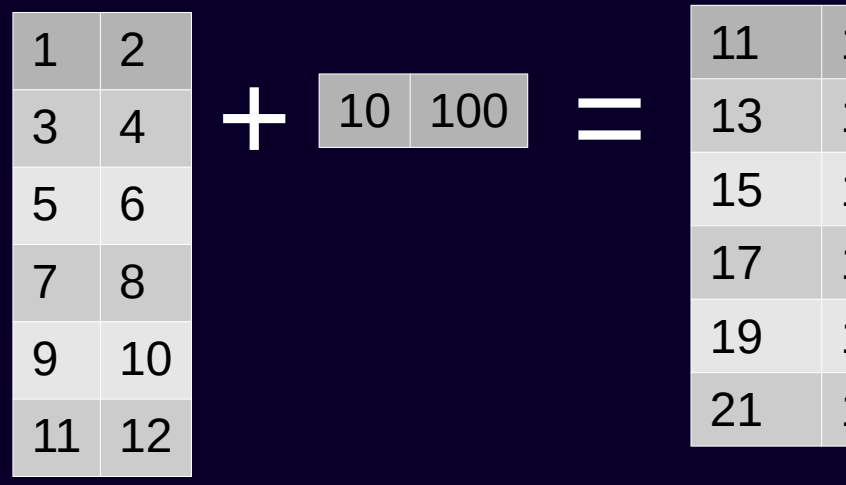

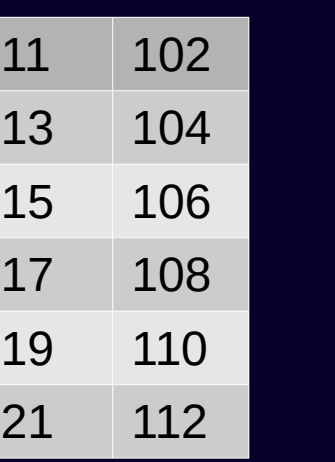

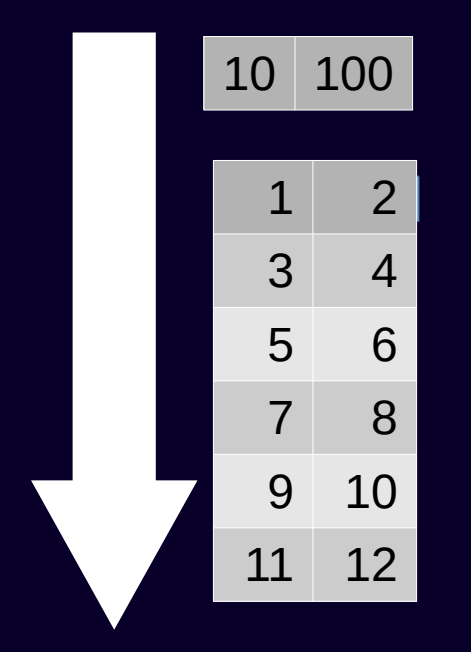

#### Matches axis 1 and broadcasts downwards along axis 0

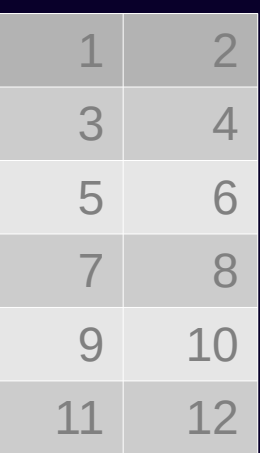

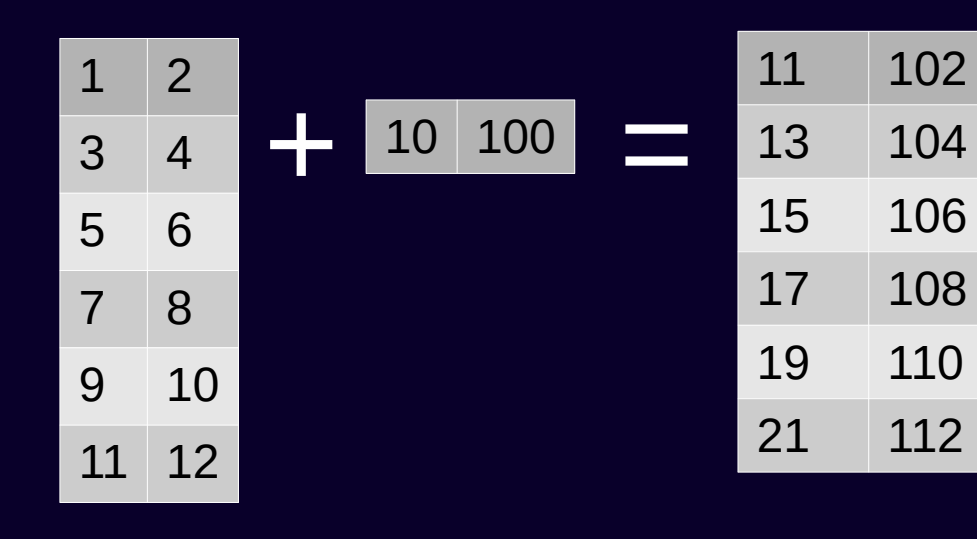

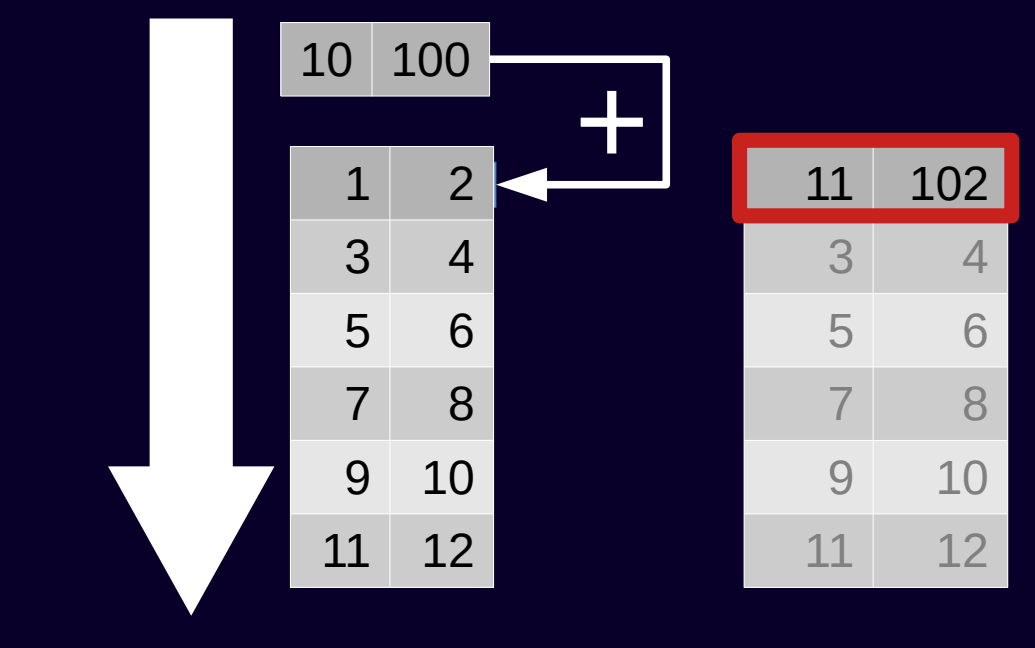

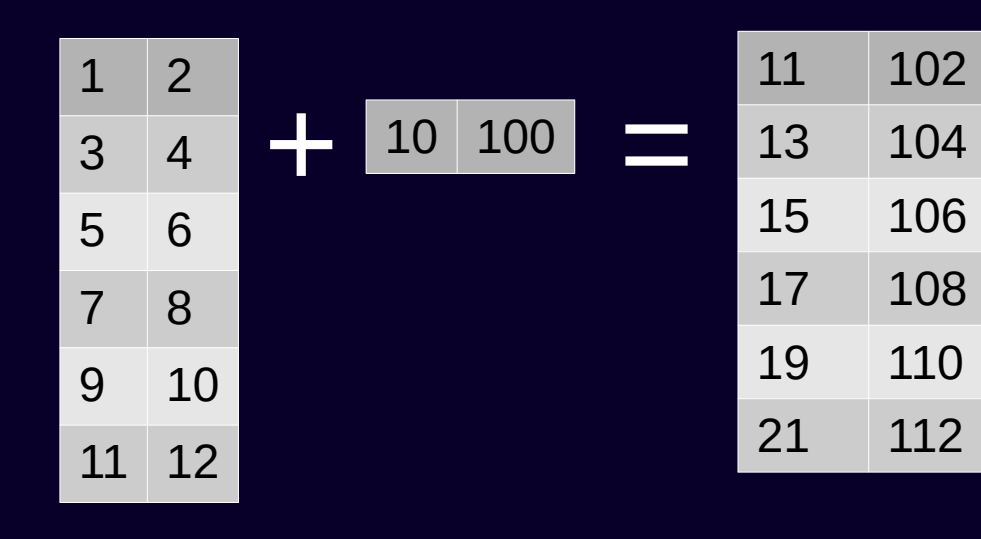

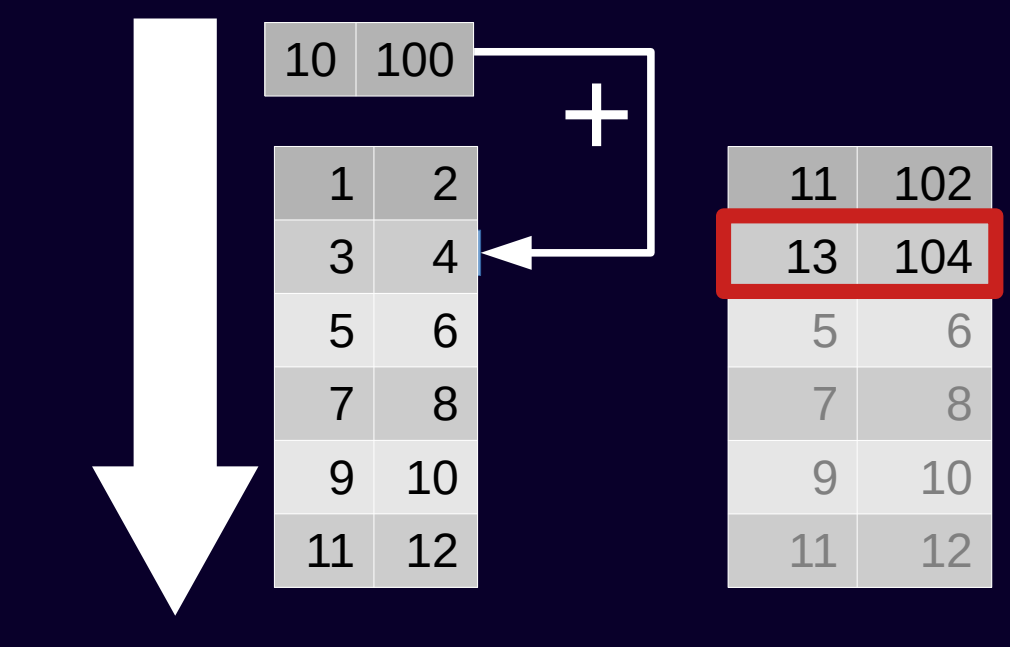

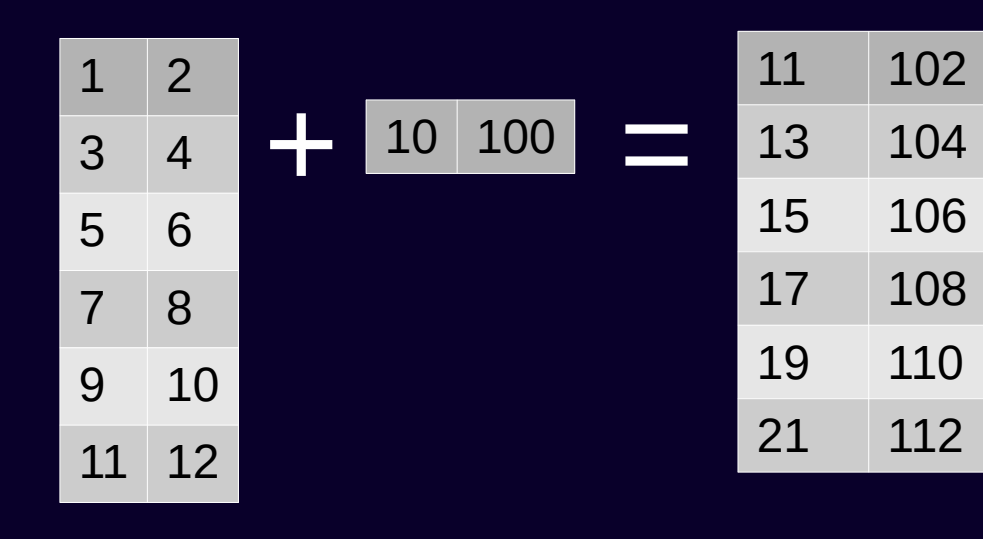

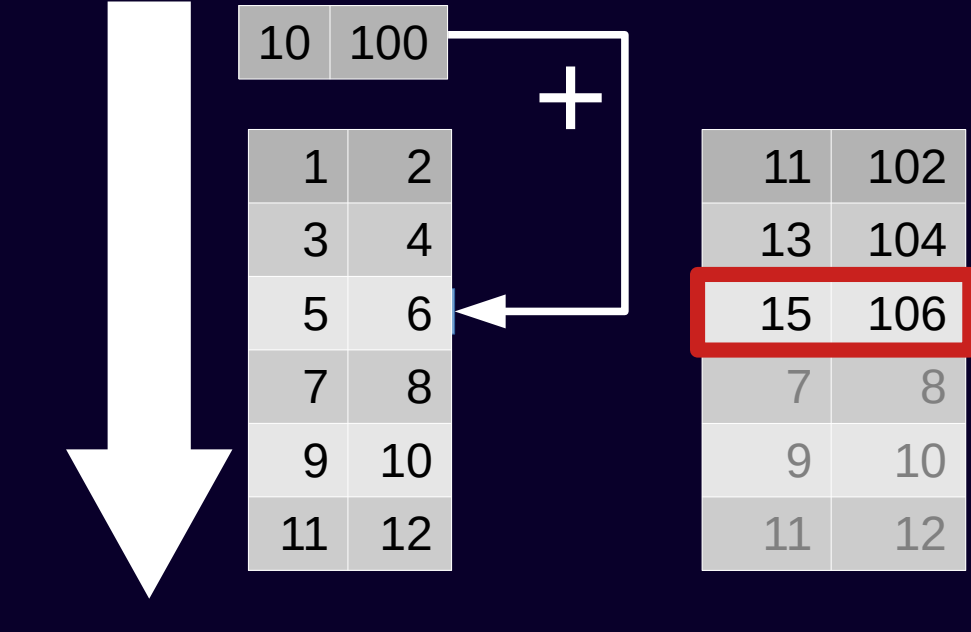

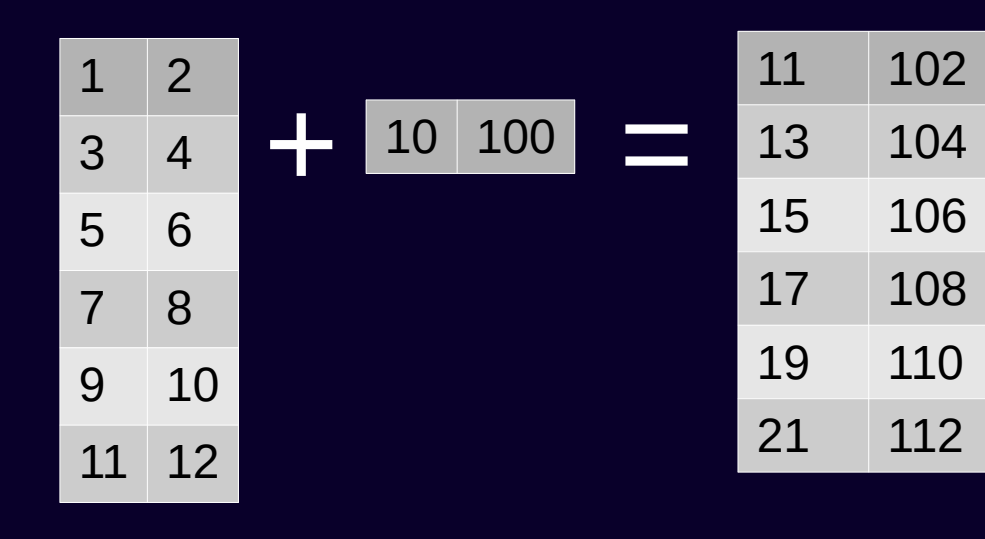

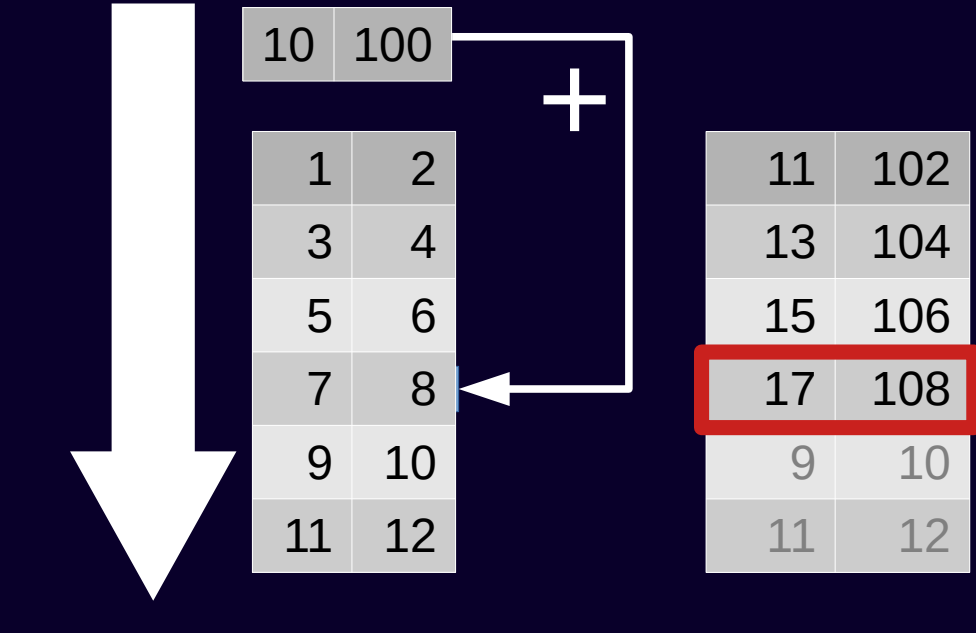

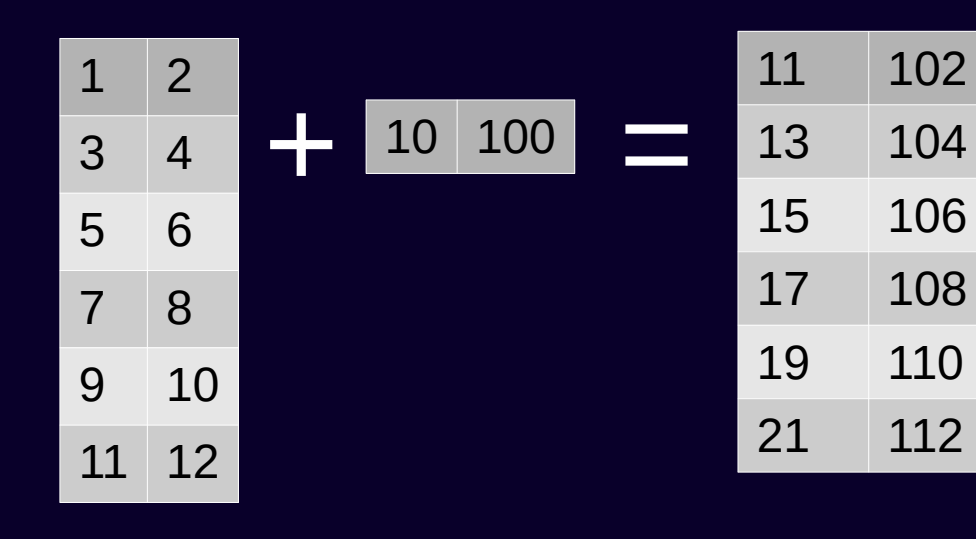

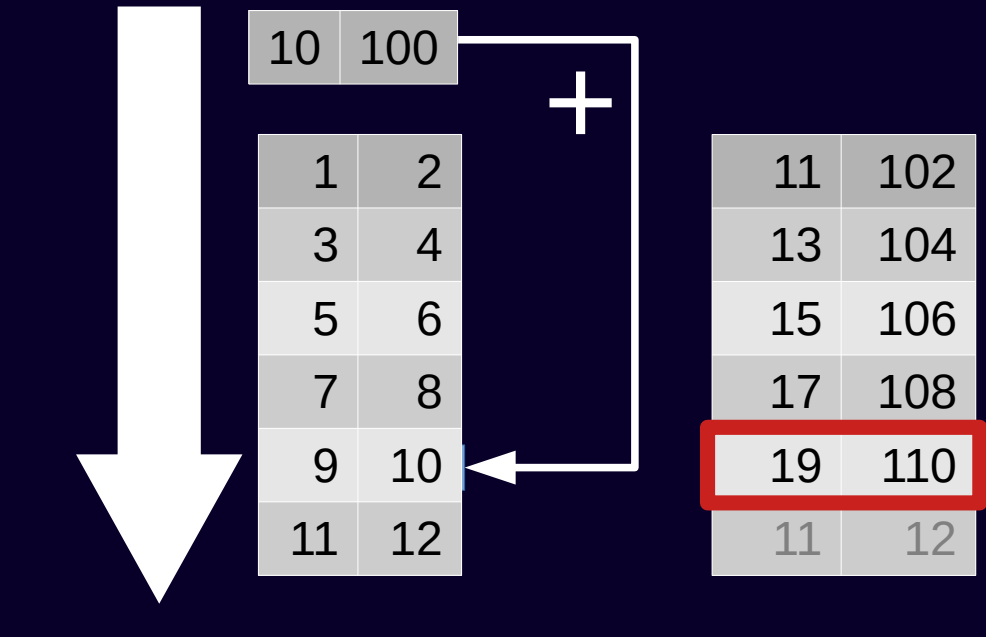

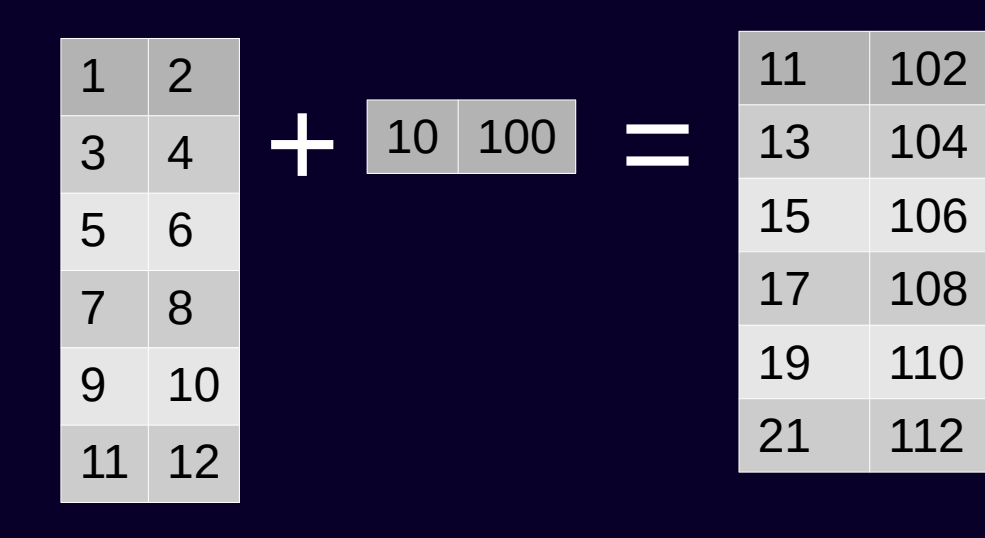

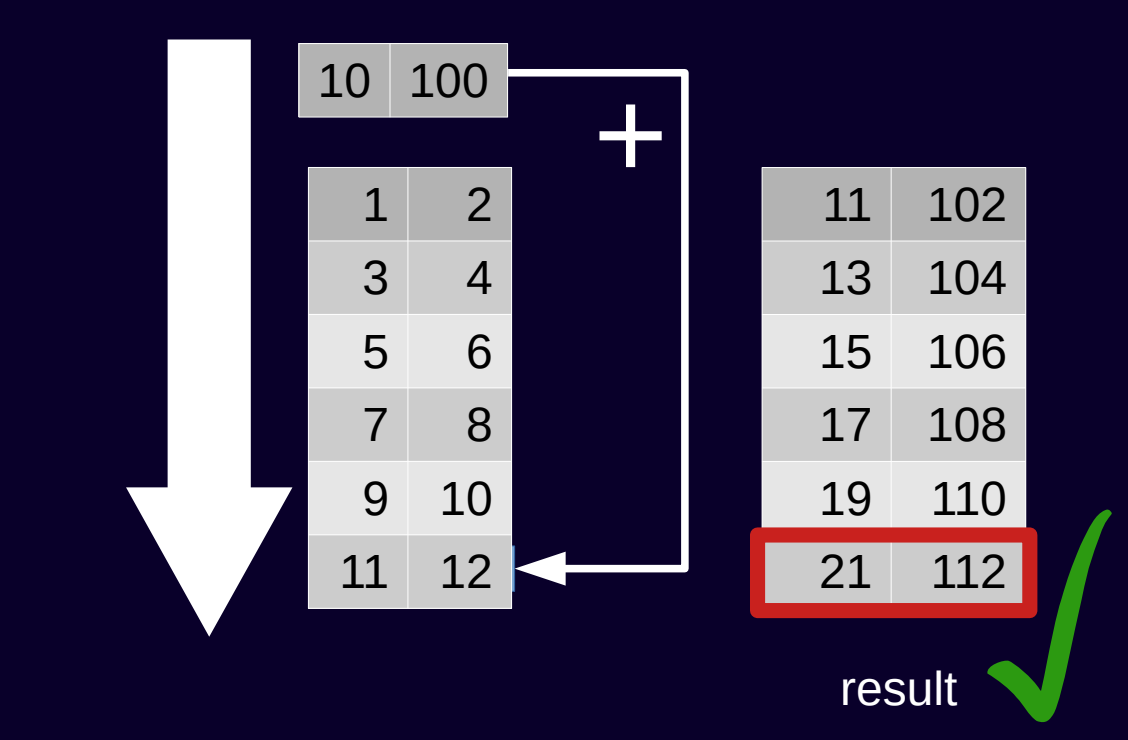

### **Explicit syntax available**

To specify matching axis explicitly use a different syntax

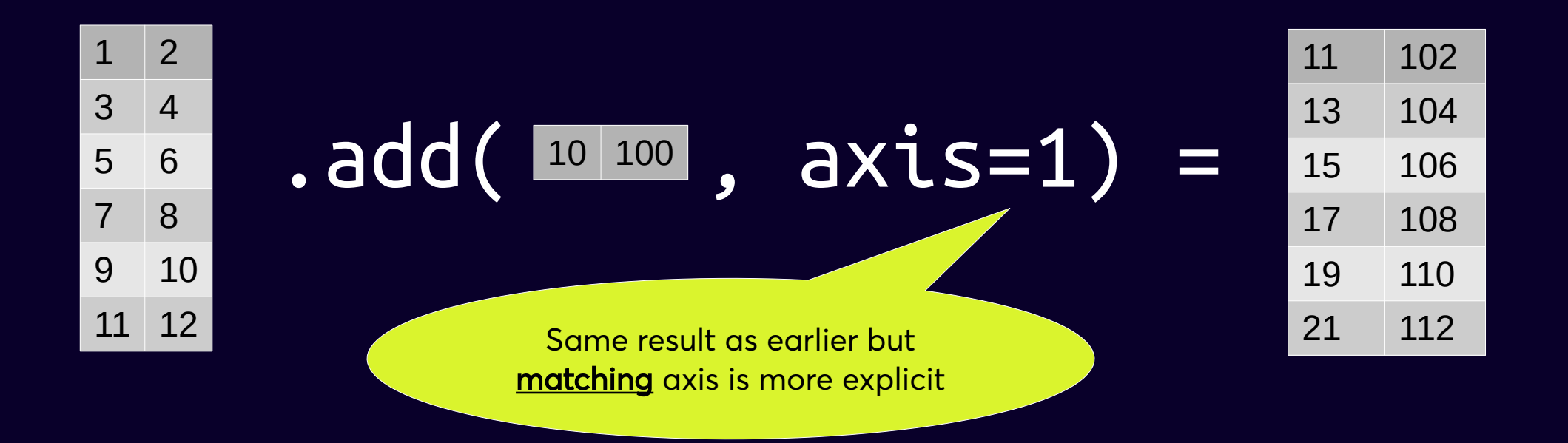

Broadcasting is downwards by default - need to set matching axis to 0 to broadcast across cols

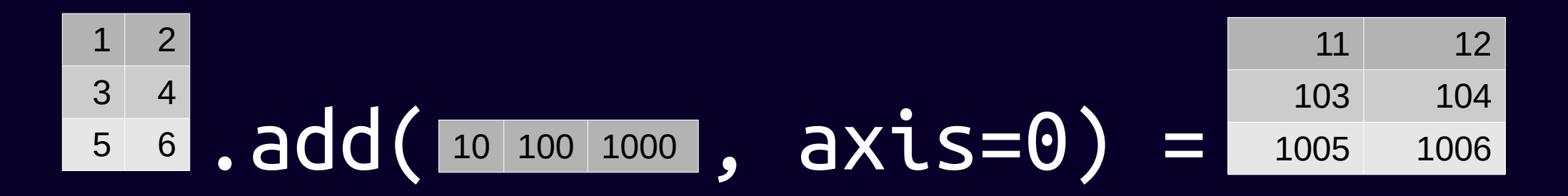

Broadcasting is downwards by default – need to set matching axis to 0 to broadcast across cols

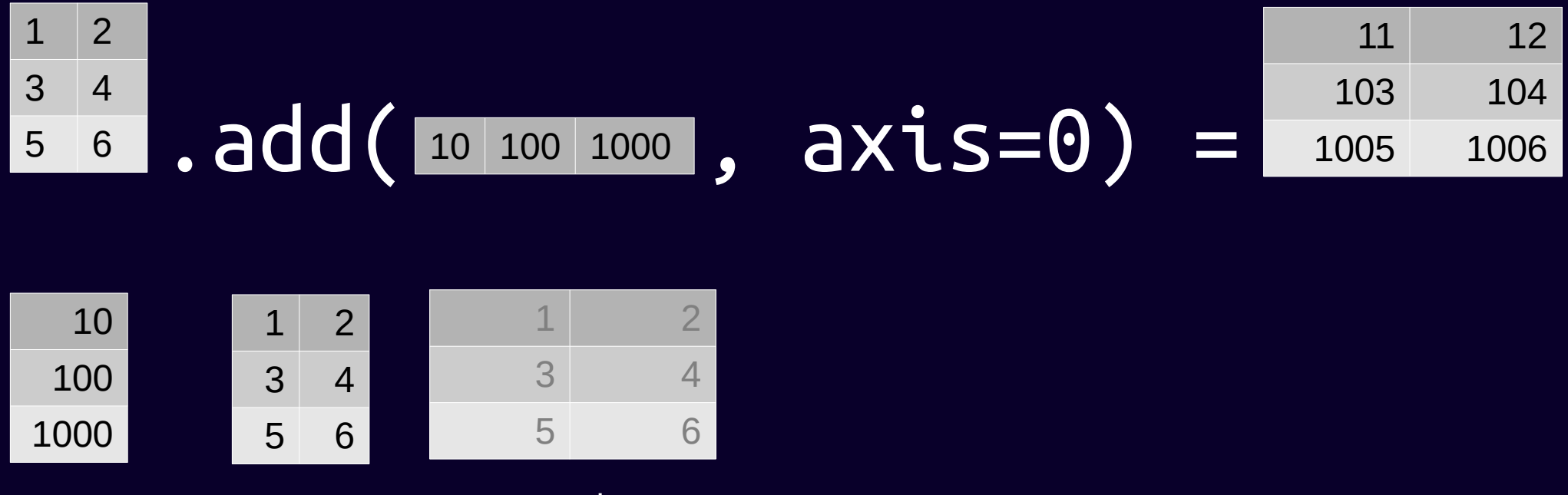

Broadcasting is downwards by default – need to set matching axis to 0 to broadcast across cols

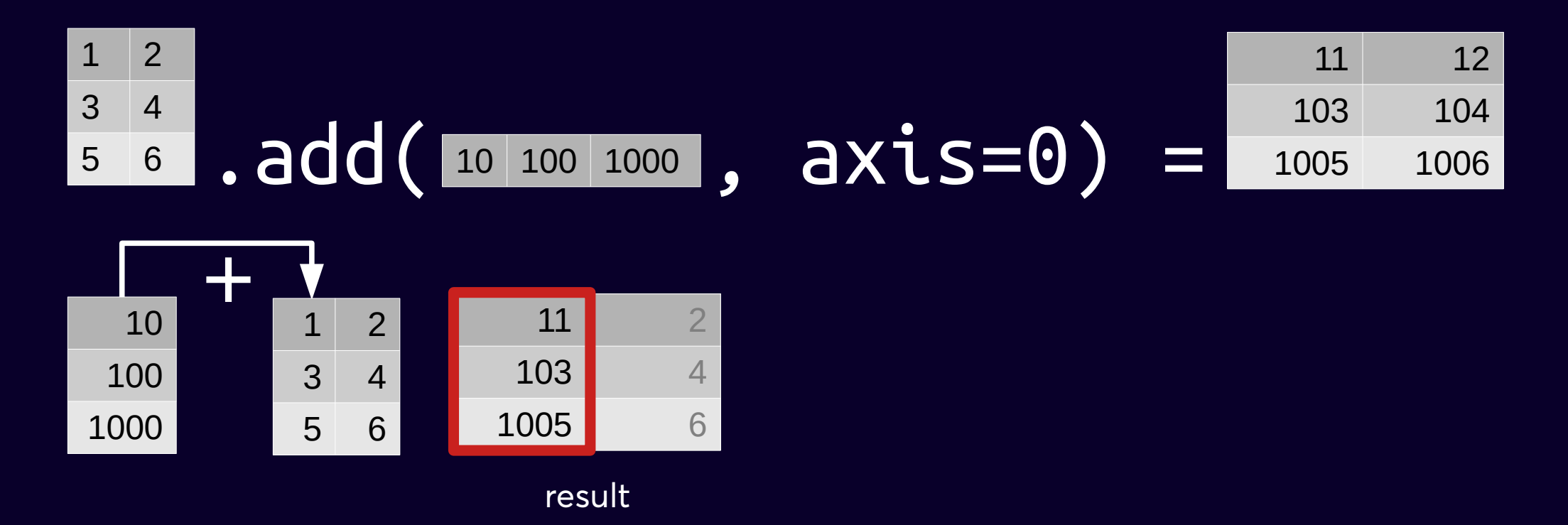

Broadcasting is downwards by default – need to set matching axis to 0 to broadcast across cols

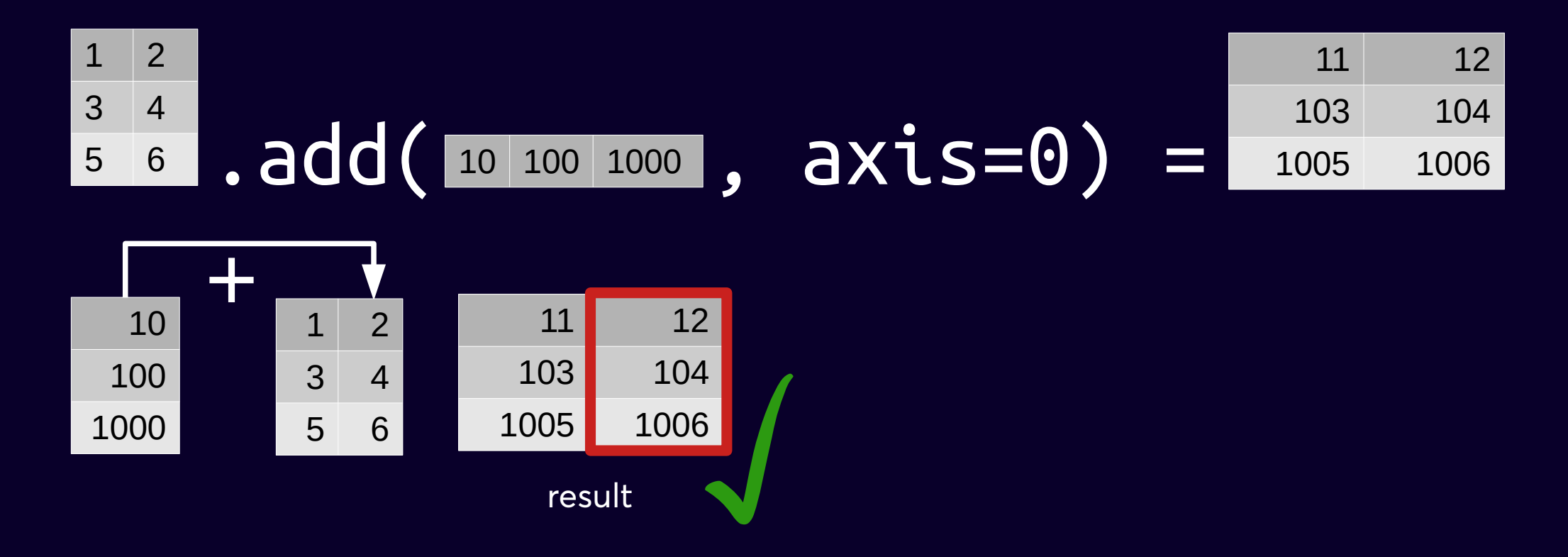

### **Explicit is better than implicit**

If you don't specify matching axis explicitly you might successfully broadcast down the wrong axis if the shape has the same number of rows and cols.

So ... in the interests of readable, maintainable code, always use the explicit syntax in code you are keeping / maintaining

And remember – you are specifying the matching axis, not what it is broadcasting over

Note – the default matching axis is 1 not 0

$$
, add( , axis=0) ,
$$

#### Improving code from an earlier slide  $\bigcup$

 $df / df.sum()$   $\leftarrow$ Elegant but opaque

### **Improving code from an earlier slide**

df / df.sum()

is equivalent to

df / df.sum(axis=0)

The creation of col totals is now explicit

### **Improving code from an earlier slide**

df / df.sum()

is equivalent to

df / df.sum(axis=0)

is equivalent to

df.div(df.sum(axis=0), axis=1)

Everything explicit but mix of axis 0 and 1 potentially confusing

### **Improving code from an earlier slide**

df / df.sum()

is equivalent to

```
df / df.sum(axis=0)
```
is equivalent to

df.div(df.sum(axis=0), axis=1)

is equivalent to

s  $col$  tots = df.sum(axis=0)

df.div(s\_col\_tots, axis=1)
#### **Improving code from an earlier slide**

Separate responsibilities – easier to understand

This part is responsible for collecting col totals (summing downwards along axis 0). Nice and explicit.

s\_col\_tots = df.sum(axis=0)

df.div(s\_col\_tots, axis=1)

#### **Improving code from an earlier slide**

This part is responsible for dividing each value by its column total.

It does this by broadcasting division of the col totals. The col totals match on the columns (axis 1) and broadcast downwards across axis 0. Success!

### col\_tots = df.sum(axis=0)

df.div(s\_col\_tots, axis=1)

We can tell there is broadcasting – we are combining a DataFrame and a Series in the same (division) operation. Recognising broadcasting when you see it really helps.

#### **Improving code from an earlier slide**

Still have to correctly interpret the code but at least now you have a fighting chance, step by step.

s\_col\_tots = df.sum(axis=0) df.div(s\_col\_tots, axis=1)

#### **Matching axis**

$$
\bigcirc
$$

When broadcasting, the Series must have the same length as the matching axis for the DataFrame

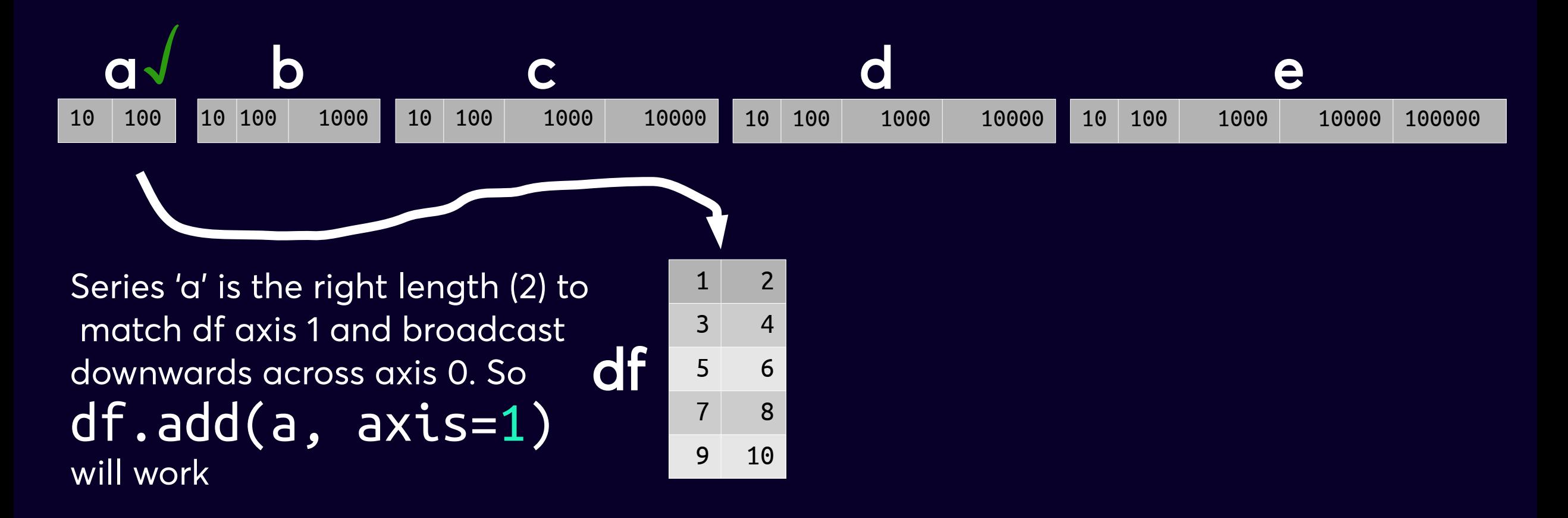

#### **Matching axis**

$$
\bigcirc
$$

When broadcasting, the Series must have the same length as the matching axis for the DataFrame

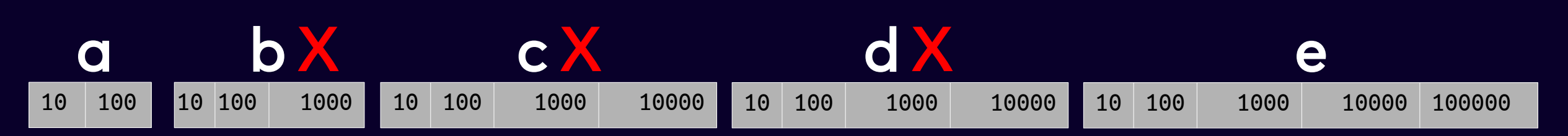

Don't match either axis of df

$$
\begin{array}{c|cc}\n & 1 & 2 \\
\hline\n3 & 4 \\
3 & 4 \\
7 & 8 \\
9 & 10\n\end{array}
$$

#### **Matching axis**

When broadcasting, the Series must have the same length as the matching axis for the DataFrame

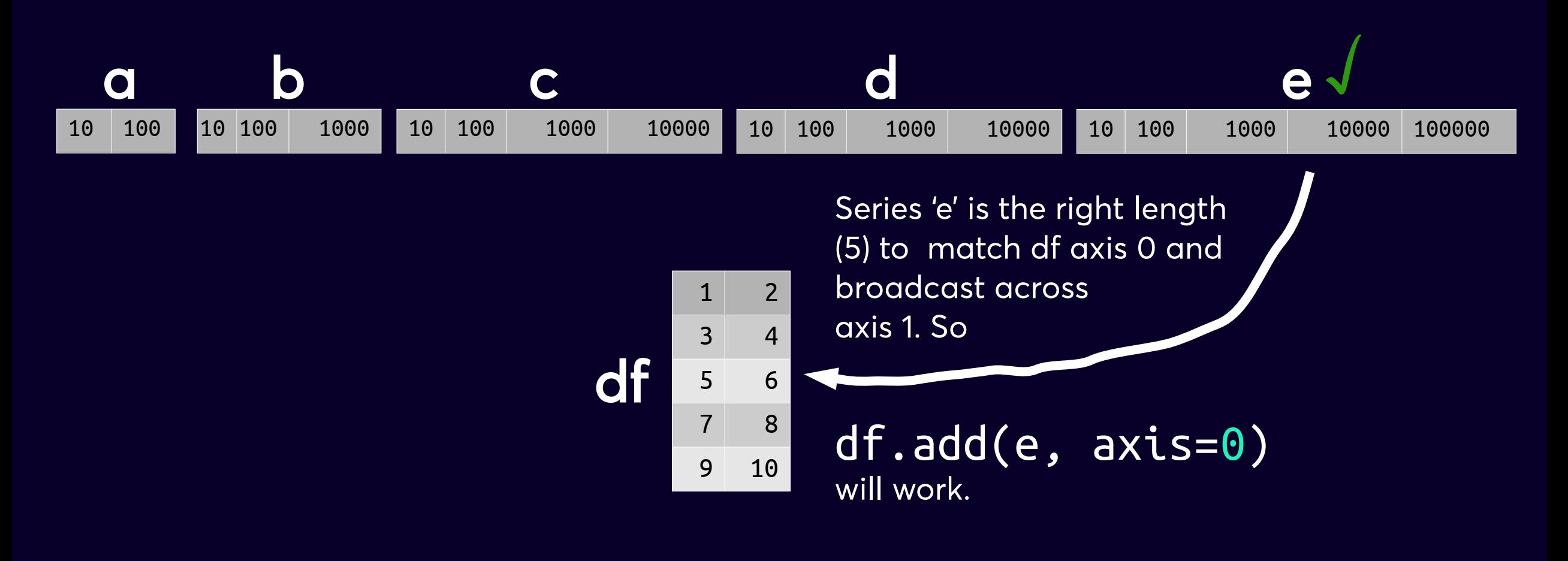

# **applymap()..apply(),<br>& functions**

# **.applymap( )**

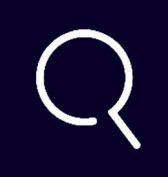

- Applies a function to every element in a data frame
- Don't use applymap if there is a vectorised alternative. The vectorised version is easier to read, less typing, and much faster e.g. squaring every value

$$
df ** 2 \t\t df.append(lambda x: x**2)
$$

- Lambda (anonymous) functions are often used with .applymap() e.g. df.applymap( lambda x: x\*\*2 )
- Must use .apply() instead for Series (in which case no axis needed or allowed)

# **.apply( )**

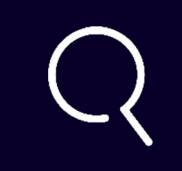

- .apply() also expects a function
- The function always processes either cols or rows
	- ... so there needs to be an axis (0 is the default i.e. per column operations)

e.g. df.apply(sum\_the\_row, axis=1)

## **.apply( ) and Series**

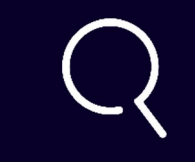

- Don't accidentally run .apply(..., axis=...) on a Series – will get a possibly confusing error like " 'axis' is an invalid keyword argument"
- Sometimes .apply() is overkill

df.age.apply(lambda  $x: x < 10$ )

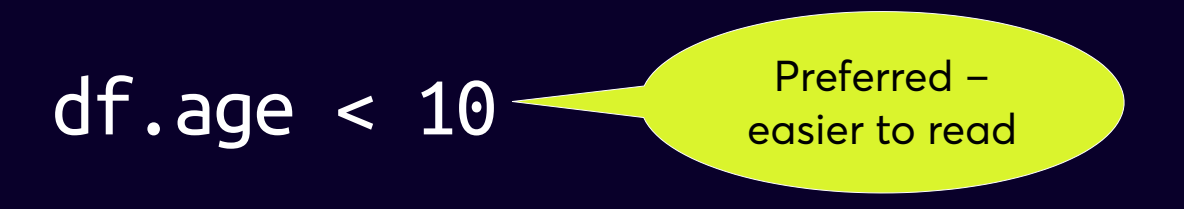

are the same – both return a Series where age < 10

## **.apply( ) is flexible**

The function supplied can work with:

- the row or col as a whole e.g. col.sum( )
- or values identified by index (if in col) or col label (if in row) e.g. row['Sat'] + row['Sun'] row.Sat + row.Sun
- or a combination e.g. row.Sat / row.sum()

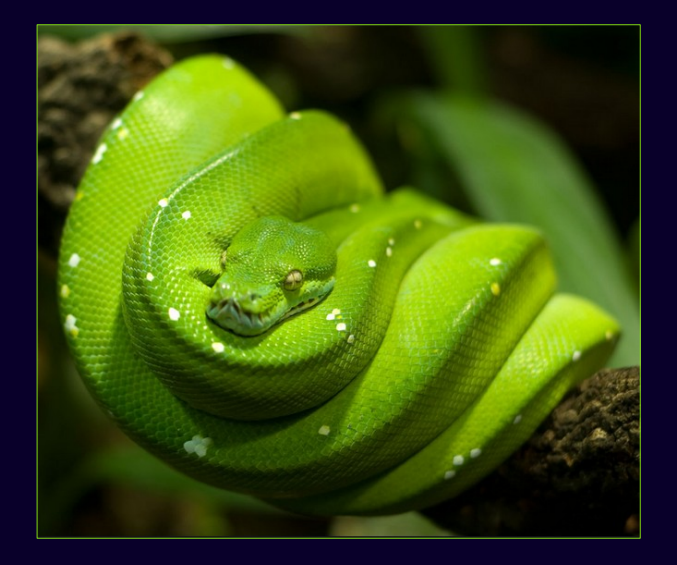

#### **.apply( ) and propagating functions**

Functions can (in effect) operate on individual values if they can be propagated across the row or col they operate on. E.g. division

return  $x / x$ .sum() return col / col.sum()

x is commonly used but it is more explicit and readable to use col (or row) as appropriate

• all individual values in the row or col if the function vectorises e.g. multiplying each element by 4

return col \* 4

But ... if the function is vectorised then why use .apply()? Might be better to directly apply the function to the data frame! Faster, less typing, easier to read. Note – .apply() makes it easier to work with cols if you don't want to transpose data - df / df.sum() etc apply division row-by-row.

#### **Why .apply( ) often works element-wise**

$$
\bigcirc
$$

If a function propagates it will effectively work element-wise e.g. def square(item): return item \*\* 2

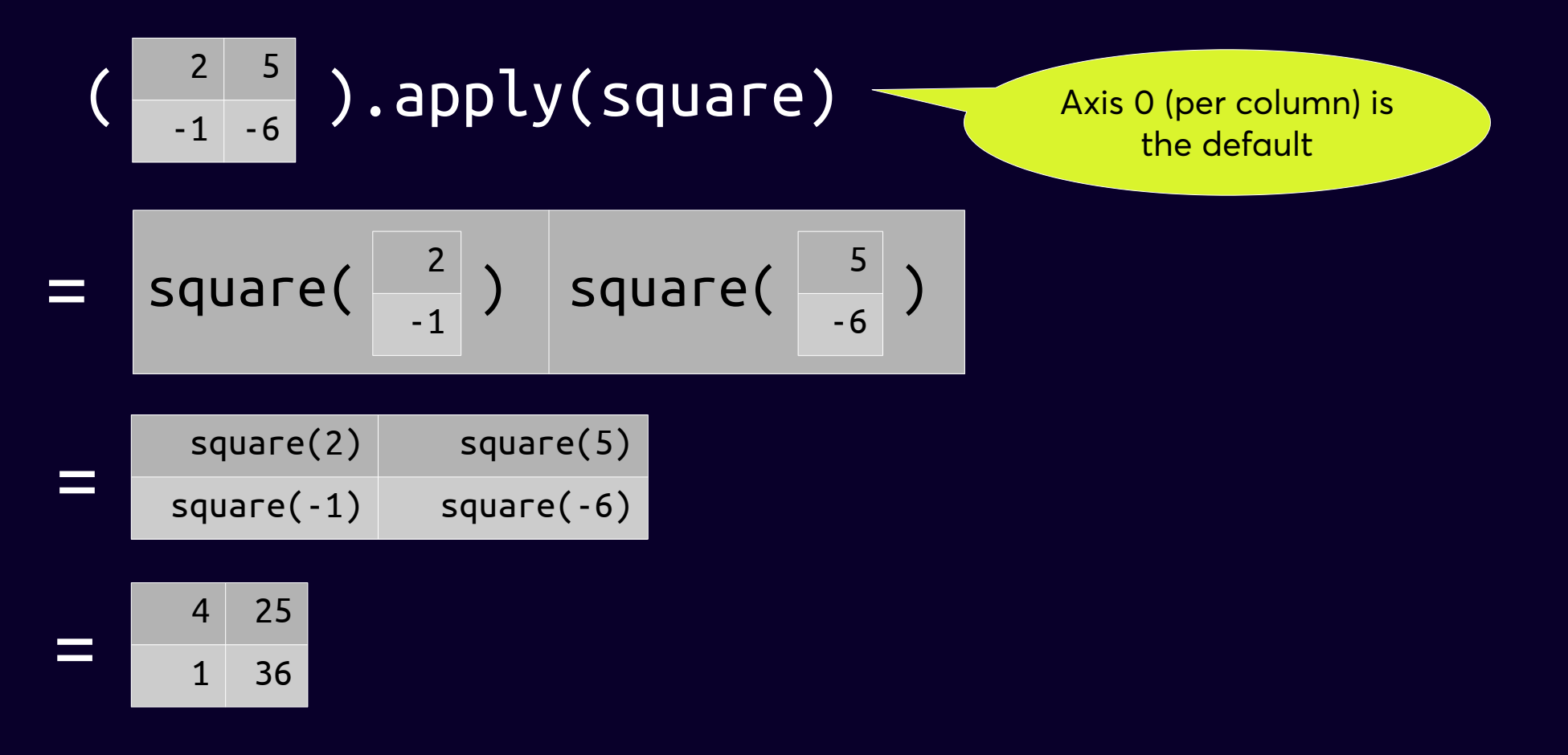

#### **Functions with named values**

Functions can reference labels in the row or column

- df =  $pd.DataFrame([ (12.5, 23), (17, 25) ]$ ,  $colums=[ 'Sat', 'Sun'] )$  Sat Sun 0 12.5 23  $1 \overline{17.0}$  25 def get\_weekend\_tot(row): return row['Sat'] + row['Sun'] df['weekend'] = df.apply(get weekend tot,  $axis=1)$  Sat Sun weekend 0 12.5 23 35.5
- 1 17.0 25 42.0

#### **Functions that aggregate**

Functions can aggregate the row or col or use aggregations

```
df = pd.DataFrame([ (12.5, 23), (17, 25) ], colums=[ 'Sat', 'Sun'] ) Sat Sun
0 12.5 23
1 17.0 25
def col_pct(col):
    return (100 * col) / col.sum()
df[['Sat col pct', 'Sun col pct']] = df.apply(
    col_pct, axis=0).round()
    Sat Sun Sat col pct Sun col pct
0 12.5 23 42.0 48.0
1 17.0 25 58.0 52.0
```
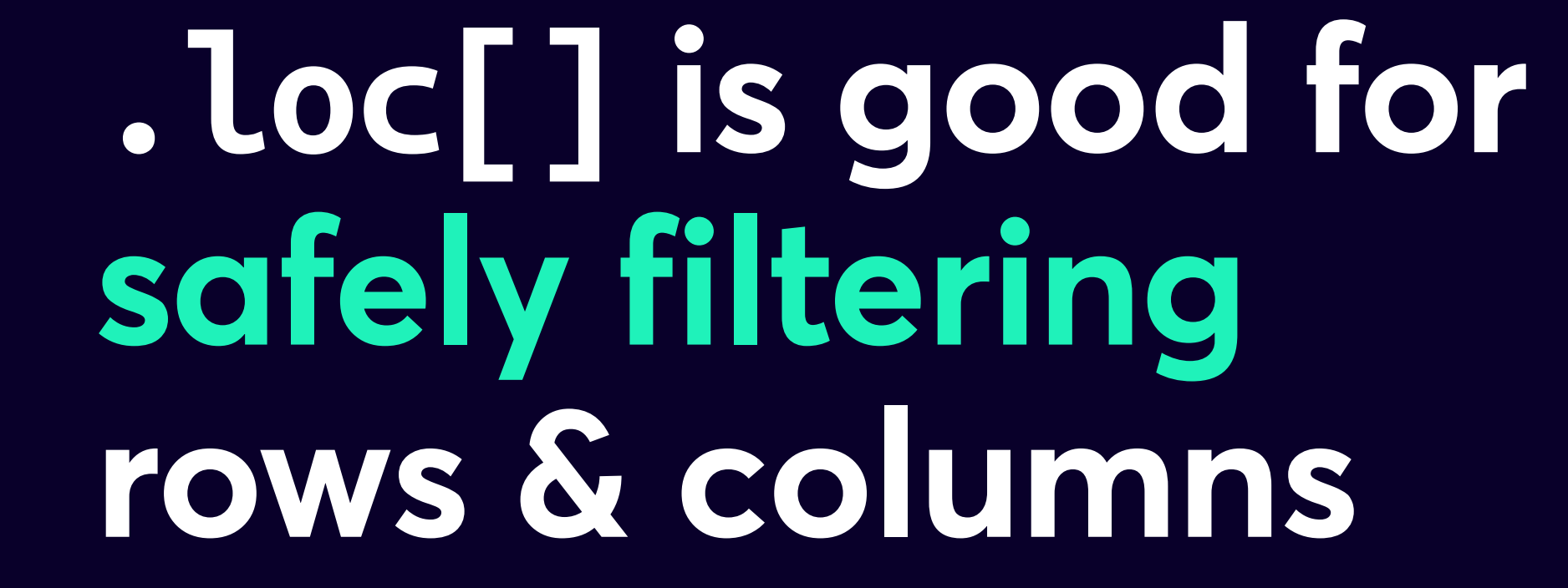

### **Filtering can be by content or label**

• Filtering by content

e.g. all rows where fruit is "banana"

• Filtering by label

e.g. all columns ending in "\_monthly" e.g. rows with index between 100 and 200

# **Filtering options compared**  $df[]$  $df.loc[]$ df.iloc[] .filter() df.query()

#### **Filtering options compared**

and  $\begin{picture}(100,10) \put(0,0){\line(1,0){155}} \put(15,0){\line(1,0){155}} \put(15,0){\line(1,0){155}} \put(15,0){\line(1,0){155}} \put(15,0){\line(1,0){155}} \put(15,0){\line(1,0){155}} \put(15,0){\line(1,0){155}} \put(15,0){\line(1,0){155}} \put(15,0){\line(1,0){155}} \put(15,0){\line(1,0){155}} \put(15,0){\line(1,0){1$ frame directly

df.loc[]

df.iloc[]

Only safe for column filtering when there are clear labels e.g. df['region']. Otherwise too many gotchas to be safe in production code

.filter() df.query()

#### **Filtering options compared**  $\sim$  df[]  $df.loc[]$ Flexible and explicit recommended df.iloc[] .filter() df.query()

### **Filtering options compared**

~ df[] df.loc[] Probably more valuable in a focused<br>
Mathematical / engineering context<br>
Mathematical / engineering context<br>
Mathematical / engineering context<br>
Mathematical / engineering context<br>
Mathematical / engineering context<br>
Mathe .filter() df.query()

Not as useful as df.loc[] especially given availability of df.head( ) and df.tail( ). Probably more valuable in a focused

#### **Filtering options compared**  $\sim$  df[] df.loc[] X df.iloc[] Most semantic choice for  $. filter() <$ label-based (col labels or row indexes) filtering df.query()

#### **Filtering options compared**  $\sim$  df[] df.loc[] X df.iloc[] .filter() Newer addition to Pandas - has its own mini-language df.query()

#### **Filtering options compared**

General-purpose so the main focus here

df.iloc[] .filter() df.query()

df.loc[]

 $df[]$ 

#### Using .loc to filter rows and cols df.loc[[100, 300], ['b', 'c']] Note - double square brackets **Row filtering Column filtering**

#### Using .loc to filter rows and cols

#### df.loc[[100, 300], ['b', 'c']]

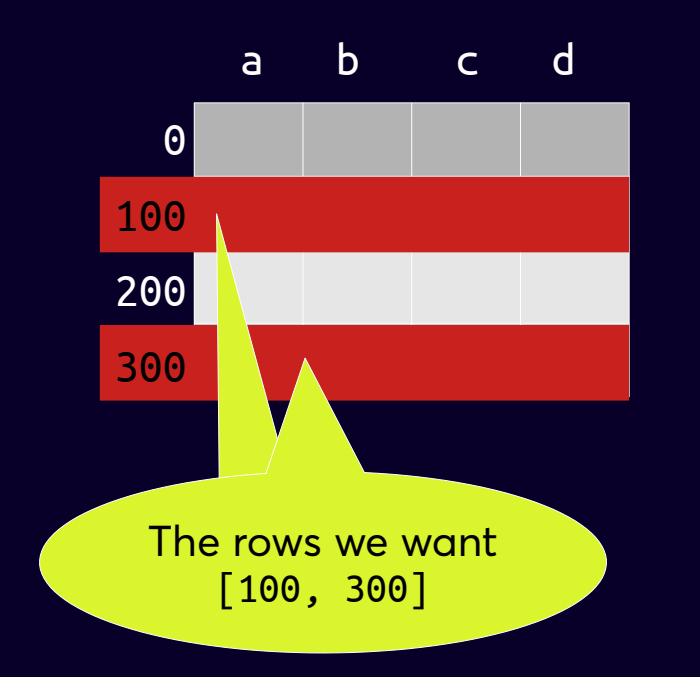

#### **Using .loc to filter rows and cols**

df.loc[[100, 300], **['b', 'c']**]

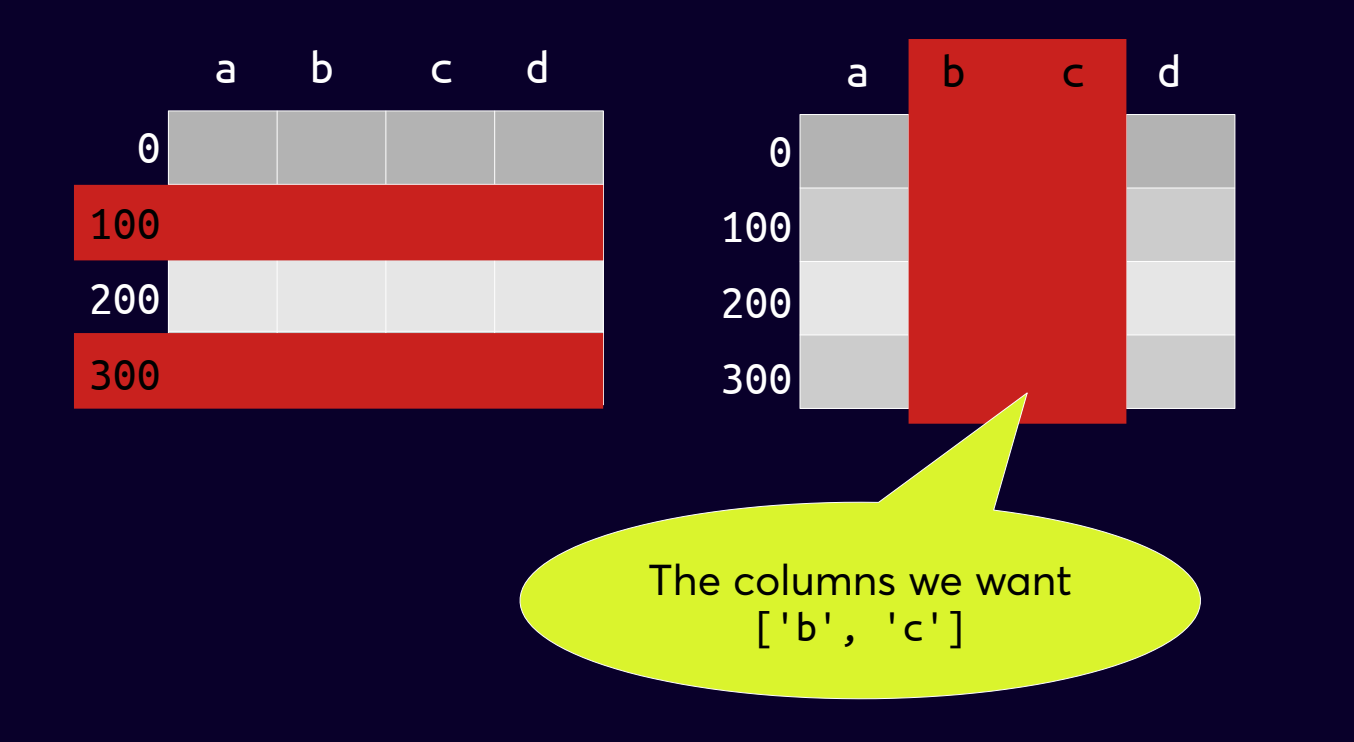

#### **Using .loc to filter rows and cols**

#### df.loc[[100, 300], **['b', 'c']**]

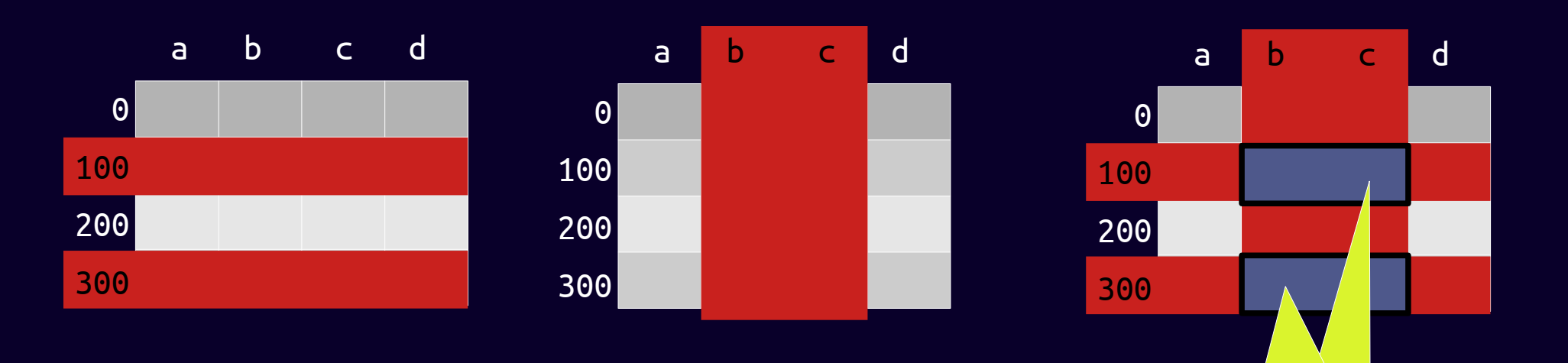

The intersections of row and column filtering are selected

#### **Powerful but strange syntax**

- Numpy-flavoured syntax for filtering
	- whether you find that intuitive or not depends on your previous experience
	- Pandas filtering can be very different from Numpy filtering\*\*
- **Gotchas** 
	- some design decisions for convenience at expense of consistency
	- consistency with Numpy trumps consistency with Python

Make a Numpy array and a Pandas DataFrame from the same date: data =  $[(1,2), (3,4), (5,6)]$ When a Numpy array, np\_data[1] = array([3, 4]) because 1 refers to the row index When a Pandas DataFrame, df\_data[1] = Pandas Series [2, 4, 6] because 1 refers to column label Very different :-(

# **.loc[ ] has square brackets**

- Square brackets instead of parentheses
	- Why? A Numpy-derived short-hand e.g. instead of my array[2][0] we write my array[2, 0]
- Standard parentheses with named parameters such as rows and cols would have been more Pythonic i.e. readable

# **.loc[ ] is label-based**

Unless boolean filtering – more on that later

- Selection is based on row indexes and/or column labels
- So if we have a data frame with 1, 3, 3 as index labels we can't select df.loc<sup>[2]</sup> (or there will be a KeyError)

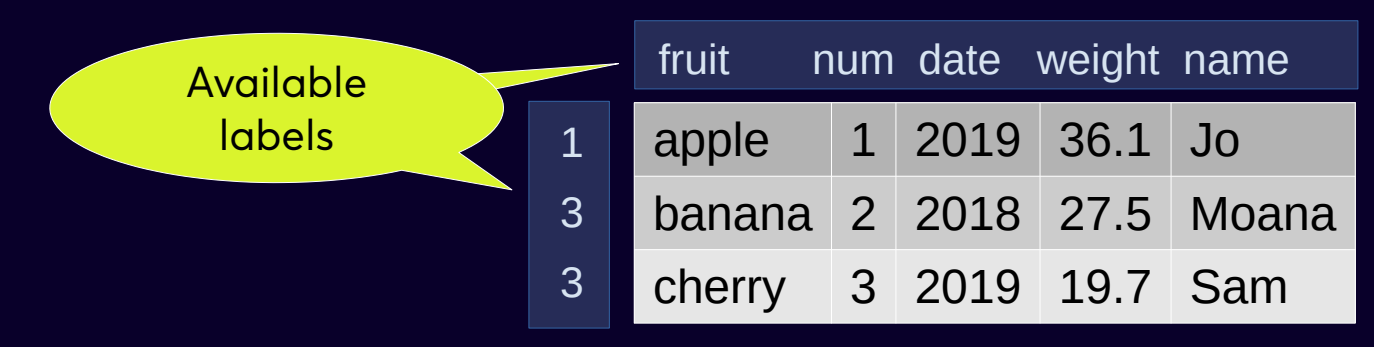

- And if an index or col label is repeated, filtering will include everything that matches e.g. df.loc[3] will return two rows
- Slicing is by label so we cannot use  $[-1]$  etc as in normal Python it is actually from one label to another

#### **Always rows first (then columns)**

- This quarantee is what makes . loc[] the safe choice for production
- Not as explicit as keyword parameters in standard Python functions

# **.loc[ ] always needs rows**

Can't just select columns using .loc[] - must use slice : to refer to all rows e.g.

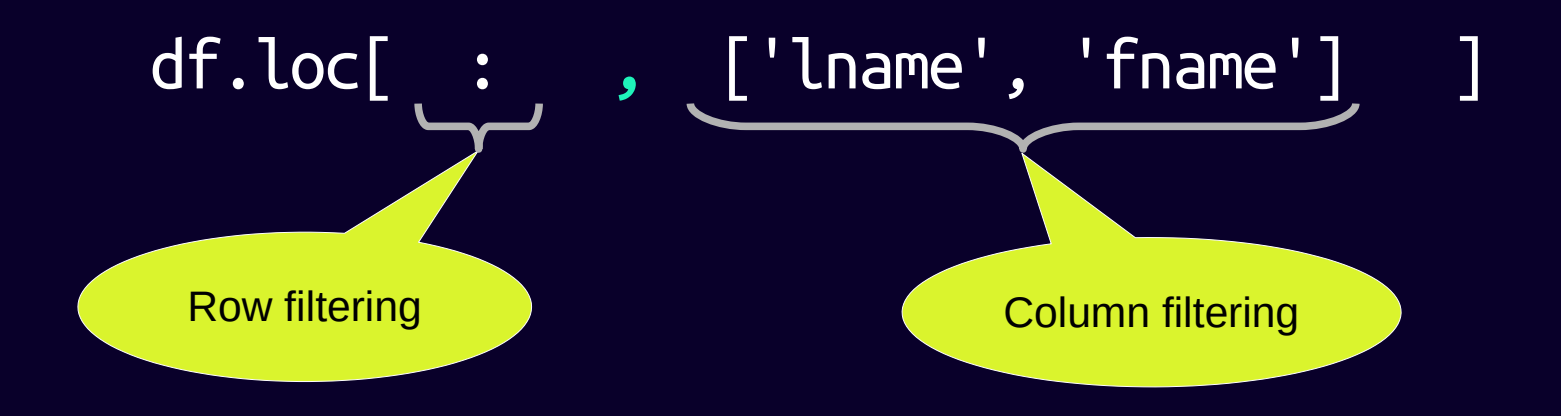

will return a data frame for the lname and fname columns only but for all rows

# **.loc[ ] is safer than df[ ]**

Don't use df<sup>[]</sup> in production code for filtering by content. Use .loc[] or .query()

- Narrows down the range of quirks to be understood more than enough to master in . loc<sup>[]</sup>
- Mixing different approaches can be confusing similar syntaxes yield completely different results

### Gotchas\*\* where similar syntax but very different results

Identifying gotchas is not necessarily a criticism - sometimes design trade-offs have to be made and there are contradictory principles to achieve consistency with. But they are still gotchas ;-)

# **[ ] vs .loc[ ]**

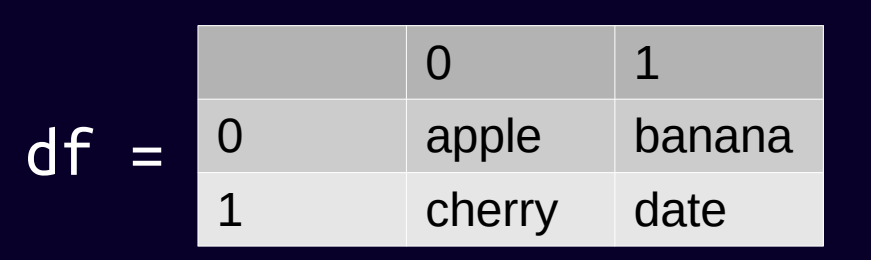

- $\cdot$  df[0] vs df.loc[0]
	- df[0] is the column with the label 0 i.e. the Series ['apple', 'cherry']
	- df.loc[0] is the row with the label 0 i.e. the Series ['apple', 'banana']

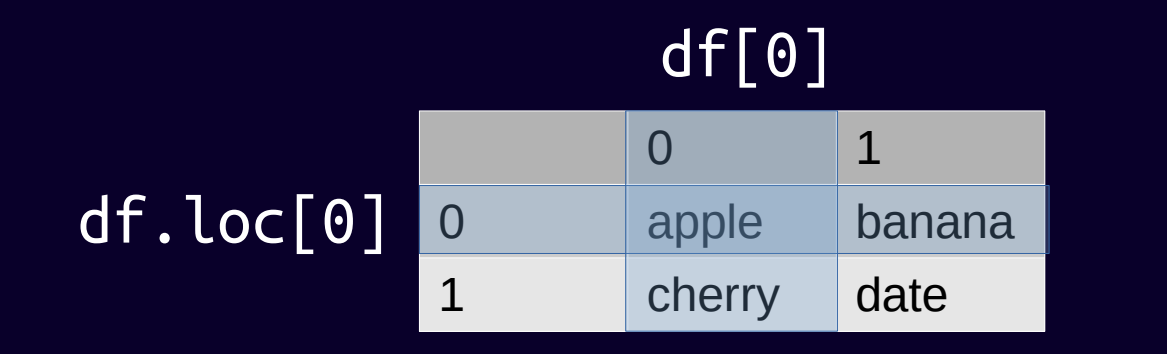

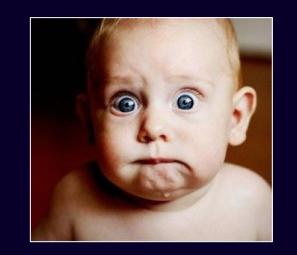
# **.loc[ ] vs .iloc[ ]**

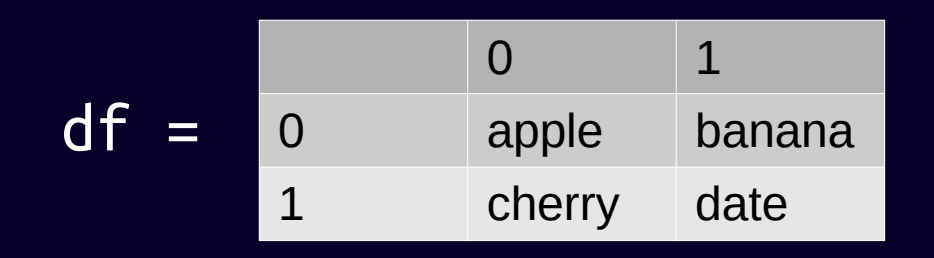

- $\bullet$  df.loc $[0:1]$  vs df.iloc $[0:1]$ 
	- df.loc[0:1] includes both ends because it is label-based not index-based so is [('apple', 'banana'), ('cherry', 'date')]
	- df.iloc[0:1] excludes the final index value like typical Python so is [('apple', 'banana')] only

df.loc[0:1] 
$$
\left\{\n\begin{array}{ccc}\n0 & 1 \\
0 & \text{apple} \\
1 & \text{cherry} \\
\end{array}\n\right\}
$$
 df.lloc[0:1]

### **Slicing confusion**

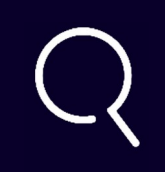

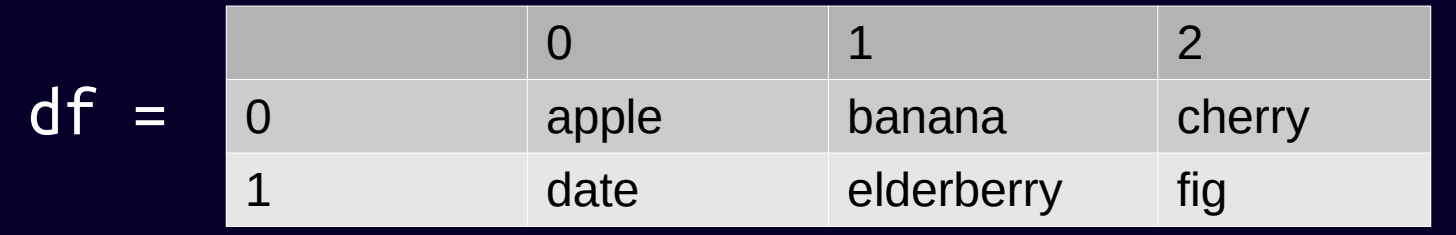

- $\bullet$  df[0] = ['apple', 'date']
- df[0:1] = ['apple', 'banana', 'cherry'] **\*\***

#### df[0]

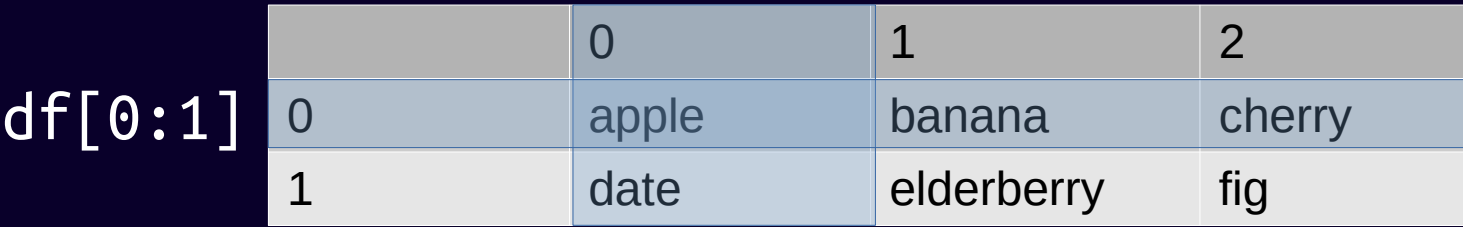

Slicing inside df<sup>[</sup> ] slices rows. The official justification - "This is provided largely as a convenience since it is such a common operation" https://pandas.pydata.org/pandas-docs/stable/user\_guide/indexing.html. The Pandas creator notes the tension in "Python for Data Analysis" - "This might seem inconsistent for some readers , but this syntax arose out of practicality and nothing more" (p.127)

# More powerful filtering

### **More powerful filtering**

- Pandas allows very flexible filtering using .loc[]
	- $\bullet$  e.g. df.loc[ (df.year.isin([2017, 2018]) & (df.age == 'Senior')]
	- More on that after discussion of boolean filtering
- Consider .query() as an alternative

# **.query( )**

- A mini-language e.g. backticks for column names with gaps, @ for variables in scope etc
- Added more recently than .loc[ ] so using .query( ) doesn't mean you can ignore .loc[ ] - it appears in examples, existing code etc
- Good documentation:

https://pandas.pydata.org/pandas-docs/stable/reference/api/pandas.DataFrame.query.html

http://jose-coto.com/query-method-pandas

# **.query( ) examples**

• Example of .loc[] vs .query():

grades  $df.loc[grades df.Test 3.isin([98, 99, 100])]$ grades  $df.query("Test 3 in [98, 99, 100]")$ 

• Can use "and" and "or" in query and usual operator precedence applies so no need to add extra parentheses (as in .loc[ ])

df.query("year == 2019 and suburb in ('Mt Albert', 'Mt Eden')")

### Boolean filtering is important

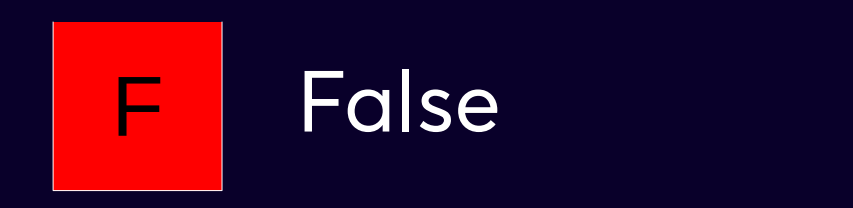

6

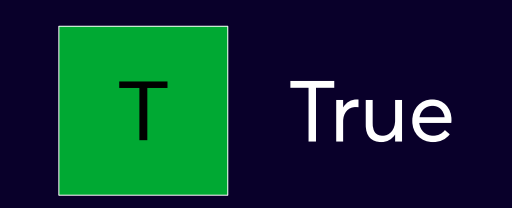

### **Boolean filtering illustrated**

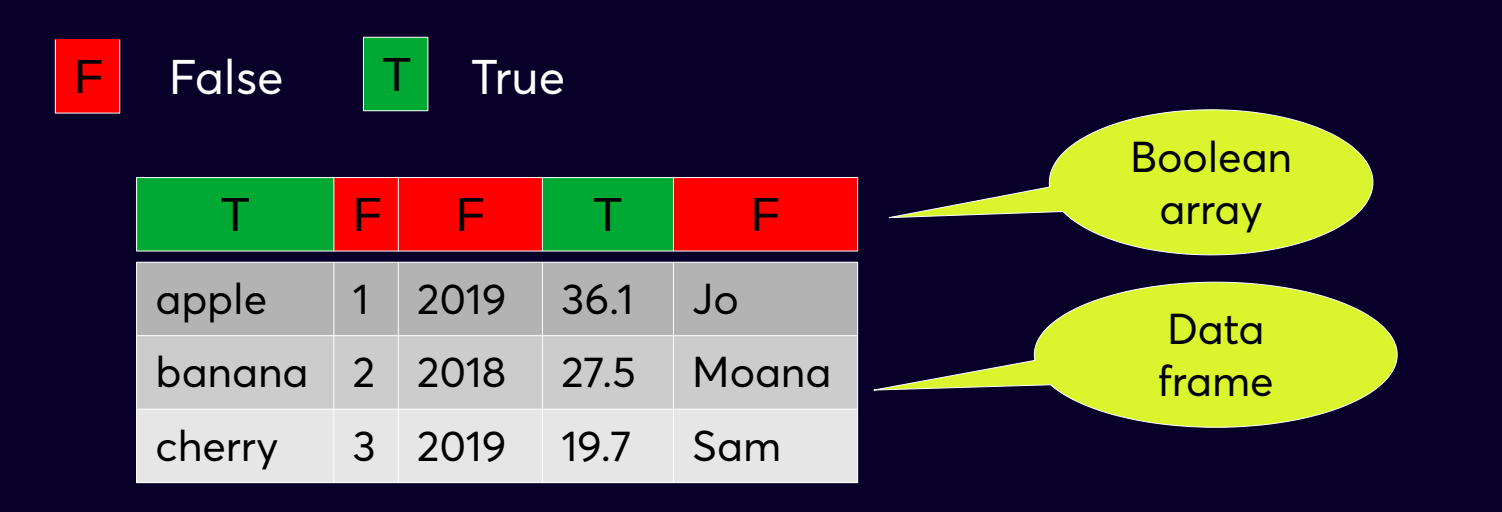

### **Boolean filtering illustrated**

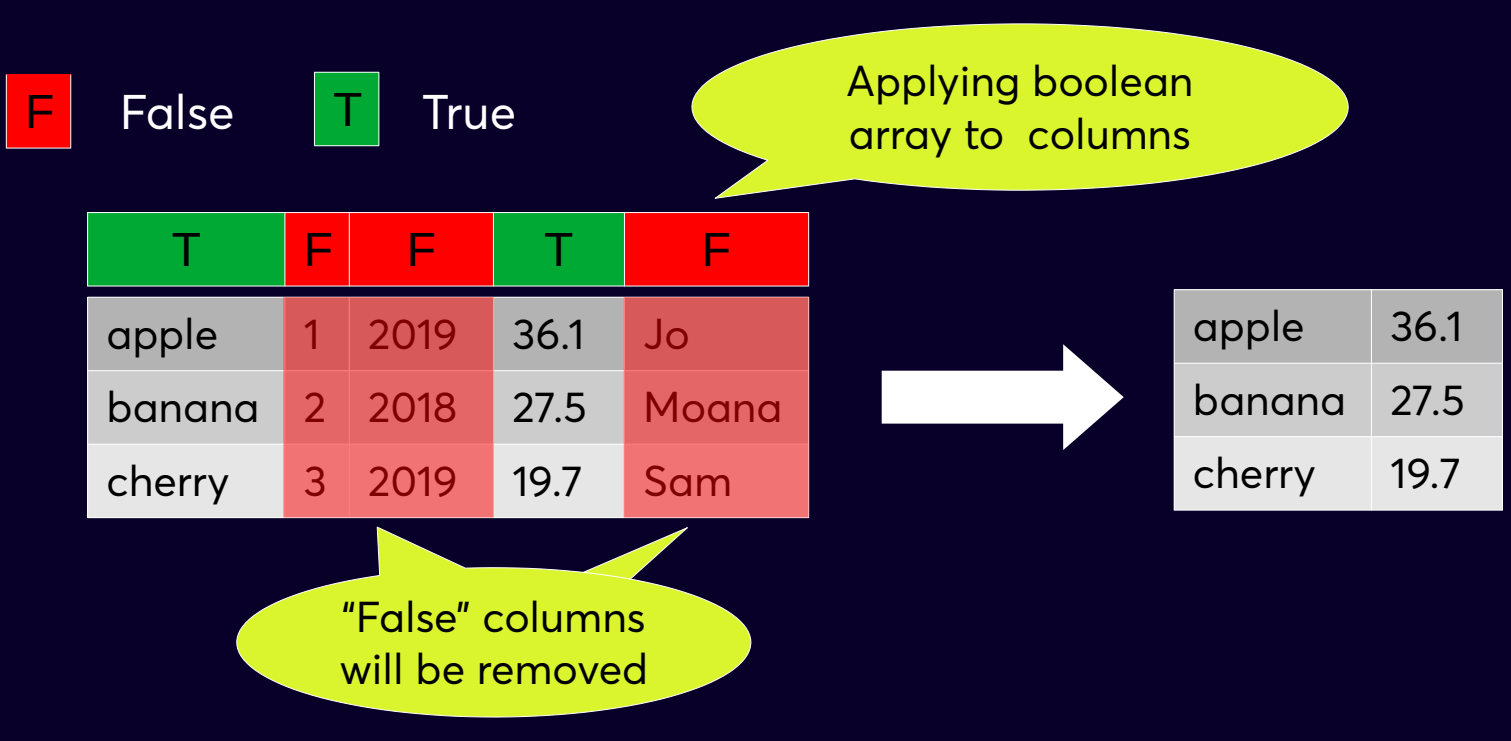

### **Boolean filtering illustrated**

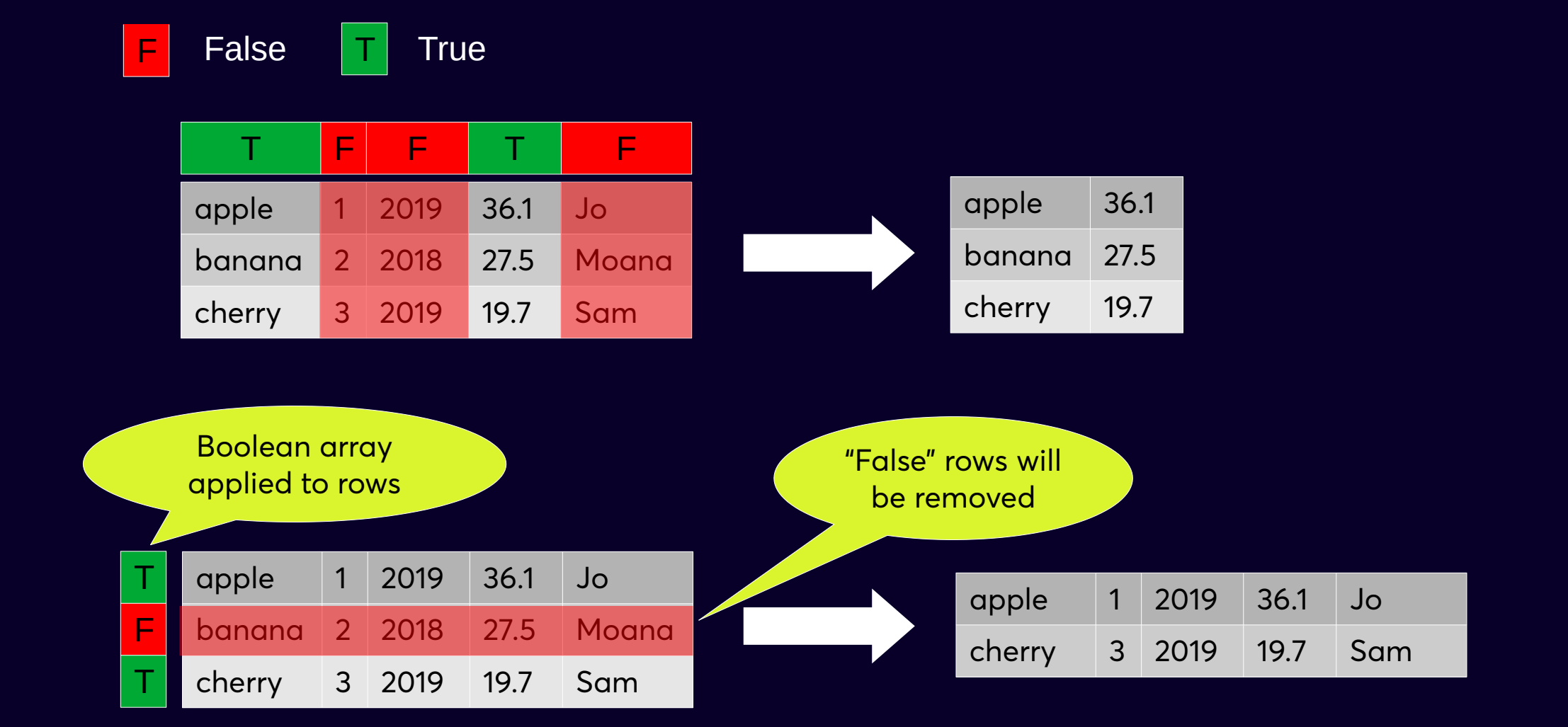

### **Must match dimensions of data in axis**

Obviously the boolean array needs to have the same number of values as the axis being filtered

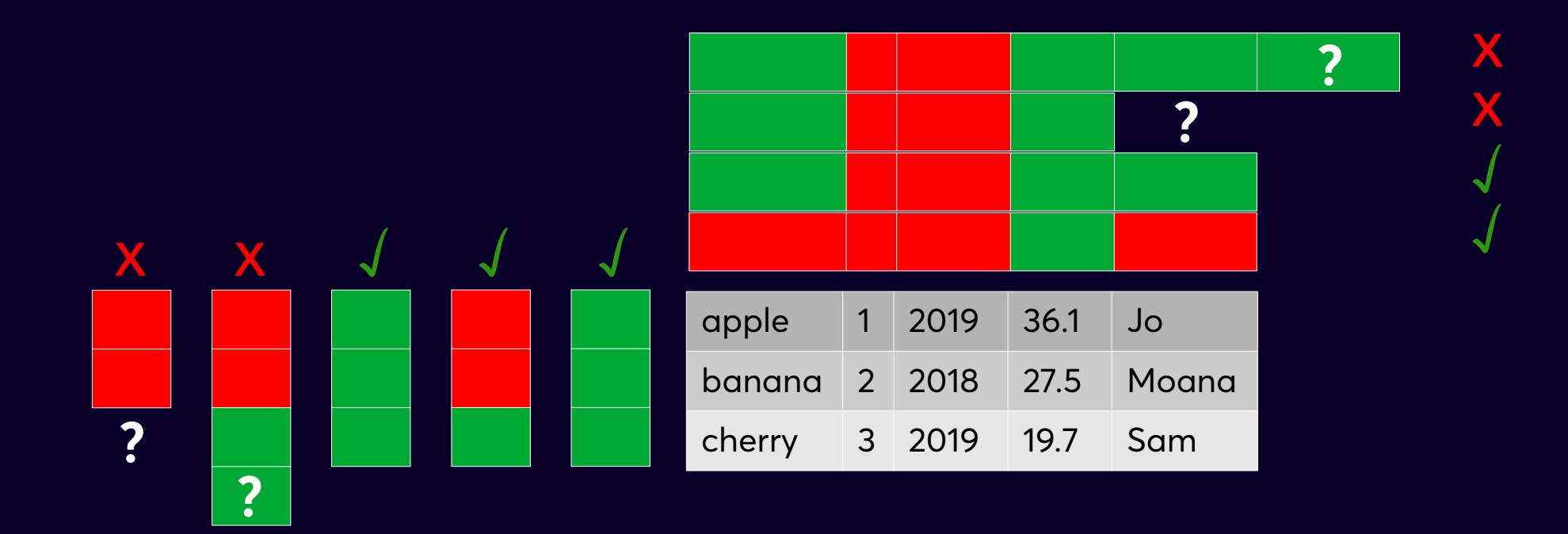

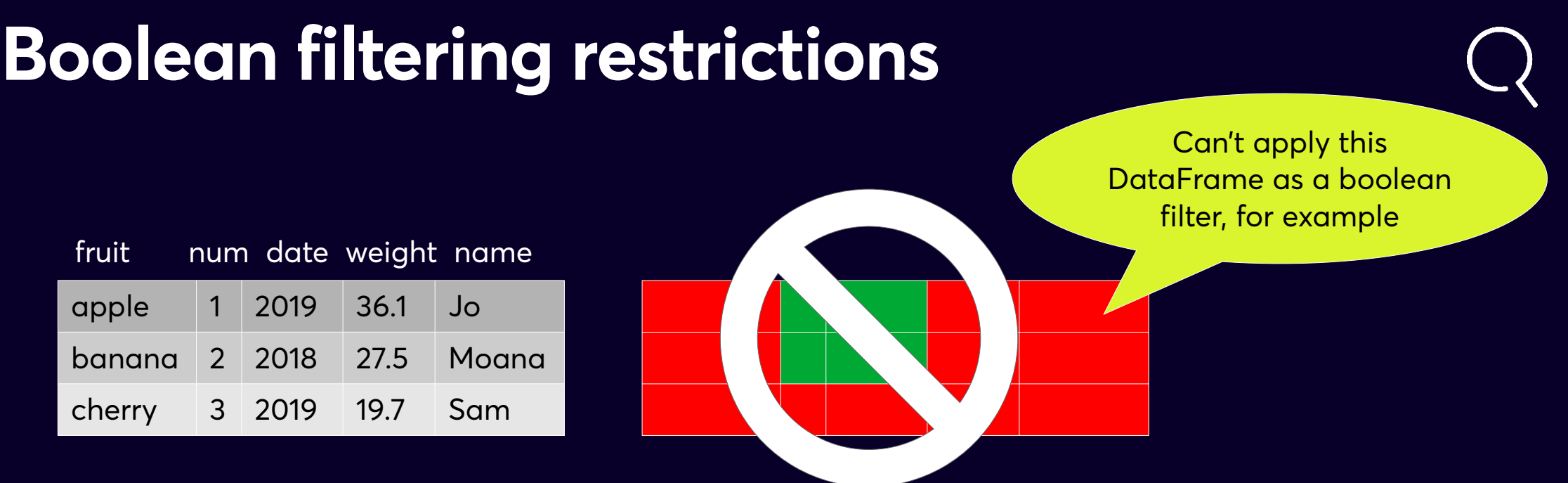

- Any single boolean filter is for rows or columns only (not both at same time)
- Can't apply a boolean matrix to filter the data frame the same way you might apply a data frame matrix to another data frame matrix
- But can use two boolean filters in . loc [] one for rows and one for cols

### **Conditional filtering is boolean filtering**

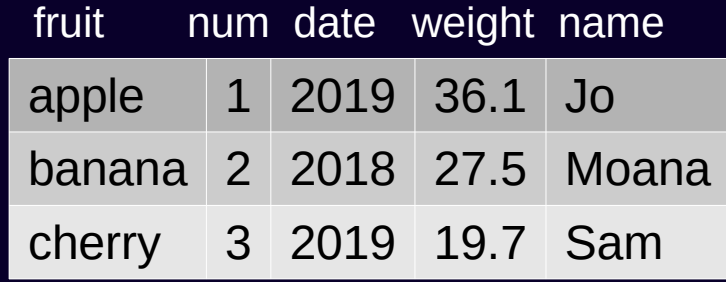

- You can have one boolean filter for rows in the first part of loc[] and another by cols in the second
- e.g. filtering rows by fruit == 'cherry'

and cols by columns.str.startswith('w')

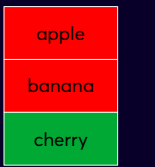

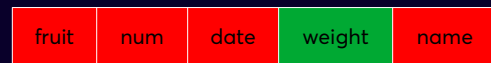

### **Passing in boolean indexes**

The following are equivalent:

•  $df.loc[df.fruit == 'cherry', df.columns.str.startswith('w')]$ 

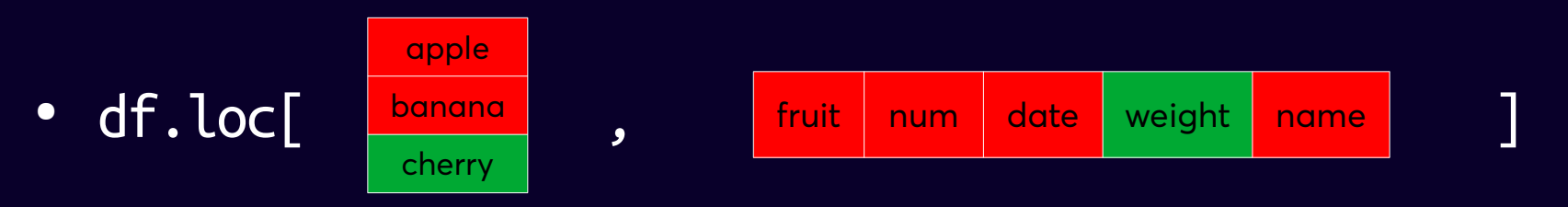

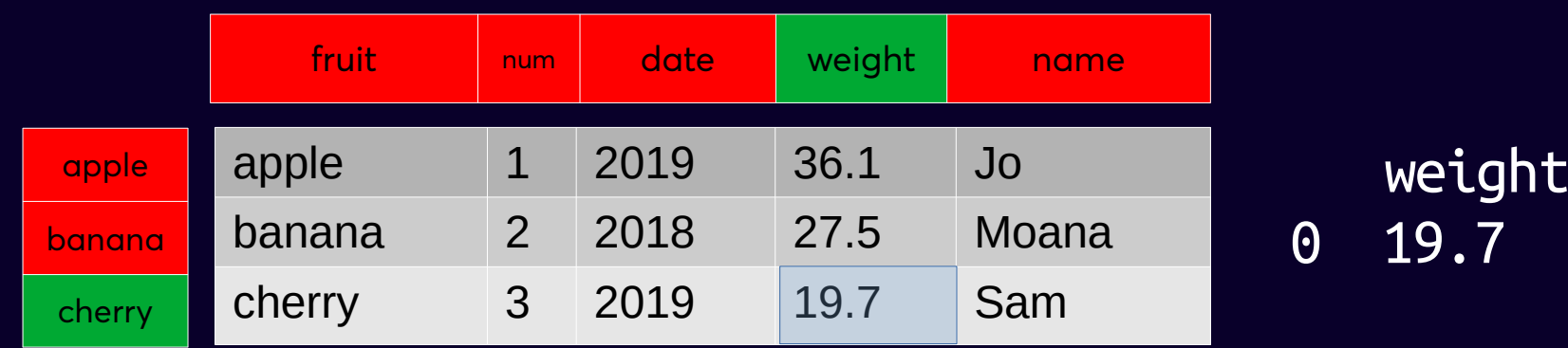

### Multiple conditions

- Use parentheses  $\bullet$
- Use parentheses (yes seriously!)  $\bullet$
- Don't use and or or instead use & and |  $\bullet$
- e.g. df.loc[ (df.year == 2019) & (df.age == 'Senior') ]

### How a DataFrame is filtered affects what is returned

If filtering for one column only the default is to return a Series

 $data = \lceil$  $\begin{pmatrix} 1, 2 \\ 3, 4 \end{pmatrix}$ 

 $df = DataFrame(data, columns=[a', 'b'])$  $df.loc[:, 'b']$ Series [ 2, 4]

### **How to guarantee a DataFrame**

Data = 
$$
\begin{bmatrix} 1, 2 \\ 3, 4 \end{bmatrix},
$$

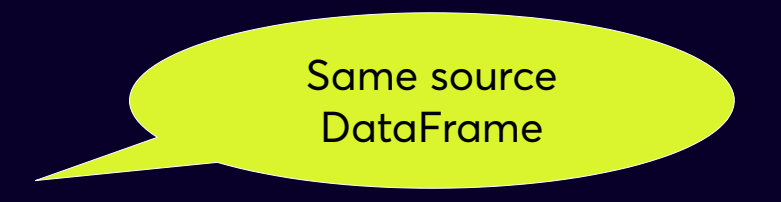

df = DataFrame(data, columns=['a', 'b'])

```
● To get back a DataFrame pass in a list of columns
  (albeit with only one column inside)
  df.loc[: , ['b'] ]
  DataFrame [[2], [4]] (vs Series [ 2, 4])
```
• Sometimes .to frame() will be useful to turn a series into a DataFrame

# Check if changes are persisting

- In Pandas it is not always clear if changes will persist or not
- $\bullet$  df  $\bullet$  1  $0$  a  $b$  $1 \t d$

8

- df.append([('e', 'f')]. ignore\_index=True)
- $\bullet$  df?  $\begin{array}{ccc} & & 0 & 1 \end{array}$  $0<sub>1</sub>$ 
	- $0$  a  $b$ OR O a b  $1 \overline{c}$  $1 \, c \, d$

 $2$  e f

# **Check if changes are persisting**

- . In Pandas it is not always clear if changes are persisting or not
- $\bullet$  df  $\boxed{0}$  1  $0$  a  $b$  $1 c d$

8

• df.append([('e', 'f')]. ignore\_index=True)

### **Filtering data frames returns views**

• Applying an operation on a filtered data frame is operating on the same parts of the original data frame

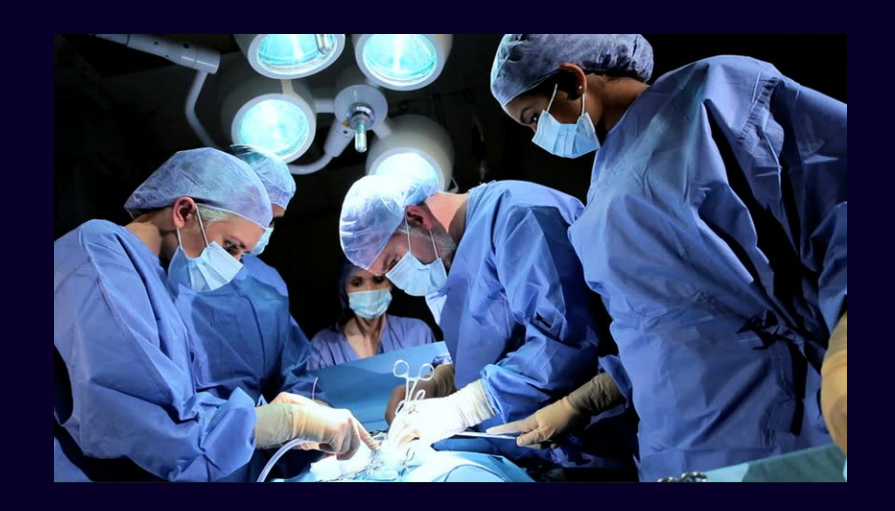

i.e. what you do matters! If you want to operate on a copy, use .copy()

If you're not sure ...

# CHECK.

# **Eight key concepts**

- 1) DataFrames are enhanced tables with rows and columns (like spreadsheets)
- 2) Row indexes and column labels are not guaranteed unique or in order
- 3) Axis 0 is downwards through rows; axis 1 is across columns
- 4) Operations can be applied to multiple elements / rows/ cols without looping

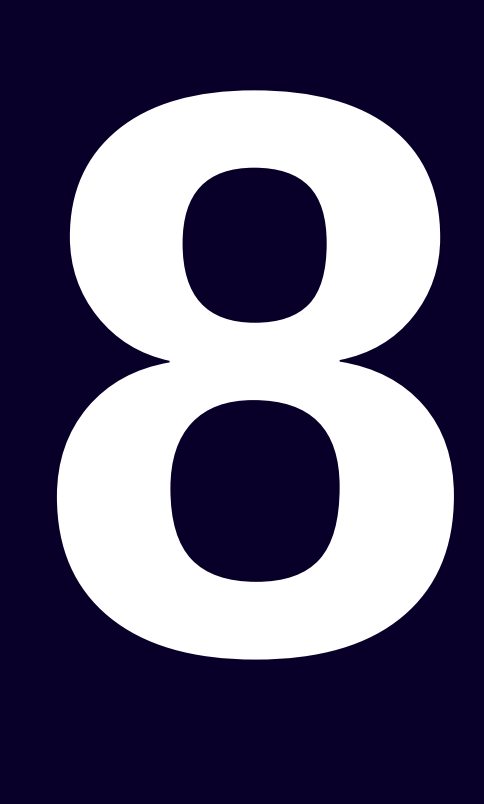

# **Eight key concepts** 5)Prefer .loc[ ] for filtering

- 6)Become comfortable with Boolean filtering
- 7) Know when you're getting back a Series or a Data Frame
- 8)Ensure you know if changes are persisting or not

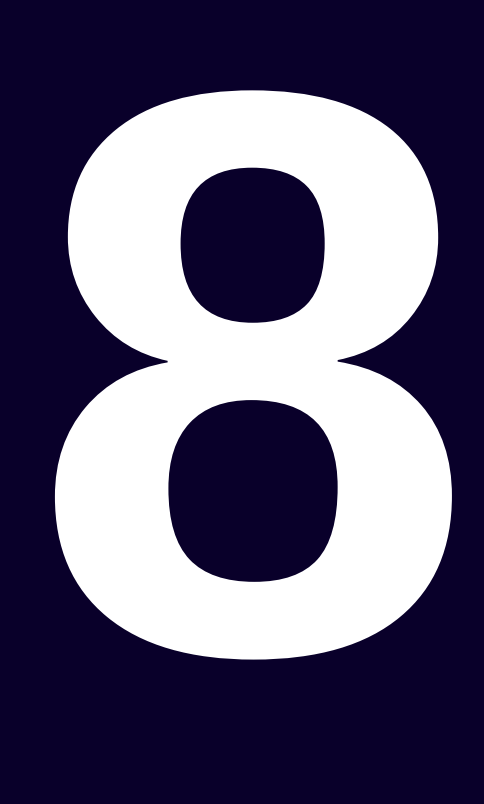

# Practical tosks

# **CSVs – reading and writing**

- $\cdot$  pd.read  $\text{csv}(\ )$
- df.to\_csv( ..., index=False) ## index=False stops the index being added as the first column
- 'sep' and 'delimiter' are synonymous parameters

### **Demo DataFrame for next slides**

Source dataframe:

df

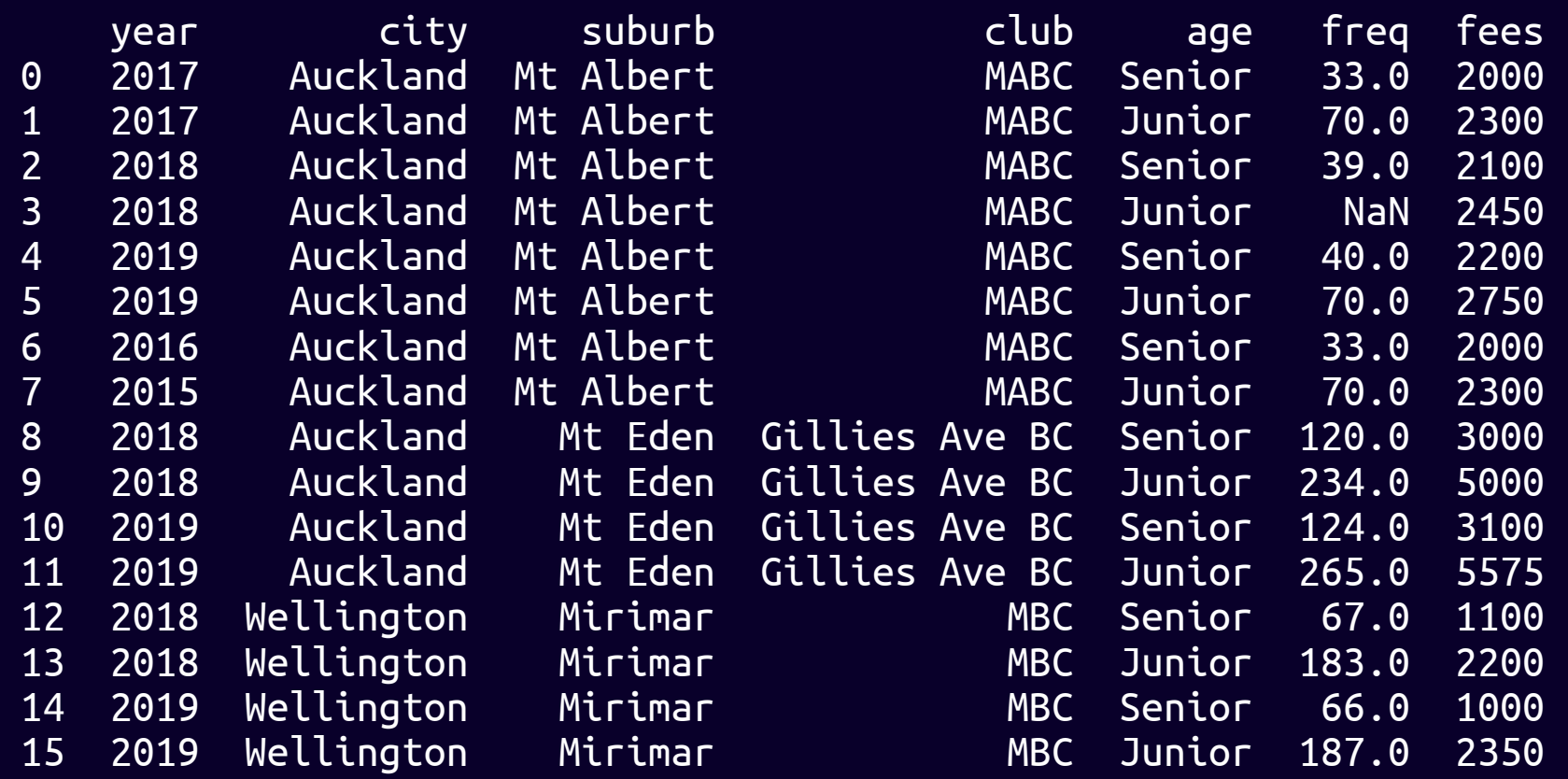

### **Making new calculated columns**

```
df<sup>ext{ra} = df.copy()</sup>
```
 $df_{\text{extra}}['tot_{\text{fees}'] = (df_{\text{extra}}.fees * df_{\text{extra}}.freq).round()$ 

Note – can't use dot notation for new field's name

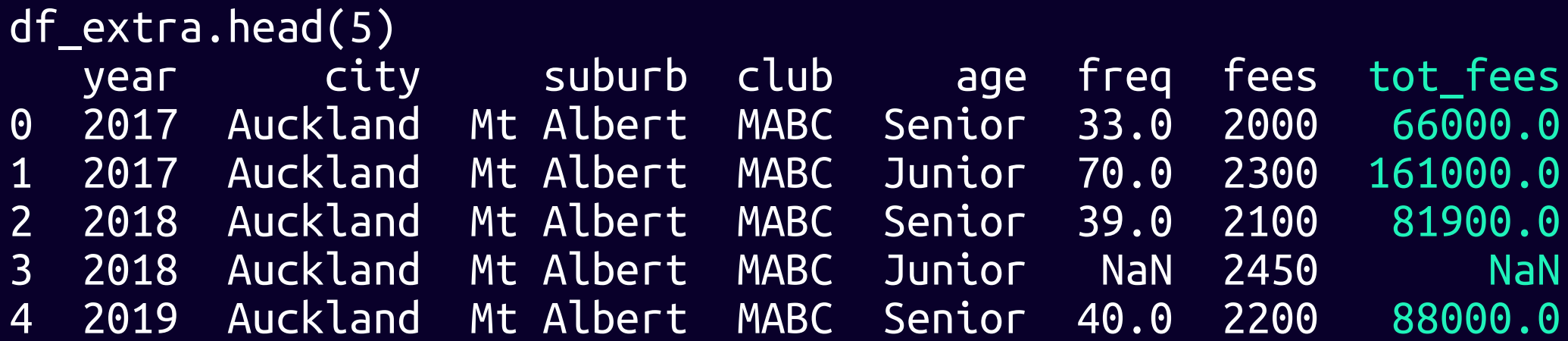

Note – we can't .astype('int') tot\_fees because of NaN in field https://pandas.pydata.org/pandas-docs/stable/user\_guide/gotchas.html#support-for-integer-na

### **Controlling columns produced**

- .drop( ) can drop individual columns or a list of columns e.g. df.drop(columns='year') df.drop(columns=['year', 'age'])
- The columns dropped are only actually removed from the data frame if we set inplace=True - otherwise it is only on what is returned
- When you calculate a new field you want to be able to give it a useful name. You may also want to override the names supplied in the original inputs. .rename( ) is useful e.g. df.rename(columns={'year': 'year\_of\_play'})
- If you want to reset all the column names it might be easiest to set the columns attribute directly e.g. df.columns = ['year\_of\_play', etc]

# **Grouping**

- See https://www.shanelynn.ie/ summarising-aggregation-and-grouping-data-in-python-pandas/
- .groupby( ) returns a special DataFrameGroupBy object which you can't really "see" e.g. by printing it. But it lets you get all sorts of interesting results.
- The easiest is by using the .describe() method on it.
	- Note you can't filter describe to only display results for selected column labels only data types. To specify individual fields to use do filtering earlier
- Examples
	- df.groupby('year').describe()
	- $\bullet$  df.loc[ $:$ , 'freq'].describe( )

### **Grouping – selecting columns**

Filtered columns before passing through to .groupby( ) and .describe( )

df.loc[:, ['year', 'freq']].groupby('year').describe()

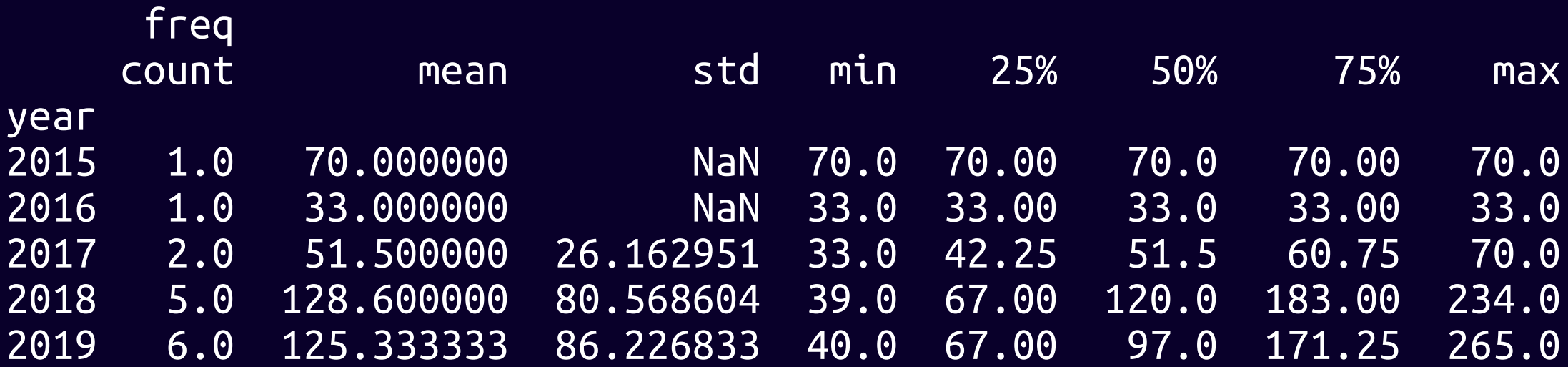

### **.count( )**

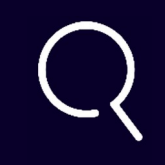

.count() counts all NON-missing values whereas .size() counts ALL values including missing

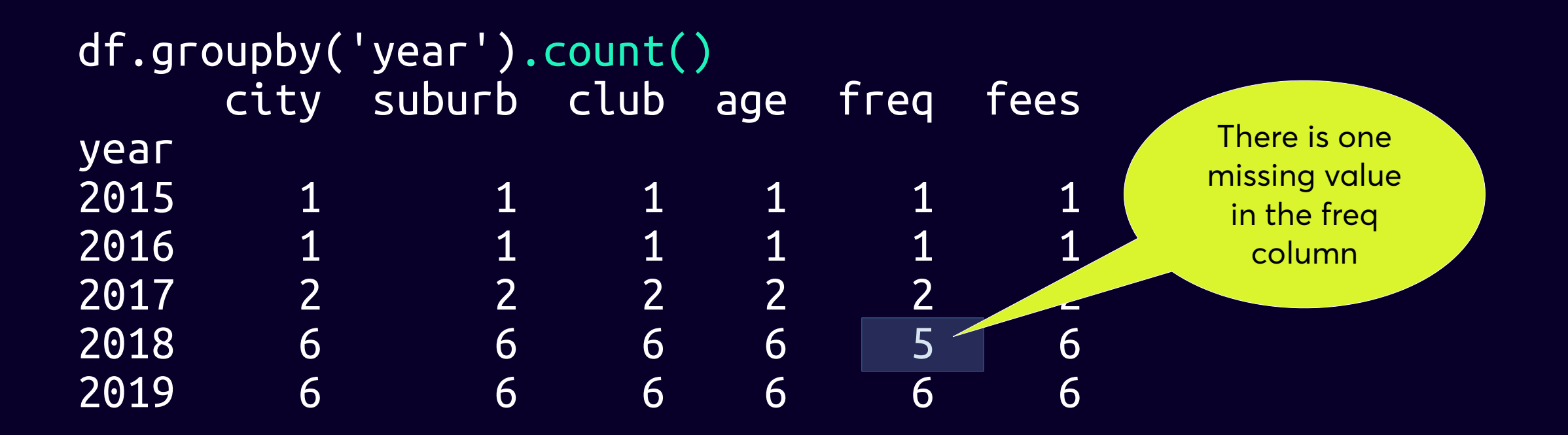

### **.size( )**

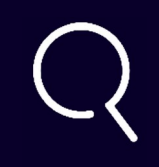

.size( ) is for the df as a whole, not for each column

```
df.groupby('year').size()
year
2015 1
2016 1
2017 2
2018 6
2019 6
```
### **.first( ) and .last( )**

These methods use the order of the data frame they are based on. You may need to apply sort\_values( ) **beforehand** 

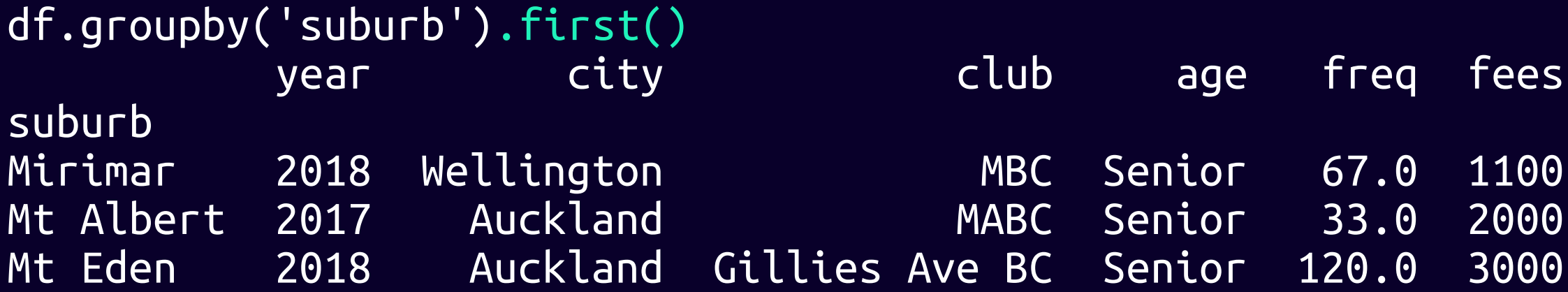

### **.min( ) and .max( )**

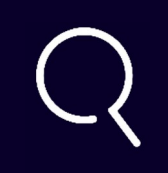

### Note that this method works on strings as well as numbers

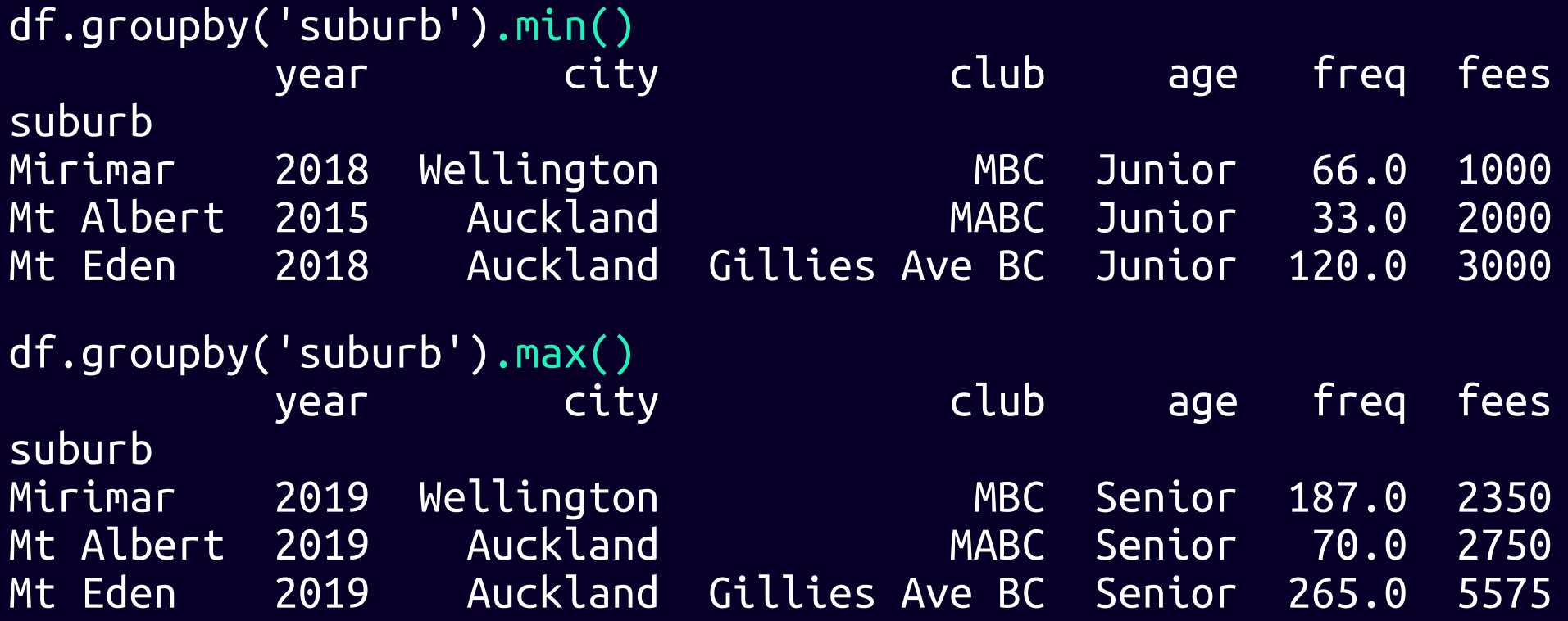

### **.groupby fields**

Note that this method works on strings as well as numbers

df.groupby('city').sum()[['freq']].add\_prefix('Sum\_of\_')

Sum of freq city Auckland 1098.0 Wellington 503.0

### **Flexible aggregation**

We can get different aggregate types for different fields e.g. min for one and max for another. In SQL it is easy. How do we do it in pandas? We need to pass in a dictionary.

df.groupby('city').agg({'fees': 'sum', 'freq': 'max'}) fees freq city Auckland 34775 265.0 Wellington 6650 187.0

The result will have correct aggregate results but the labels will need fixing. Time to use . rename() again.
# **Custom aggregation**

Aggregation functions take in multiple items and return a single item e.g. mean handles the numbers in the aggregated field which are in the group and returns a single arithmetic mean

list deserves special mention – it gathers up the results into a single list

You can also use your own functions (named or anonymous lambdas) to do anything you want to the gathered values – as long as a single value is returned

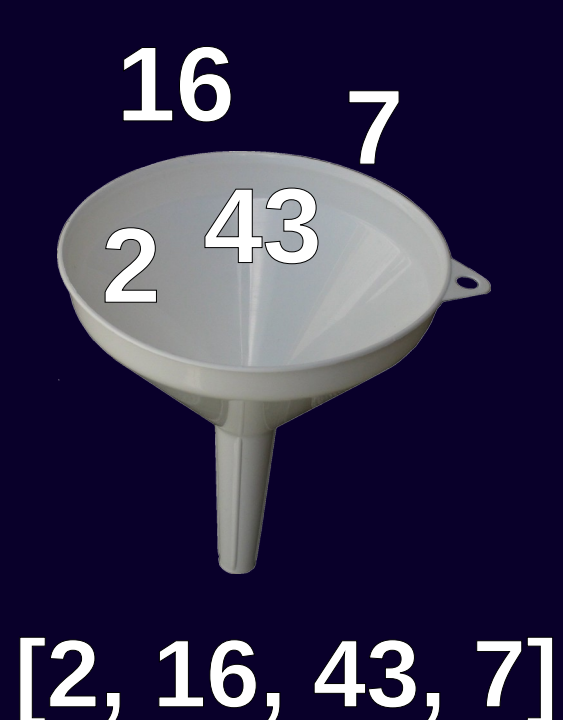

# **Updating**

 $df3 = df.copy()$ 

df3.loc[3:4, ['fees', 'freq']] = df3.loc[3:4, ['fees', 'freq']].multiply(100)

#### df3.head(7)

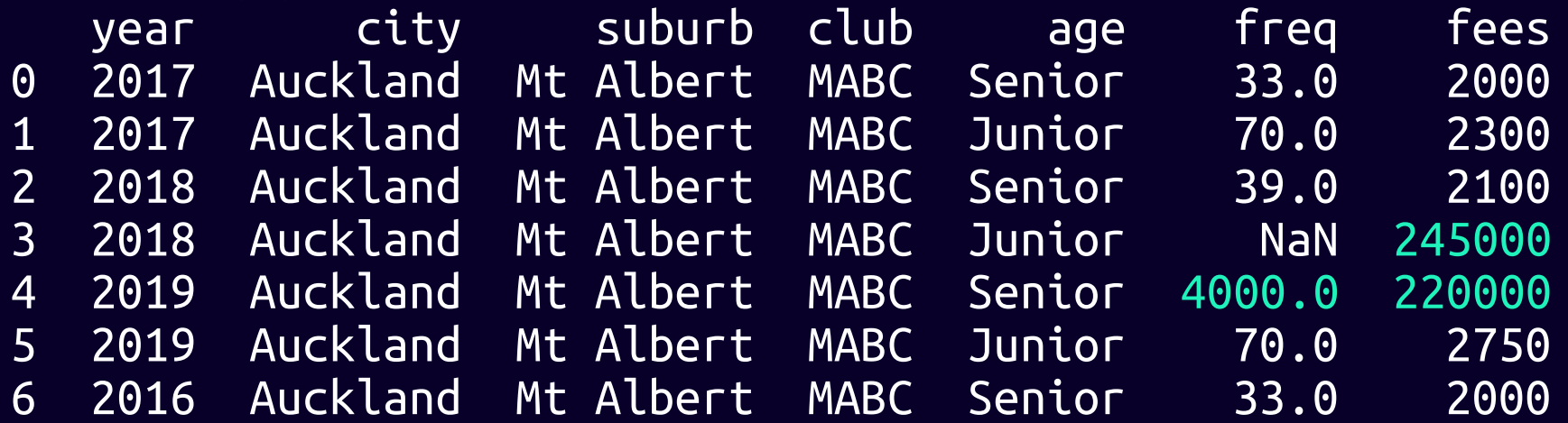

# **Union joining (appending)**

- .concat( $\lceil df1, df2, ... \rceil$ )
- $\bullet$  axis=0 (rows) for appending (the default), axis = 1 (columns) for putting alongside
- https://pandas.pydata.org/pandas-docs/stable/user\_guide/merging.html
- Need same column names if trying to append (unlike SQL UNION) – otherwise all NaNs in the non-aligned cells

#### **Appending without compatible cols**

Demo DataFrame to append:

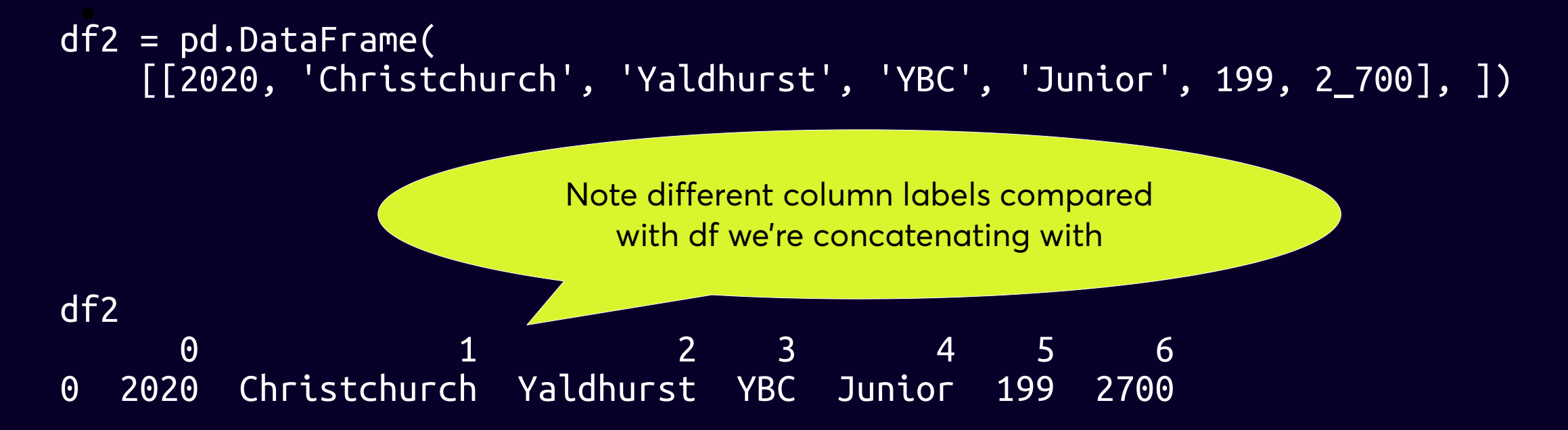

#### **Faulty concatenated data**

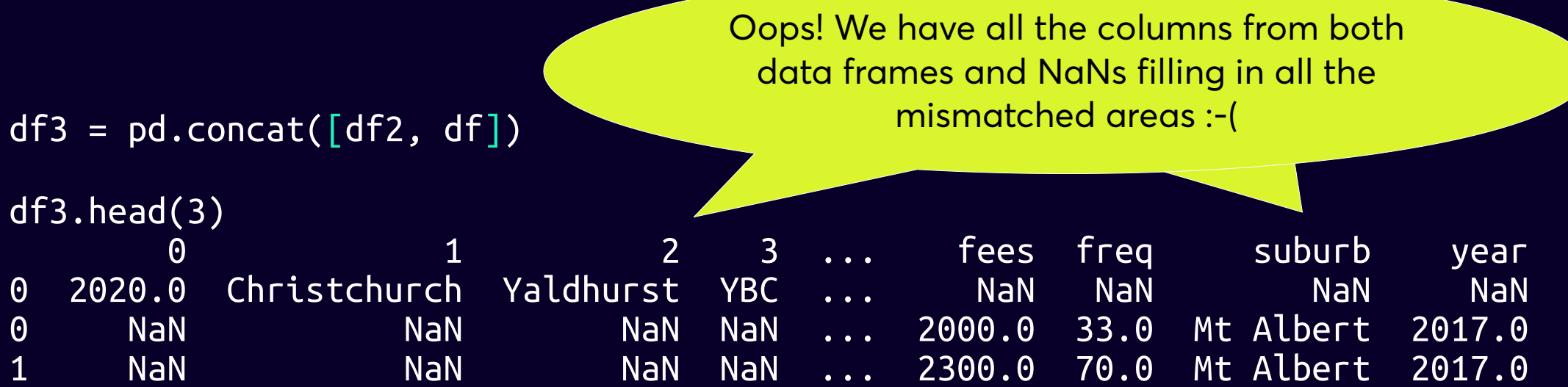

#### **Correctly concatenated data**

```
Ensuring compatible columns:
df2 = pd.DataFrame [[2020, 'Christchurch', 'Yaldhurst', 'YBC', 'Junior', 199, 2_700], ], 
    columns=df.columns)
df2
   year city suburb club age freq fees
0 2020 Christchurch Yaldhurst YBC Junior 199 2700
df3 = pdconcat([df2, df])Success because of aligned column names:
df3.head(3)
  year city suburb club age freq fees
0 2020 Christchurch Yaldhurst YBC Junior 199.0 2700
0 2017 Auckland Mt Albert MABC Senior 33.0 2000
1 2017 Auckland Mt Albert MABC Junior 70.0 2300
```
#### **Labels matter, not order**

Compatible columns but inconsistent order (swapped year and city):

```
df2 = pd.DataFrame [['Christchurch', 2020, 'Yaldhurst', 'YBC', 'Junior', 199, 2_700], ],
    columns=['city', 'year', 'suburb', 'club', 'age', 'freq', 'fees'])
```
df2

 city year suburb club age freq fees 0 Christchurch 2020 Yaldhurst YBC Junior 199 2700

```
df3 = pd.concat([df2, df], sort=False)
```
Succeeded even though columns out of order: df3.head(3)

 city year suburb club age freq fees 0 Christchurch 2020 Yaldhurst YBC Junior 199.0 2700 0 Auckland 2017 Mt Albert MABC Senior 33.0 2000 1 Auckland 2017 Mt Albert MABC Junior 70.0 2300

#### **Joining on a key**

- Like an inner join in SQL
- . merge is what is usually needed unless joining on index ( .join() will do )
- See https://pandas.pydata.org/pandas-docs/stable/user\_guide/merging.html

#### **Example join**

$$
\bigcirc
$$

df2 =  $pd \cdot \text{DataFrame}([\text{('Auckland', 'Fuel tax')}, ], \text{columns=['city', 'Tax'])}]$ 

df2

...

 city Tax 0 Auckland Fuel tax

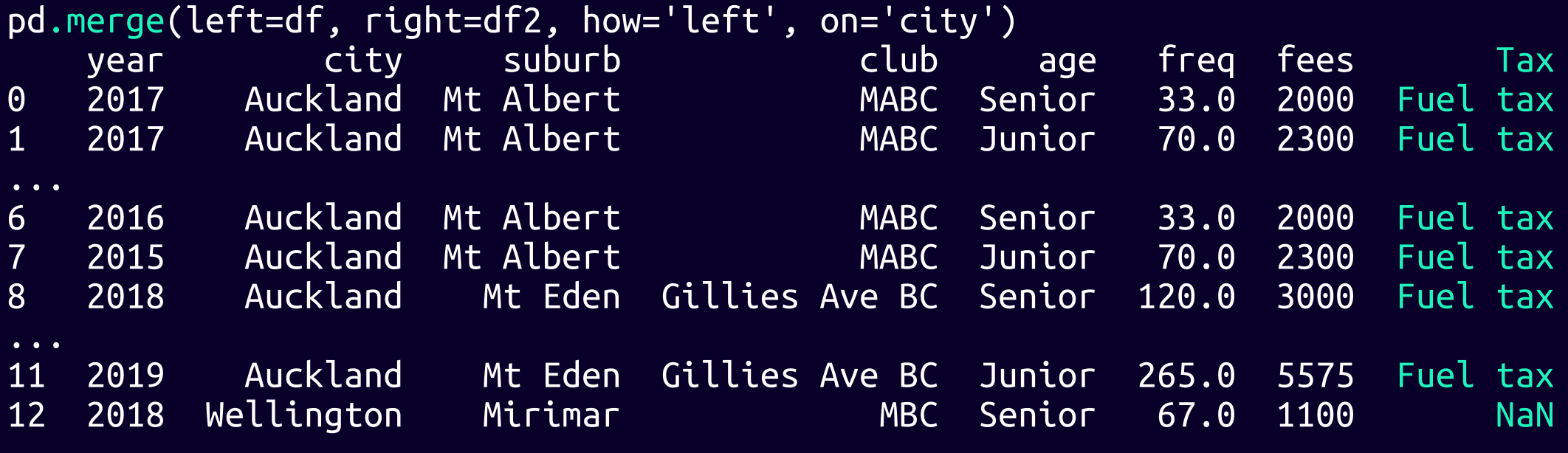

#### **Column percentages**

Strategy – make a data frame of calculated percentages and set it as a new column

```
df['pct_freq'] = ( df.freq
     .apply(lambda col: (100 * col) / col.sum())
     .round(2)
)
```

```
df['pct_freq'] = ( df.freq
     .multiply(100)
     .div(
         df.freq.sum()
     ).round(2)
)
```
A more elegant alternative

Because df.freq is a Series .apply() will not accept an axis argument

#### **Column percentages by group**

Strategy – make df with totals by group and join it to df using group as key. Then set new column to results of simple calculation of percentages.

```
df_yearly_freq_sum = (
     df.groupby(['year'])
    \texttt{.agg}({} 'freq': 'sum' }) .add_prefix('tot_')
)
df_yearly_freq_sum
        tot_freq
year 
2015 70.0
2016 33.0
...
                                            Using an easily 
                                       understood** join ready for 
                                           simple percentage 
                                              calculation
```
df3 =  $pd$ .merge(df, df yearly freq sum, on='year')

Especially by people with SQL experience

#### **Column percentages by group ...**

 $df3['annual_freq_pct'] = (100*(df3.freq]/df3.tot freq)).round()$ 

df3.loc[:, ['year', 'city', 'suburb', 'club', 'age', 'freq', 'annual\_freq\_pct']] .sort\_values(['year', 'city', 'suburb', 'club', 'age']) .reset\_index(drop=True).head()

> Tip - .reset\_index() is also a great way of turning a multiindex into columns (e.g. after a groupby operation)

Data frame already has percentages calculated – just selecting columns to display and resetting index after sorting

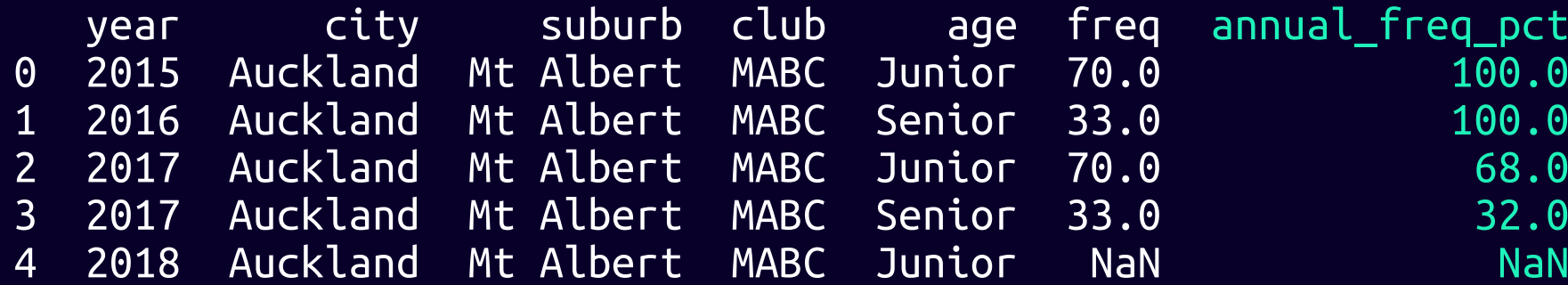

#### **Row percentages**

```
df hrs = pd.DataFrame([(10, 36, 6, 6, 6.5, 7, 5), (15, 4, 4, 7, 7, 0, 4)], columns=['worker', 'age', 'mon', 'tue', 'wed', 'thur', 
'fri'])
```
df\_hrs worker age mon tue wed thur fri 0 Jo 36 6 6 6.5 7 5 1 Sam 24 4 7 7.0 0 4

And make a spare one for a comparison later

df  $hrs2 = df hrs.copy()$ 

#### **Row percentages ...**

.sum( ) will total all numeric fields so you may need to filter the columns first. In this example we have added another numeric field we do not want included in total (age) but we have failed to filter it out from the data being summed.

```
df_hrs['tot_hrs'] = df_hrs.sum(axis=1)df_hrs
 worker age mon tue wed thur fri tot_hrs
0 Jo 36 6 6 6.5 7 5 66.5
1 Sam 24 4 7 7.0 0 4 46.0
                                   x
          !
```
Oops! Let's do it again with age removed from the data being summed

#### **Row percentages ...**

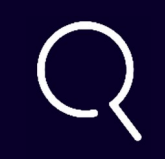

 $df_hrs2['tot_hrs'] = df_hrs2.drop('age', axis=1).sum(axis=1)$ 

#### df\_hrs2

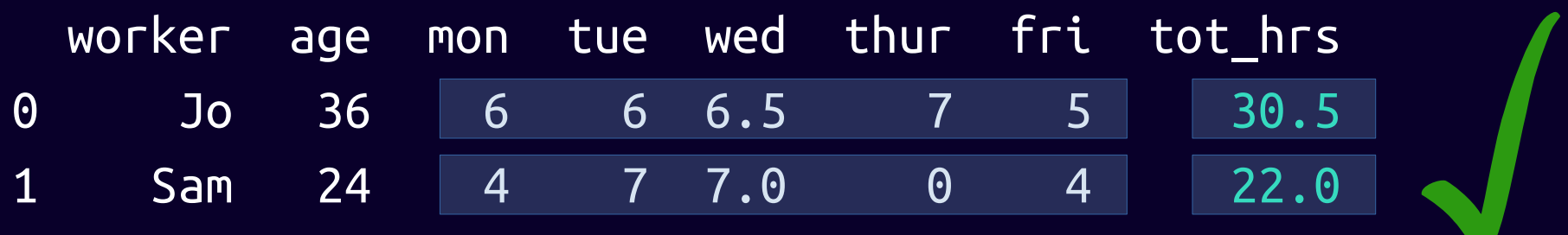

#### **Plotting two columns**

from matplotlib import pyplot as plt

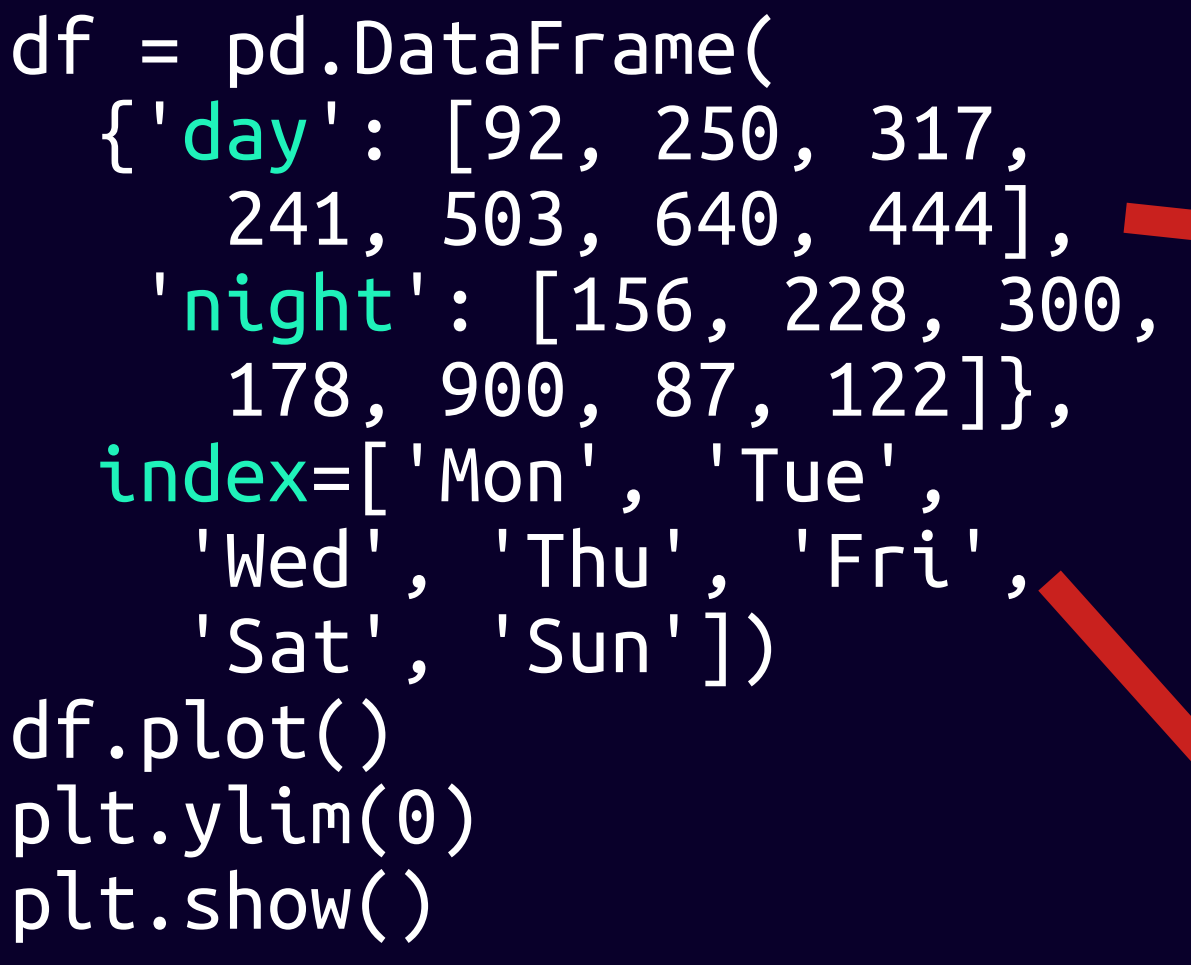

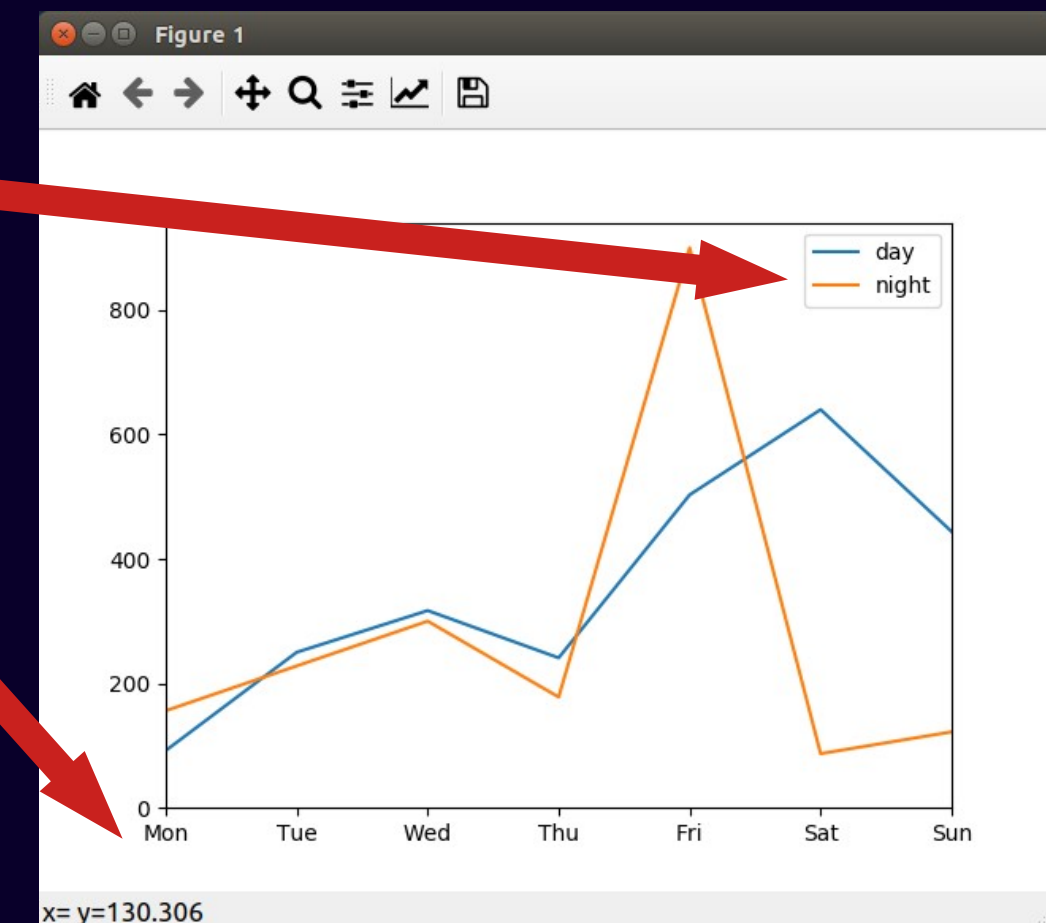

#### **Plotting result of aggregation**

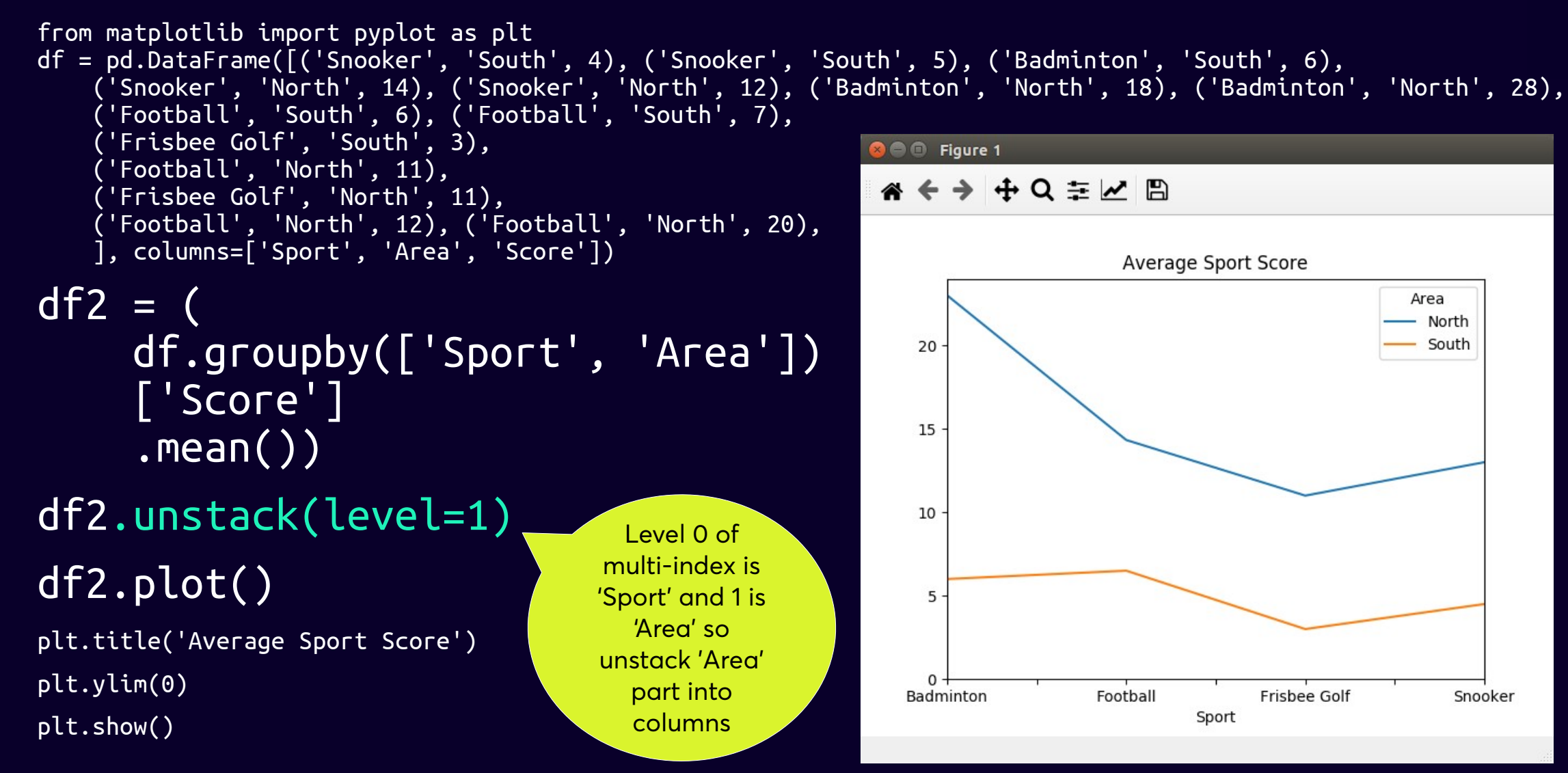

#### **Tuple results unpacked into cols**

Strategy - make a data frame and set new columns to it - simple

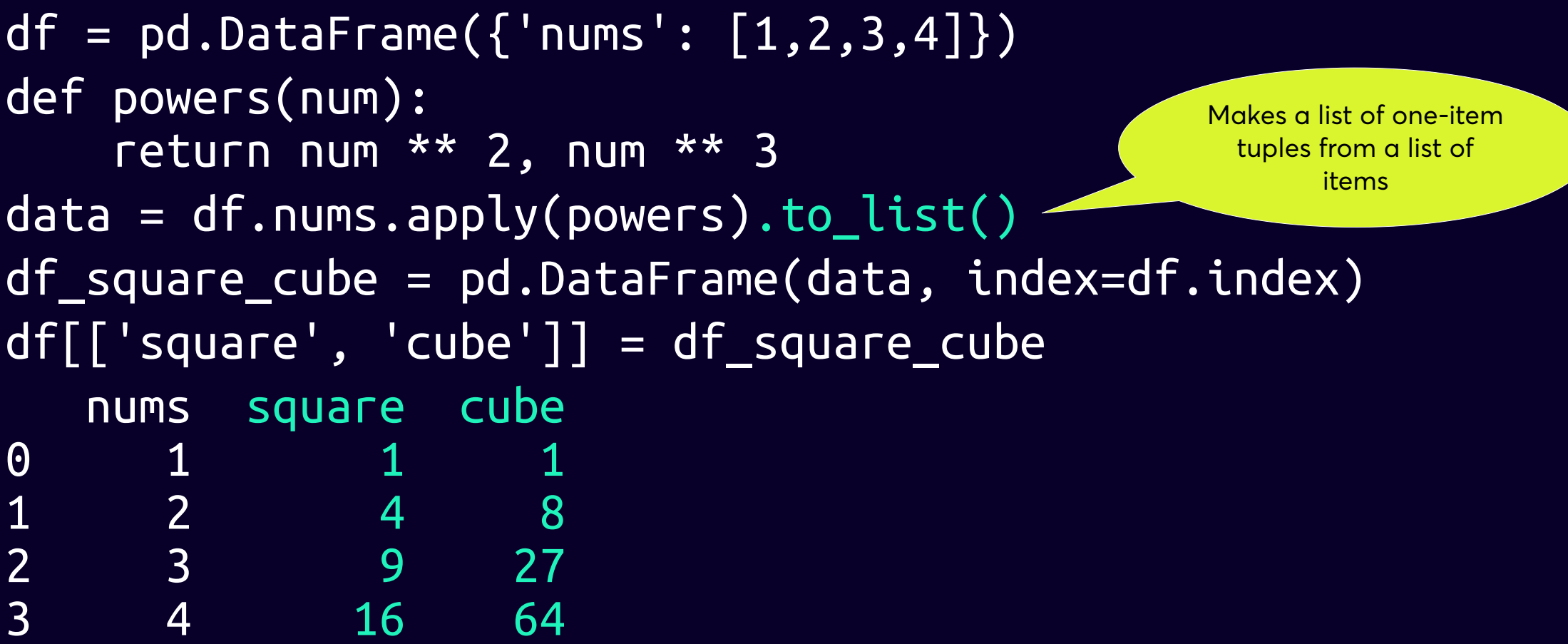

```
>>> data [('Jo', 1, 5), ('Sam', None, None), ('Avi', None, 3),
   ('Noor', 4, None), ('Cat', 6, 6)]
>>> df = pd.DataFrame(data, columns=['name', 'start', 'end'])
>>> df
   name start end
0 Jo 1.0 5.0
1 Sam NaN NaN
2 Avi NaN 3.0
3 Noor 4.0 NaN
4 Cat 6.0 6.0
>>> df.dropna(subset=['start', 'end'])
  name start end
0 Jo 1.0 5.0
1 Sam NaN NaN
2 Avi NaN 3.0
3 Noor 4.0 NaN
4 Cat 6.0 6.0
```

```
>>> data [('Jo', 1, 5), ('Sam', None, None), ('Avi', None, 3),
    ('Noor', 4, None), ('Cat', 6, 6)]
>>> df = pd.DataFrame(data, columns=['name', 'start', 'end'])
>>> df
    name start end
0 Jo 1.0 5.0
1 Sam NaN NaN
2 Avi NaN 3.0
3 Noor 4.0 NaN
4 Cat 6.0 6.0
>>> df.dropna(subset=['start', 'end'])
   name start end
0 Jo 1.0 5.0
0 JO 1.0 J.0<br>1 Sam NAN NAN
1 Salt N<sub>2</sub>N N<sub>2N</sub><br>2 Avi N<sub>2N</sub> 3.0
2 AVL NAN 3.0
4 Cat 6.0 6.0
```

```
>>> data [('Jo', 1, 5), ('Sam', None, None), ('Avi', None, 3),
    ('Noor', 4, None), ('Cat', 6, 6)]
>>> df = pd.DataFrame(data, columns=['name', 'start', 'end'])
>>> df
    name start end
0 Jo 1.0 5.0
1 Sam NaN NaN
2 Avi NaN 3.0
3 Noor 4.0 NaN
4 Cat 6.0 6.0
>>> df.dropna(subset=['start', 'end'])
   name start end
0 Jo 1.0 5.0
    Sam Nivel Nivel
2 - A \cdot i - A \cdot i \cdot 3 \cdot 0110UI 4.U
4 Cat 6.0 6.0
             \frac{N}{N}<br>\frac{N}{N}<br>\frac{N}{N}<br>\frac{N}{N}<br>\frac{N}{N}<br>\frac{N}{N}x IVA'IV
            IVA'W
```

```
>>> data [('Jo', 1, 5), ('Sam', None, None), ('Avi', None, 3),
   ('Noor', 4, None), ('Cat', 6, 6)]
>>> df = pd.DataFrame(data, columns=['name', 'start', 'end'])
>>> df
   name start end
0 Jo 1.0 5.0
1 Sam NaN NaN
2 Avi NaN 3.0
3 Noor 4.0 NaN
4 Cat 6.0 6.0
>>> df.dropna(subset=['start', 'end'])
  name start end
0 Jo 1.0 5.0
```
4 Cat 6.0 6.0

```
>>> data [('Jo', 1, 5), ('Sam', None, None), ('Avi', None, 3),
   ('Noor', 4, None), ('Cat', 6, 6)]
>>> df = pd.DataFrame(data, columns=['name', 'start', 'end'])
>>> df
   name start end
0 Jo 1.0 5.0
1 Sam NaN NaN
2 Avi NaN 3.0
3 Noor 4.0 NaN
4 Cat 6.0 6.0
>>> df.dropna(subset=['start', 'end'])
  name start end
0 Jo 1.0 5.0
4 Cat 6.0 6.0
```
#### **Misc**

Pandas has a rich syntax and some very useful functionality

We've covered a lot of useful techniques but Pandas has much more to offer.

Good luck exploring!

# **Pandas – powerful and flexible**

Thanks Wes McKinney!

#### Thank You